МIНIСТЕРСТВО ОСВIТИ I НАУКИ УКРАЇНИ СУМСЬКИЙ ДЕРЖАВНИЙ УНIВЕРСИТЕТ ФАКУЛЬТЕТ ЕЛЕКТРОНІКИ ТА ІНФОРМАЦІЙНИХ ТЕХНОЛОГІЙ КАФЕДРА КОМП'ЮТЕРНИХ НАУК СЕКЦІЯ ІНФОРМАЦІЙНИХ ТЕХНОЛОГІЙ ПРОЕКТУВАННЯ

# **КВАЛІФІКАЦІЙНА РОБОТА БАКАЛАВРА**

**на тему:** «Імітаційна модель функціонування мережі зв'язку в програмному середовищі FlexSim»

за спеціальністю 122 «Комп'ютерні науки», освітньо-професійна програма «Інформаційні технології проектування»

**Виконавець роботи:** студентка групи ІТ-72 Овчаренко Катерина Валеріївна

**Кваліфікаційна робота бакалавра захищена на засіданні ЕК з оцінкою** « » 2021 р.

Науковий керівник к.т.н., доц., Чибіряк Я. І. (підпис) (науковий ступінь, вчене звання, прізвище та ініціали)

Голова комісії  $\frac{\text{III} \mu \phi \text{pi} \mu}{\text{min}}$  (підпис)  $\frac{\text{III} \mu \phi \text{pi} \mu}{\text{max} \sigma \text{sin} \mu \text{sin} \mu \text$ 

(науковий ступінь, вчене звання, прізвище та ініціали)

Засвідчую, що у цій дипломній роботі немає запозичень з праць інших авторів без відповідних посилань.

Студент \_\_\_\_\_\_\_\_\_\_\_\_\_\_\_\_\_ (підпис)

Суми-2021

**Сумський державний університет Факультет** електроніки та інформаційних технологій **Кафедра** комп'ютерних наук **Секція** інформаційних технологій проектування **Спеціальність** 122 «Комп'ютерні науки» **Освітньо-професійна програма** «Інформаційні технології проектування»

#### **ЗАТВЕРДЖУЮ**

Зав. секцією ІТП

В. В. Шендрик «  $\rightarrow$  2021 p.

#### **З А В Д А Н Н Я НА КВАЛІФІКАЦІЙНУ РОБОТУ БАКАЛАВРА СТУДЕНТУ**

*Овчаренко Катерина Валеріївна*

**1 Тема роботи** *Імітаційна модель функціонування мережі зв'язку в програмному середовищі FlexSim*

**керівник роботи**\_\_*Чибіряк Яна Іванівна, к.т.н., доцент*\_\_\_\_\_\_\_\_\_\_\_\_\_\_\_\_\_\_\_\_\_,

затверджені наказом по університету від «14 » квітня 2021 р. №0181-VI

**2 Строк подання студентом роботи** «7» червня 2021 р.

**3 Вхідні дані до роботи** 

технічне завдання на розробку імітаційної моделі мережі передачі даних.

**4 Зміст розрахунково-пояснювальної записки (перелік питань, які потрібно розробити)** аналіз предметної області, моделювання та проектування, розробка імітаційної моделі мережі передачі даних.

#### **5 Перелік графічного матеріалу (з точним зазначенням обов'язкових креслень)**

актуальність, постановка задачі, аналіз засобів реалізації імітаційного моделювання, концептуальна модель процесу розробки імітаційної моделі, концептуальна модель процесу використання імітаційної моделі, концептуальна модель мережі передачі даних, створення та підключення бази даних, розробка 3D

.

#### моделей та введення їх у імітаційну модель, розробка та налаштування моделі, створення інтерфейсу користувача, висновки

### **6. Консультанти розділів роботи:**

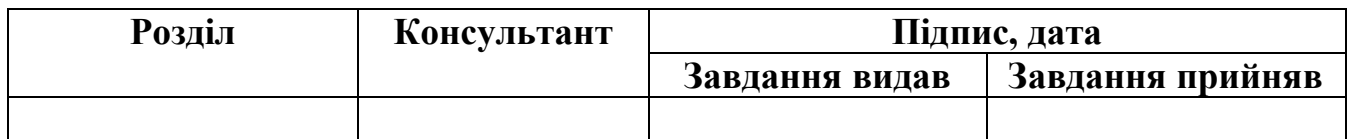

#### **7.Дата видачі завдання**\_\_\_\_\_\_\_\_\_01.10.2020**\_\_\_\_\_\_\_\_\_\_\_\_\_\_\_\_\_\_\_\_\_\_\_\_\_\_\_\_**

### **КАЛЕНДАРНИЙ ПЛАН**

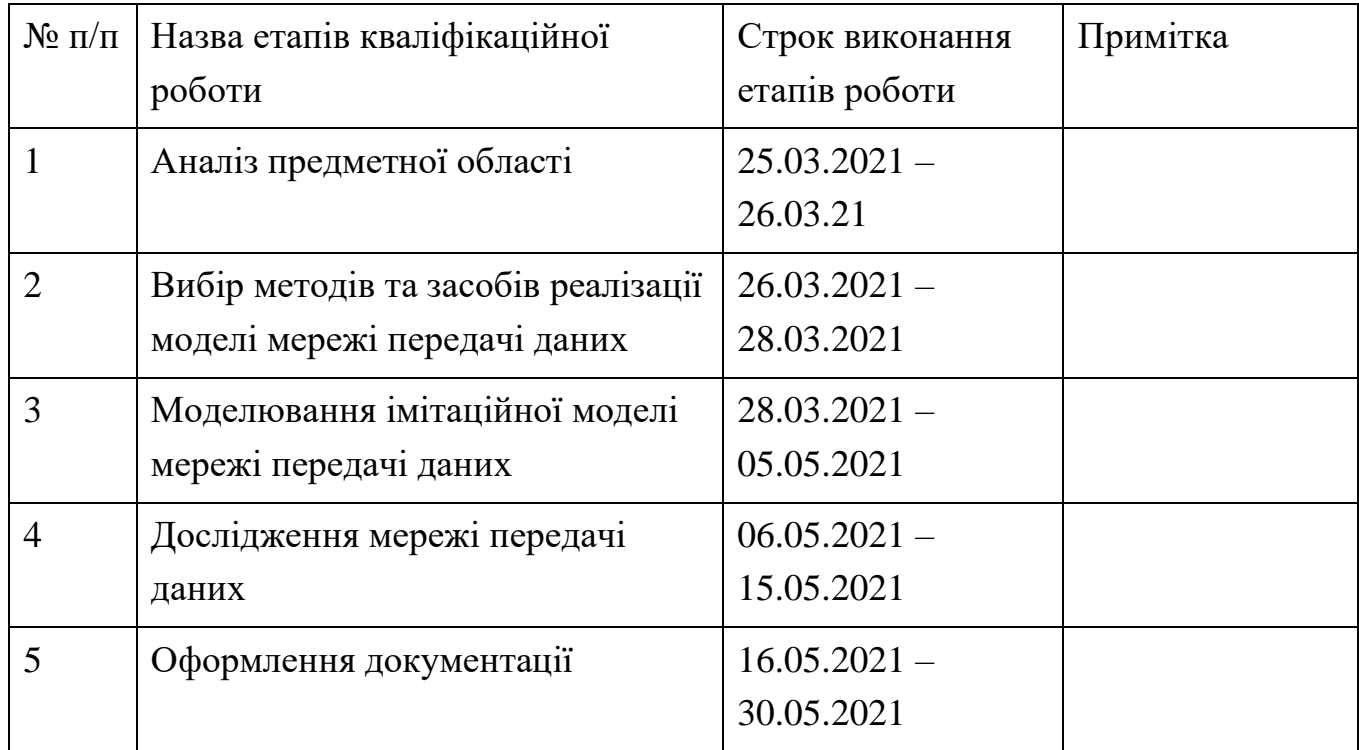

**Студент** \_\_\_\_\_\_\_\_\_\_\_\_\_\_\_\_

Овчаренко К.В.

(підпис)

**Керівник роботи** \_\_\_\_\_\_\_\_\_\_\_\_\_\_\_

к.т.н., доц. Чибіряк Я.І.

(підпис)

#### **РЕФЕРАТ**

Тема кваліфікаційної роботи бакалавра «Імітаційна модель функціонування мережі зв'язку в програмному середовищі FlexSim».

Пояснювальна записка складається зі вступу, 3 розділів, висновків, списку використаних джерел із 17 найменувань, додатків. Загальний обсяг роботи − 75 сторінок, у тому числі 58 сторінок основного тексту, 2 сторінки списку використаних джерел, 15 сторінок додатків.

Кваліфікаційну роботу бакалавра присвячено розробці імітаційної моделі мережі передачі даних.

У роботі виконано реалізацію імітаційної моделі мережі передачі даних з відображенням статистичних даних. Результатом проведеної роботи є імітаційна модель мережі передачі даних. Практичне значення роботи полягає в тому, що модель надає можливість підвищувати ефективність роботи мережі передачі даних, змінюючи параметри її роботи.

У першому розділі було обрано метод для дослідження мережі передачі даних. Також проаналізовано існуючі засоби реалізації імітаційної моделі та обґрунтовано їх вибір.

У другому розділі були створені концептуальні моделі процесів побудови та використання мережі передачі даних. Також створено концептуальну схему імітаційної моделі та ER діаграми для створення бази даних.

У третьому розділі описано процес створення бази даних, налаштована візуалізація об'єктів мережі, визначено закон розподілу надходження повідомлень до системи та побудована імітаційна модель мережі передачі даних. У моделі реалізовано логіку роботи системи, створено глобальні зміні та призначено мітки, виведено статистичні дані роботи моделі, побудовано графічний інтерфейс користувача.

Ключові слова: імітаційна модель, мережі передачі даних, 3D модель, маршрутизатор.

# **ЗМІСТ**

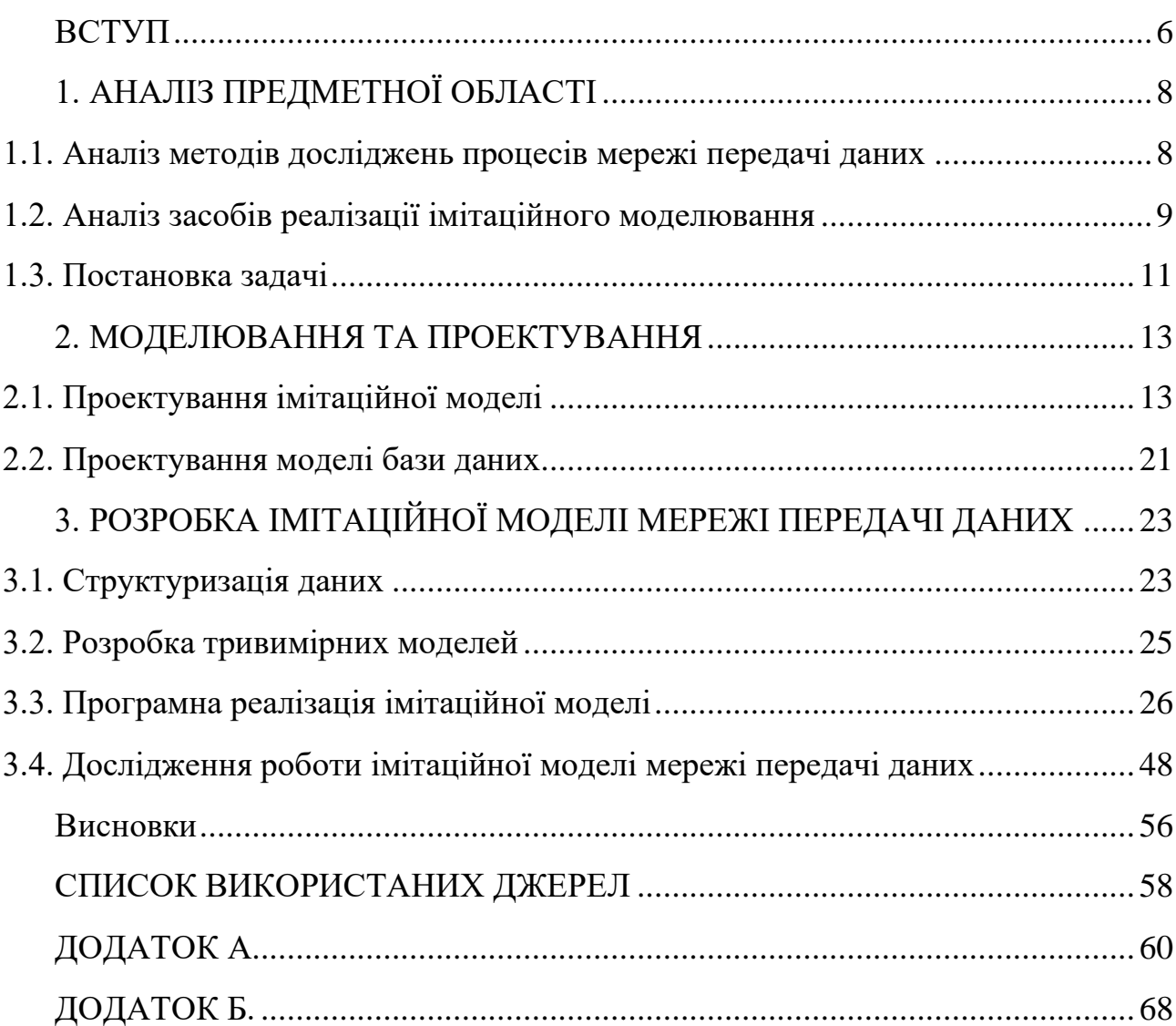

#### **ВСТУП**

<span id="page-5-0"></span>На сьогоднішній день майже не залишилося персональних комп'ютерів не підключених до мережі зв'язку. Це сприяє на постійний ріст попиту на послуги зв'язку та інформацію.

Якість послуг мережі передачі даних характеризується показниками, що оцінюють властивості послуг, які задовольняють вимоги клієнтів щодо швидкості, точності передачі повідомлень і надійності засобів зв'язку, а також відображають процес обслуговування споживачів, тобто доступність, зручність користування засобами зв'язку, надійність і стійкість зв'язку, тощо.

Потреба модернізації мережі передачі даних, а саме збільшення швидкості передачі даних є однією з найпоширеніших причин модернізації мережі. Якщо продуктивність мережі зв'язку недостатня, першим, що треба зробити – визначити рівень завантаженості каналів. Зазвичай вважається, що ємність каналу слід збільшити, коли рівень його завантаженості досягає 70%. Якщо пропускна здатність каналу достатня, то причина може бути в продуктивності обладнання. Іншою причиною низької продуктивності може бути пов'язана з тривалою затримкою у мережі. Причиною затримки може бути повільна обробка повідомлень [2].

Метою роботи є побудова імітаційної моделі мережі передачі даних з метою оцінювання ефективності роботи мережі та покращення якості обслуговування користувачів мережі.

Об'єкт дослідження – імітаційне моделювання мережі передачі даних.

Предметом дослідження є дослідження впливу параметрів мережі передачі даних на показники ефективності її роботи.

Для досягнення поставленої мети необхідно реалізувати задачі, такі як:

- провести аналіз предметної сфери;
- розглянути та обґрунтувати вибір методів дослідження;
- обґрунтувати вибір програмних засобів реалізації імітаційної моделі;
- створити 3D зображення об'єктів;
- розробити базу даних;
- побудувати імітаційну модель мережі зв'язку;

- сформувати рекомендації щодо покращення ефективності мережі передачі даних.

## **1. АНАЛІЗ ПРЕДМЕТНОЇ ОБЛАСТІ**

#### <span id="page-7-1"></span><span id="page-7-0"></span>**1.1. Аналіз методів досліджень процесів мережі передачі даних**

Для дослідження мережі передачі даних може застосовуватися такі методи як аналітичний, математичній, метод фізичного експерименту та імітаційне моделювання.

Аналітичний метод – це метод, при якому здійснюється логічний аналіз будь-якої прогнозованої ситуації. На основі розробленої моделі експерти розробляють логіку розвитку об'єкту, встановлюють умови його розвитку у майбутньому, дають кількісні оцінки важливості можливих шляхів розвитку. Проте складність процесів моделі мережі передачі даних робить неможливим точний аналітичний аналіз одночасних процесів у мережі [9]. Оскільки такі процеси як надходження у мережу запитів на передачу повідомлень від одного абонента мережі до іншого, відмови та відновлення елементів мережі та розмір повідомлень мають стохастичний характер, тому це робить неможливим використання аналітичного методу [10].

Математичний метод дослідження являє собою способи кількісного та структурного вивчення явищ, у процесі якого їх властивості й закономірності визначаються за допомогою формальних моделей, кількісних характеристик, функціональних відношень [16]. Недоліком даного методу є складність обчислень точності отриманих результатів, тому даний метод не може бути застосованим для дослідження мережі передачі даних [6].

Ще один можливий варіант дослідження моделі – фізичний експеримент. Даний метод базується на побудові лабораторної фізичної моделі системи у зменшених масштабах і проведені експериментів на даній моделі, тому не завжди є доречним через можливість великих затрат на побудову.

Інший метод дослідження інформаційних систем – імітаційне моделювання. Новітні технології моделювання значно спростили та прискорили процес побудови та дослідження моделі [14], [15]. Сучасні технології моделювання

можуть представляти результати моделювання засобами 3D графіки й анімації, що значно спрощує сприйняття імітаційної моделі та допомагає знайти спільну мову між спеціалістами з моделювання систем та спеціалістами, що працюють у галузі, яка моделюється. Перевагою даного методу полягає у можливості змін процесу подій досліджуваної системи з реальних часових одиниць на прискорений процес зміни подій у темпі роботи програми [17]. Ефективність імітаційного моделювання може оцінюватися точністю і правильністю результатів моделювання, часом побудови та роботи з імітаційною моделлю, мінімальними витратами машинних ресурсів, такі як час і пам'ять, а також вартістю розробки й експлуатації моделі [10], [12]. Випадкові величини такі як частота надходження повідомлень у систему, а також збої, які виникають під час роботи каналів передачі даних, передбачити математичним, аналітичним та фізичним методами неможливо, тому найкращим методом для досліджень стохастичних моделей є метод моделювання систем [10], [11].

Отже випадкові величини такі як частота надходження повідомлень у систему, розміри повідомлень, а також збої, які виникають під час роботи каналів передачі даних, передбачити математичним, аналітичним та фізичним методами неможливо, тому найкращим методом для досліджень стохастичних моделей є метод імітаційного моделювання [13], [14].

#### <span id="page-8-0"></span>**1.2. Аналіз засобів реалізації імітаційного моделювання**

Не існує універсальної програми для імітації систем. На сьогоднішній день налічується значна кількість програмних засобів, які призначені для побудови імітаційних моделей. Кожна із програм має свої переваги і недоліки і націлені на моделювання імітаційних систем різного призначення. Розглянемо існуючі програмні продукти для моделювання систем.

Порівняння можливостей різних програмних продуктів наведено у табл. 1.1.

| Програмне               | Anylogic | MatLab     | Enterprise | AweSim | FlexSim |
|-------------------------|----------|------------|------------|--------|---------|
| забезпечення            |          | (Simulink) | Dynamics   |        |         |
|                         |          |            |            |        |         |
|                         |          |            |            |        |         |
| Характеристика          |          |            |            |        |         |
| Можливість              | $+$      |            | $+$        | $^{+}$ | $+$     |
| візуалізації процесів у |          |            |            |        |         |
| 3D і 2D вигляді         |          |            |            |        |         |
| Показ статистичних      | $+$      | $+$        | $^{+}$     |        | $+$     |
| даних у різних          |          |            |            |        |         |
| форматах                |          |            |            |        |         |
| Інтеграція з базами     |          |            |            | $+$    | $+$     |
| даних                   |          |            |            |        |         |
| Можливість              |          |            | $+$        | $^{+}$ | $+$     |
| розширення              |          |            |            |        |         |
| функціоналу програми    |          |            |            |        |         |
| за допомогою мов        |          |            |            |        |         |
| програмування           |          |            |            |        |         |
| Можливість створення    |          |            | $^{+}$     |        | $+$     |
| інтерфейсу              |          |            |            |        |         |
| користувача             |          |            |            |        |         |
| Створення звітів у      |          |            |            | $^{+}$ | $+$     |
| різних форматах та      |          |            |            |        |         |
| імпорт у інші           |          |            |            |        |         |
| програми                |          |            |            |        |         |

Таблиця 1.1 – Порівняння програмних продуктів-аналогів

Провівши порівняння різних програмних продуктів для імітаційного моделювання відаємо перевагу програмному продукту FlexSim. Дана програма має реалістичну візуалізацію процесів, відображення статистичних даних у зрозумілому форматі, можливість підключення до баз даних, є можливість для створення моделей і підмоделей безпосередньо в C++, допомагає визначити пропускні потужності системи, перевіряти нові методи планування, оптимізувати робочі показники систем, тощо.

#### <span id="page-10-0"></span>**1.3. Постановка задачі**

Метою створення імітаційної моделі є аналіз обсягів буферної пам'яті, інтенсивності надходження повідомлень від абонентів до отримувачів, дослідження пропускної здатності каналів зв'язку та обчислення кількості втрачених повідомлень від збоїв для оцінки ефективності роботи мережі та знаходження способів покращення якості роботи мережі. Кожен із даних показників має значний вплив на мережу передачі даних та можуть значно сповільнювати її роботу.

Для розробки був обраний метод моделювання систем і програмний продукт FlexSim, оскільки він має найкращий функціонал для розробки імітаційних систем.

Для досягнення поставленої мети необхідно реалізувати задачі, такі як:

- провести аналіз предметної сфери, а саме мережі передачі даних, для того щоб мати детальне уявлення про те, як тим чи іншим способом параметри мережі впливають на показники ефективності її роботи;
- розглянути методи дослідження мережі передачі даних, такі як аналітичний метод, математичний метод, метод фізичного експерименту та метод імітаційного моделювання. Порівняти що дозволяє дослідити кожен із методів та обґрунтувати вибір;
- існує множина програмних засобів для реалізації імітаційних моделей, тому необхідно порівняти їх функціонал обґрунтувати вибір програмних засобів реалізації імітаційної моделі;
- створити 3D зображення об'єктів, що повинні мати реалістичні розміри та форми. Провести їх інтеграцію у середовище імітаційної моделі;
- розробити базу даних для зберігання вхідних даних для імітаційної моделі;
- побудувати імітаційну модель мережі передачі даних, налаштувати логіку її роботи, виконати розрахунки статистичних даних та вивести діаграми, що

відображають роботу імітаційної моделі мережі передачі даних. Розробити інтерфейс користувача;

- провести дослідження моделі та сформувати рекомендації щодо покращення ефективності мережі передачі даних.

Вхідні дані та вимоги зазначені у технічному завдані на розробку імітаційної моделі та наведені у додатку А.

#### **2. МОДЕЛЮВАННЯ ТА ПРОЕКТУВАННЯ**

#### <span id="page-12-1"></span><span id="page-12-0"></span>**2.1. Проектування імітаційної моделі**

2.1.1. Створення концептуальної моделі процесу розробки імітаційної моделі

Сучасний підхід проектування інформаційних систем передбачає створення моделі вихідної інформаційної системи, що описує усі необхідні вимоги її функціонування. Використання моделей дозволяє скоротити час проектування, покращити якість проекту за рахунок усунення помилок у рішенні питань на ранніх стадіях розробки.

IDEF0 – метод структурованого аналізу та проектування систем. Основною її перевагою є формалізм, цей формалізм призводить до створення послідовних, інтегрованих моделей. Методологія розробки IDEF0 полягає в поступовому розкладанні системи на основі опису високого рівня. Розділивши модель на частини і визначивши відповідні сполучення, кожна частина моделі може бути розроблена незалежно. [7]

Основною роботою дипломного проекту є побудова імітаційної моделі мережі передачі даних, таким чином створюємо концептуальну модель (рис. 2.1) у нотації IDEF.

Було визначено такі головні елементи, як:

- Вхідні дані: вхідні дані до моделі, учбові матеріали по FlexSim;
- Вихідні дані: імітаційна модель;
- Управління: вимоги до моделі, функціонал програмного забезпечення (ПЗ) FlexSim;
- Механізми: керівник, розробник, ПЗ FlexSim, система управліннями базами даних (СУБД) MySQL, ПЗ 3ds Max.

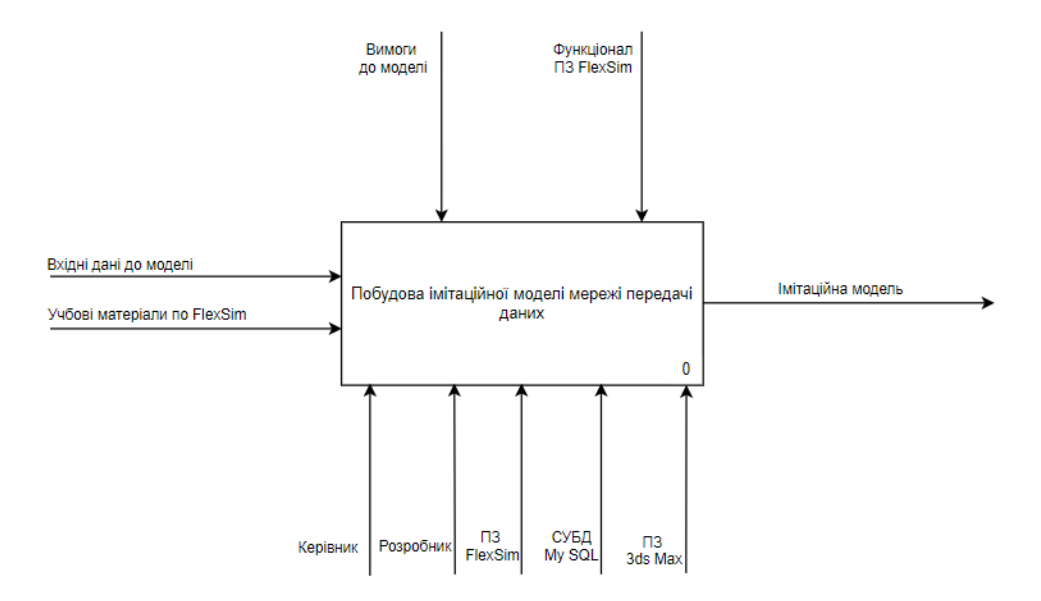

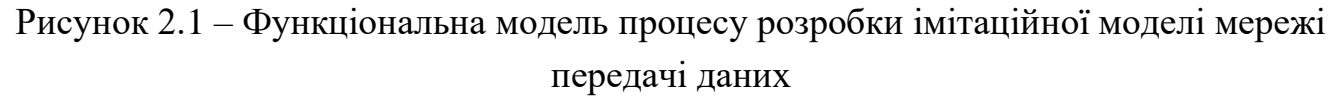

Проведемо декомпозицію першого рівня, описавши послідовність розробки імітаційної моделі, щоб ознайомитися з алгоритмом послідовності виконання необхідних робіт.

Було визначено такі основні етапи, як:

- Побудова концептуальної моделі системи;
- Структуризація даних;
- Створення тривимірних об'єктів для імітаційної моделі;
- Програмна реалізація імітаційної моделі.

Декомпозиція першого рівня показана на рис. 2.2.

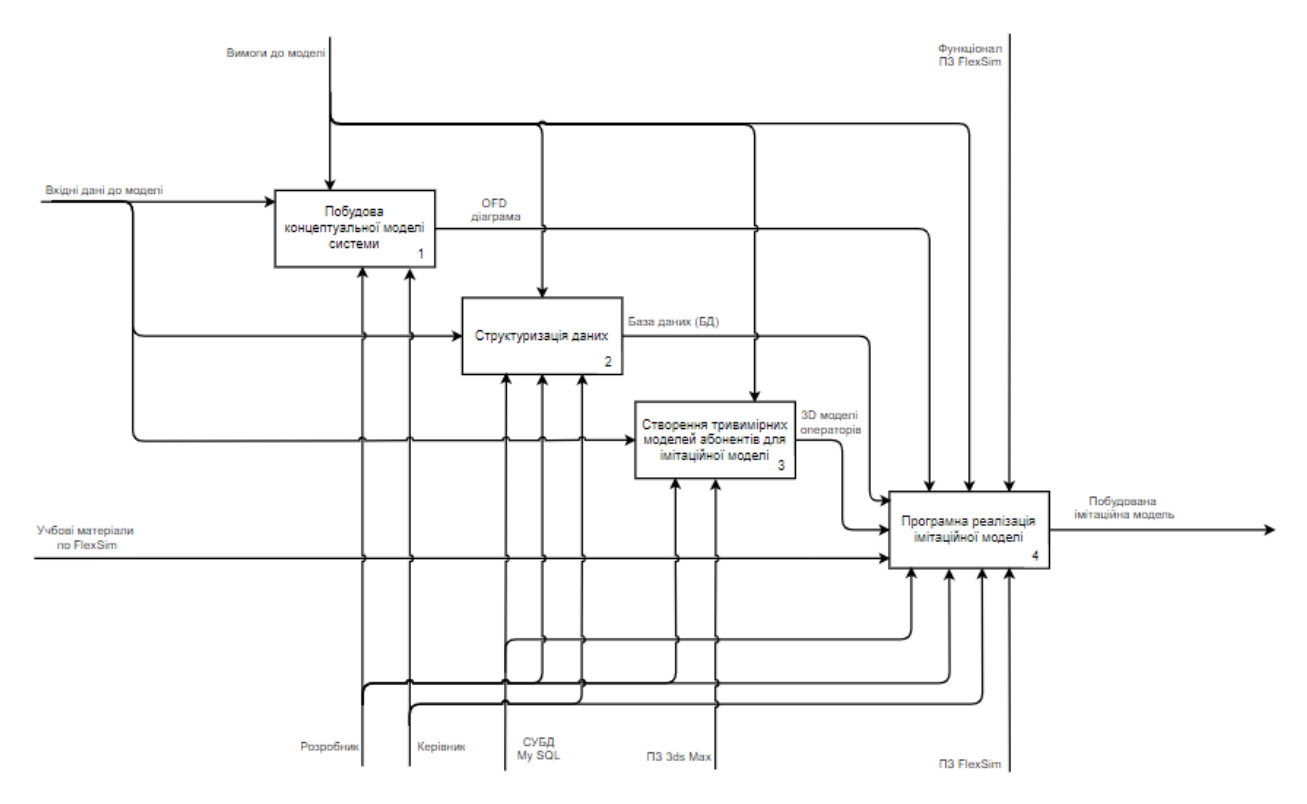

Рисунок 2.2 – Декомпозиція першого рівня процесу розробки імітаційної моделі мережі передачі даних

Було проведено декомпозицію другого рівня для блоку «Програмна реалізація імітаційної моделі» та визначено основні етапи розробки, такі як:

- Підключення до баз даних (БД);
- Побудова імітаційної моделі в середовищі FlexSim;
- Збір статистичних даних;
- Побудова графічного інтерфейсу користувача.

Декомпозиція другого рівня показана на рис. 2.3.

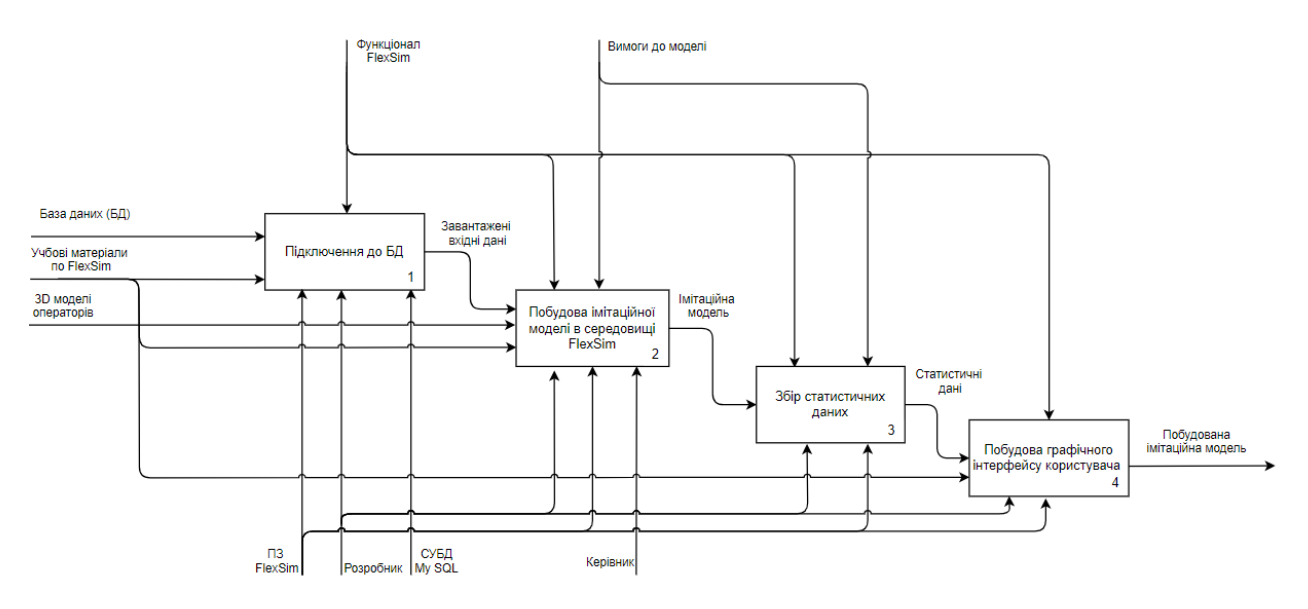

Рисунок 2.3 – Декомпозиція другого рівня блоку «Програмна реалізація імітаційної моделі» процесу розробки імітаційної моделі мережі передачі даних

2.1.2. Створення концептуальної моделі процесу використання імітаційної моделі

Функціональна модель процесу використання імітаційної моделі мережі передачі даних описана за допомогою методології IDEF у вигляді концептуальної моделі та показана на рис. 2.4.

Було визначено такі головні елементи, як:

- Вхідні дані: імітаційна модель;
- Вихідні дані: практичні рекомендації щодо покращення роботи мережі передачі даних (МПД);
- Управління: інтерфейс користувача, функціонал ПЗ FlexSim, постановка задачі;
- Механізми: користувач, ПЗ FlexSim, СУБД MySQL, ПЗ 3ds Max.

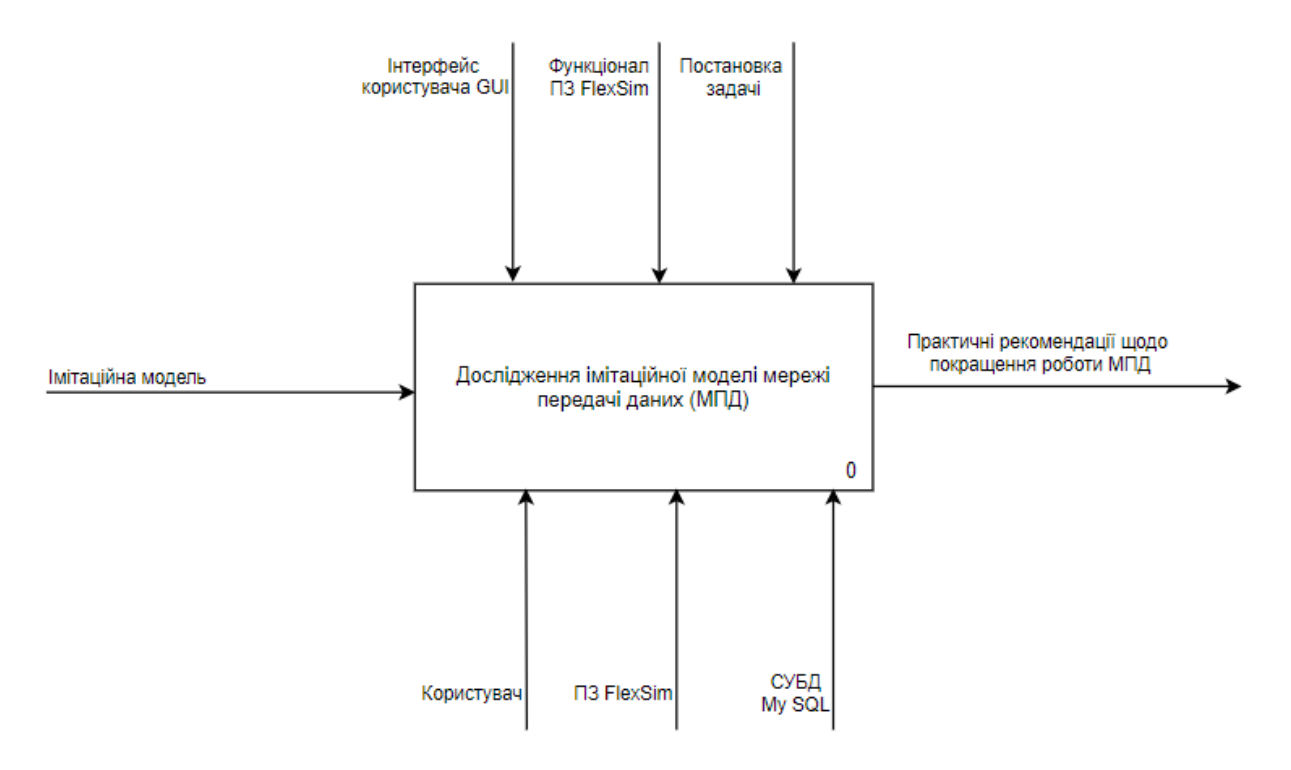

Рисунок 2. 4 – Концептуальна модель процесу використання імітаційної моделі МПД

Проведемо декомпозицію концептуальної моделі першого рівня в нотації IDEF та визначимо такі основні етапи процесу використання, як:

- Введення вхідних даних до графічного інтерфейсу користувача (GUI);
- Запуск імітаційної моделі;
- Аналіз статистичних даних;
- Дослідження ефективності роботи функціонування МПД;
- Надання практичних рекомендацій.

Модель декомпозиції першого рівня представлена на рис. 2.5.

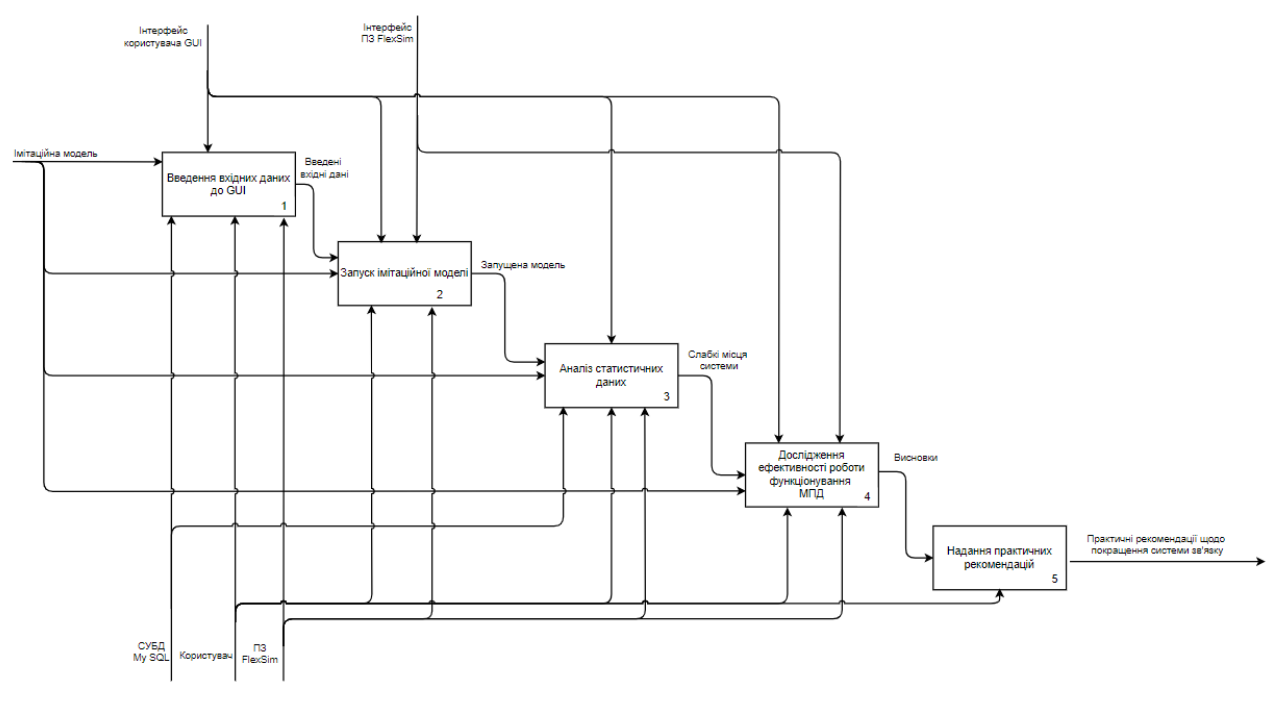

Рисунок 2. 5 – Декомпозиція першого рівня процесу використоння імітаційної моделі мережі передачі даних

2.1.3. Створення концептуальної схеми імітаційної моделі

Об'єктна діаграма (OFD) являє собою методологію схеми потоків об'єктів і в першу чергу фокусується на ключових об'єктах у системі, які необхідно відтворити за допомогою моделювання і відповідних потоках, що є між цими об'єктами. Діаграма призначена для документування імітаційної моделі, визначення Дана діаграма допомагає зрозуміти систему що моделюється не тільки спеціалісту з моделювання, а й спеціалістам, які працюють у галузі яка моделюється.

У мережі зв'язку є 6 абонентів, які обмінюються між собою повідомленнями. Повідомлення можуть бути чотирьох типів. Адресація повідомлень організована за допомогою маршрутизаторів. На маршрутизатор надходять повідомлення через випадкові проміжки часу.

Маршрутизатор має 4 входи (EntranceM1, …, EntranceM4) і 4 виходи (ExitM1, …, ExitM4), вхідний буфер Queue1 ємністю 5000000 байт для проміжного зберігання повідомлень, які очікують на обробку. У разі переповнення вхідного буферу, то повідомлення втрачається. У маршрутизаторі повідомлення обробляються обчислювальним комплексом (ОК) з продуктивністю яка вимірюється у операцій/с. Якщо у ОК відбувається збій під час обробки повідомлення, яке передається по каналах зв'язку, то

повідомлення втрачається. Після обробки повідомлення, у залежності від напрямку передачі даних, надходять до відповідних буферів (BuferVx1, …, BuferVx4), які стоять на входах кожного напрямку зв'язку. Кожен буфер має ємність 250000 байт. У разі переповнення буферів повідомлення, що надійшло втрачається. З буферів повідомлення передаються по відповідним напрямкам. Кожен напрямок має основний (Vx1, …, Vx4) і резервний канали (VxR1, …, VxR4) передачі даних. У разі збою основного каналу вмикається резервний. Швидкість передачі повідомлень по основному і резервному каналам зв'язку кожного з напрямків вимірюється біт /с.

Другий маршрутизатор налаштований таким же чином.

OFD діаграму представлено на рис. 2.6.

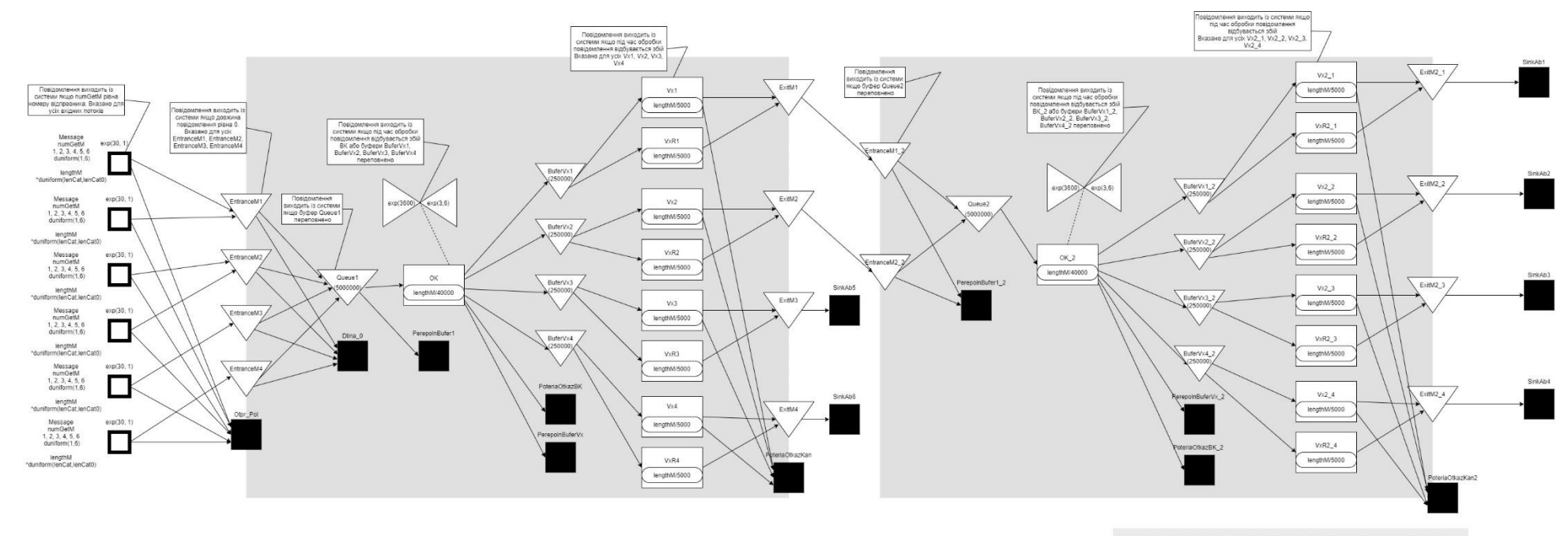

" Довокна повідомлень залежить від даск великин, які залисані таблично. Дані великини обираються за відсля<br>розподтом повідомлень на 4 категорії.<br>Для першо категорії, яка становить 30% від усіх повідомлень, довокна визнача

Рисунок 2.6 – OFD діаграма мережі зв'язку

#### <span id="page-20-0"></span>**2.2. Проектування моделі бази даних**

Створимо базу даних для збереження необхідних вхідних даних для імітаційної моделі, що міститиме такі таблиці:

MessType – тип повідомлення;

Lengh\_by\_persent – довжина повідомлення.

Назви стовпців, що містяться у таблицях, та призначення даних, що містяться у них показані у табл. 2.1.

Таблиця 2.1 – Назви стовпців та призначення даних, які зберігаються у стовпцях

| Назва   | Назва таблиці | Призначення даних які зберігаються у стовпцях                                |
|---------|---------------|------------------------------------------------------------------------------|
| стовпця |               |                                                                              |
| lenCat  |               | Lengh_by_persent   Містить середні довжини повідомлень, байт                 |
| lenCatO |               | Lengh_by_persent   Містить стандартні відхилення довжин повідомлень,<br>байт |
| type    | MessType      | Містить тип повідомлень                                                      |

ER діаграма розшифровується як Entity Relationship Diagram. Дані діаграми допомагають пояснити логічну структуру баз даних.

Концептуальна модель ER діаграми – найпростіша діаграма, яка моделює інформацію отриману із вимог до бази, тобто які дані містить система. Дана модель даних показує бізнес-об'єкти, існуючі у системі, і те, як вони пов'язані один з одним. Концептуальна модель представлена на рис. 2.7.

Логічна модель ER діаграми (рис. 2.8) розробляється для визначення структури елементів даних і встановлення зв'язків між ними. Дана модель більш деталізована версія концептуальної моделі даних. До кожної сутності додаються атрибути і можуть бути додані додаткові сутності.

Фізична модель ER діаграми являє собою фактичну схему реляційної бази даних, тобто показує як дані мають бути структуровані та пов'язані у базі даних. Фізична модель даних є найбільш детальною моделлю даних в цьому процесі. Вона визначає набір таблиць, стовпців і те як вони пов'язані один з одним. Дана модель включає в себе первинний і зовнішні ключі, а також типи даних для кожного стовпця. Фізична модель ER діаграми представлена на рис. 2.9.

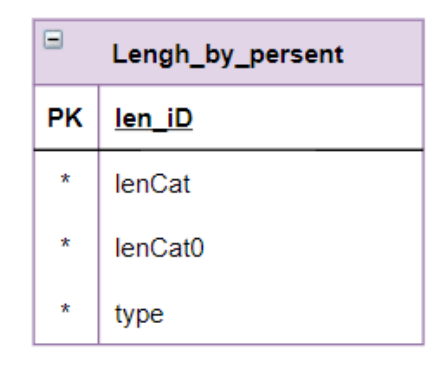

Рисунок 2.7 – Концептуальна модель бази даних

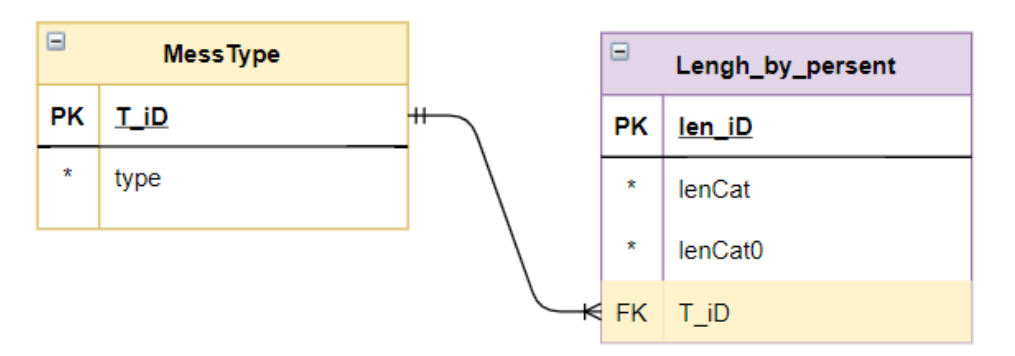

Рисунок 2. 8 – Логічна модель бази даних

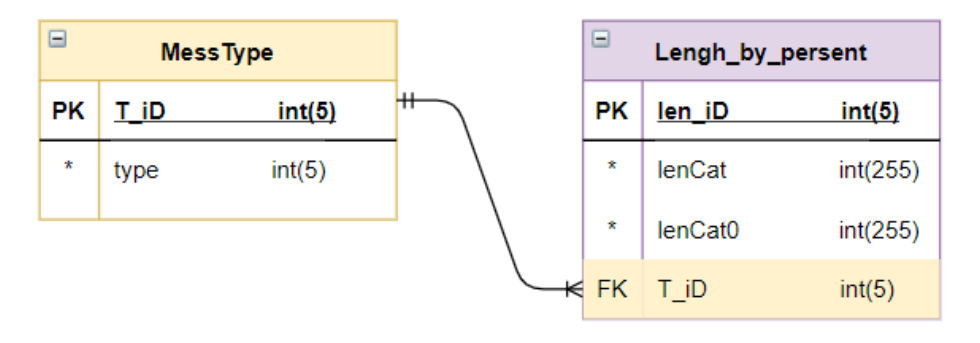

Рисунок 2. 9 – Фізична модель бази даних

# <span id="page-22-0"></span>**3. РОЗРОБКА ІМІТАЦІЙНОЇ МОДЕЛІ МЕРЕЖІ ПЕРЕДАЧІ ДАНИХ**

#### <span id="page-22-1"></span>**3.1. Структуризація даних**

Для зберігання вхідних даних для імітаційної моделі створюємо базу даних(БД) з використанням web-додатку PhpMyAdmin та СУБД MySQL. Назви стовпців, що містяться у таблицях, та призначення даних, що містяться у них показані у табл. 2.1.

Створюємо таблиці та вносимо вхідні дані (рис. 3.1 – 3.2).

CREATE TABLE Lengs\_by\_persent( len\_id integer NOT NULL, T\_id integer NOT NULL, lenCat integer(255), lenCat0 integer(255), PRIMARY KEY (len\_id), FOREIGN KEY (T\_id) REFERENCES MessType(T\_id));

INSERT INTO Lengs\_by\_persent(len\_id, T\_id, lenCat, lenCat0) VALUES (1, 1, 53000, 6100), (2, 2, 66000, 7000), (3, 3, 50000, 500), (4, 4, 60000, 600);

CREATE TABLE MessType( T\_id integer NOT NULL, type integer, PRIMARY KEY (T\_id));

INSERT INTO MessType (T\_id, type) VALUES (1,1), (2,2), (3,3), (4,4);

|               |      | $\overline{\mathbf{v}}$ | len_id     | $T_id$ |       | lenCat lenCat0 |
|---------------|------|-------------------------|------------|--------|-------|----------------|
| $\mathscr{P}$ | BH X |                         |            |        | 53000 | 6100           |
| $\mathscr{P}$ | 【韩 义 |                         | $\sqrt{2}$ |        | 66000 | 7000           |
| P             | ∃н Х |                         | 3          | 3      | 50000 | 500            |
| $\mathscr{P}$ | 菲义   |                         |            |        | 60000 | 600            |

Рисунок 3. 1 – Внесені дані до таблиці Lengh\_by\_persent

|   |     |              | T_id | type |
|---|-----|--------------|------|------|
| U | 菲   | $\mathbf{x}$ |      |      |
|   | $+$ | $\mathbf{X}$ | 2    | 2    |
|   | 手前  | ×            | 3    | з    |
|   | 48  | K.           |      |      |

Рисунок 3. 2 – Внесені дані до таблиці MessType

Структура створеної БД представлена на рис. 3.3.

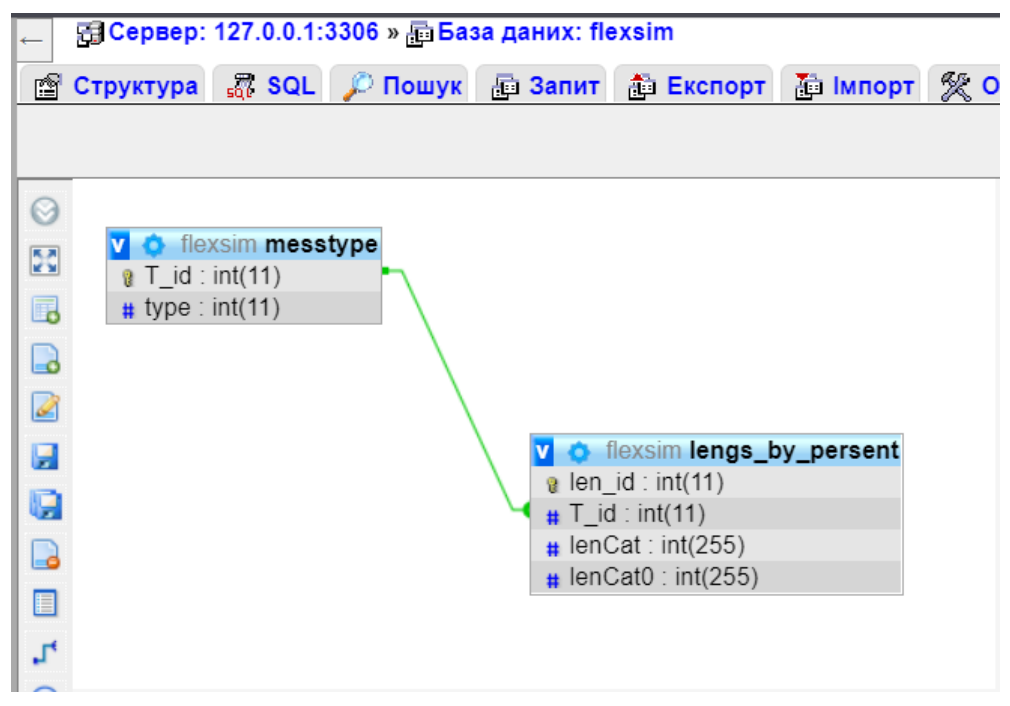

Рисунок 3. 3 – Структура БД

Підключаємо БД до імітаційної моделі у програмному середовищі FlexSim (рис. 3.4) та імпортуємо дані до моделі.

Імпортовані дані до імітаційної моделі приведено на рис. 3.5.

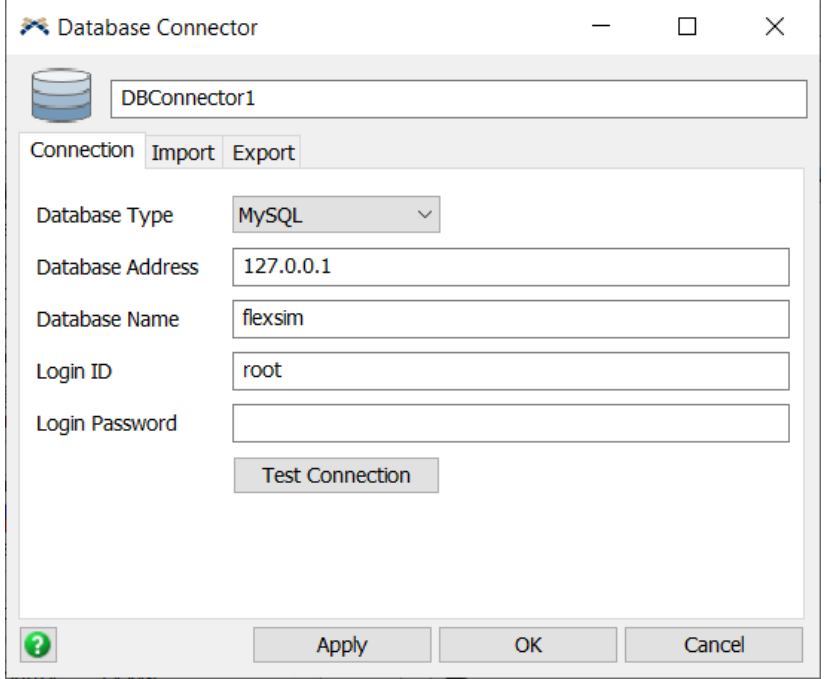

Рисунок 3. 4 – Підключення БД до імітаційної моделі

|   | m<br>$-0.01$ |      |        |                     |
|---|--------------|------|--------|---------------------|
|   | len_id       | T_id | lenCat | lenCat <sub>0</sub> |
|   |              |      | 53000  | 6100                |
| 2 |              |      | 66000  | 7000                |
| 3 | 3            | 3    | 50000  | 500                 |
|   |              |      | 60000  | 600                 |

Рисунок 3. 5 – Імпортовані дані до таблиці lengs\_by\_persent

## <span id="page-24-0"></span>**3.2. Розробка тривимірних моделей**

Для більш реалістичного вигляду імітаційної моделі створюємо тривимірні моделі у програмному середовищі 3ds Max (рис. 3.6).

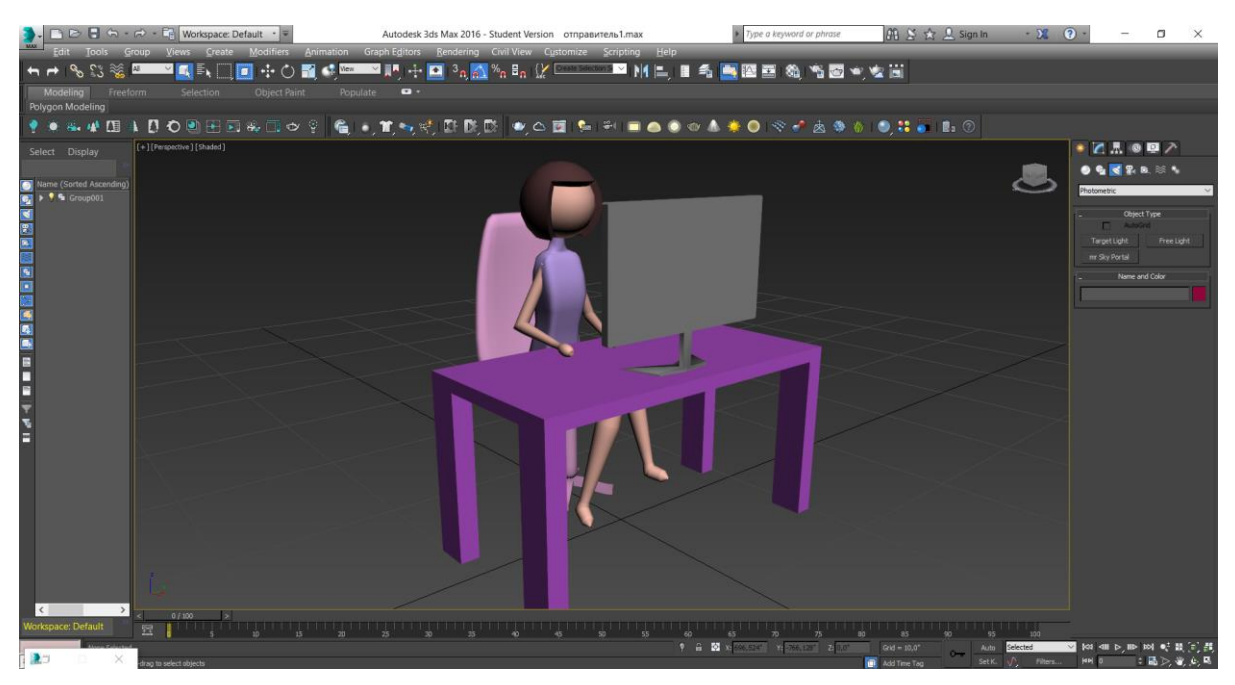

Рисунок 3.6 – Створена 3D модель абонента

## <span id="page-25-0"></span>**3.3. Програмна реалізація імітаційної моделі**

Оскільки інтервали надходження елементів потоку у систему задані вибіркою чисел, яка представлена у таблиці А.1, необхідно визначити закон розподілу процесу надходження повідомлень.

На рис. 3.14 показано внесені дані, імпортовані до програми.

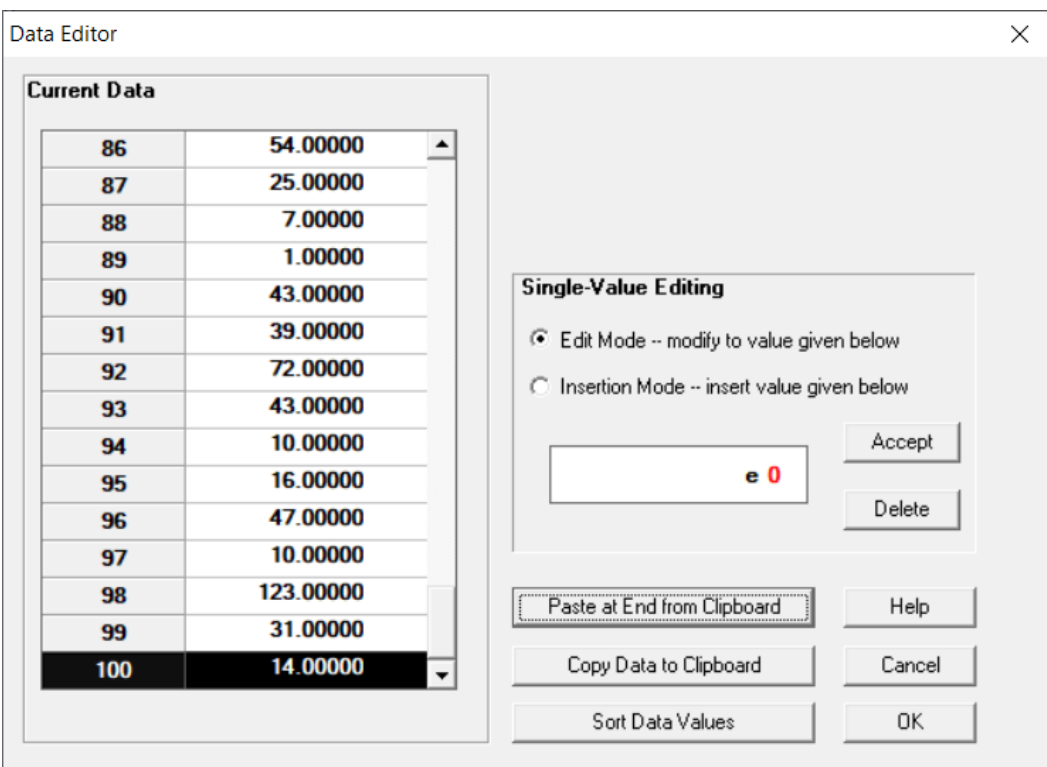

Рисунок 3. 5 – Додана вибірка чисел у програму

Проводимо аналіз результатів отриманих за допомогою розрахунків. Характеристика даної вибірки показані на рис. 3.15.

| <b>Data Characteristic</b>    | <b>Value</b>          | Copy  |
|-------------------------------|-----------------------|-------|
| Source file                   | <edited></edited>     |       |
| <b>Observation type</b>       | <b>Integer valued</b> | Print |
| <b>Number of observations</b> | 100                   | Help  |
| <b>Minimum observation</b>    | O                     | Done  |
| <b>Maximum observation</b>    | 139                   |       |
| Mean                          | 35.81000              |       |
| Median                        | 27.00000              |       |
| Variance                      | 1,011.24636           |       |
| Lexis ratio (var./mean)       | 28.23922              |       |
| <b>Skewness</b>               | 1.28587               |       |
|                               |                       |       |

Рисунок 3. 6 – Аналіз даних

За отриманими даними визначаємо можливі закони розподілу (рис. 3.16) та будуємо графік отриманої функції (рис. 3.17).

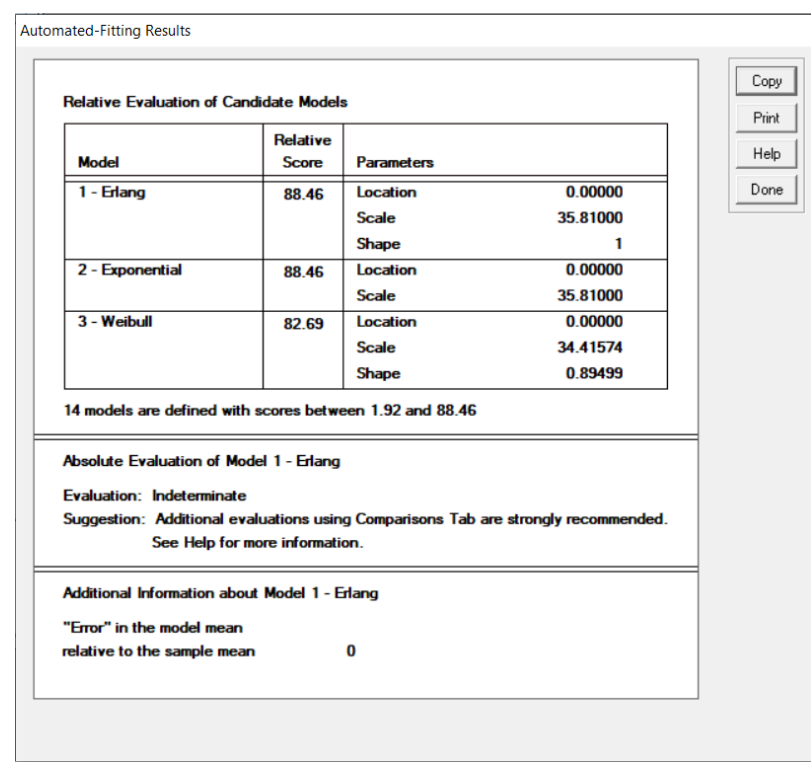

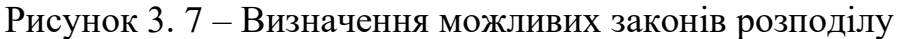

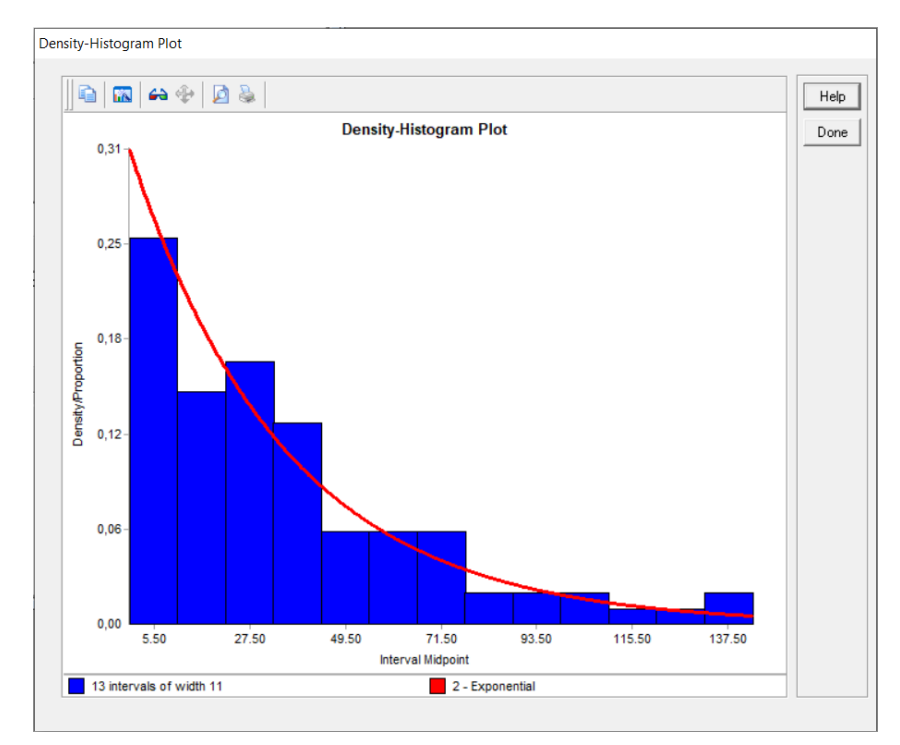

Рисунок 3. 8 – Побудова графіків

За отриманими результатами обираємо експоненціальний закон розподілу із середнім значенням 30.

У параметрах об'єктів SourceAbonent задаємо закон експоненціальний закон розподілу з параметром 30 (рис. 3.18).

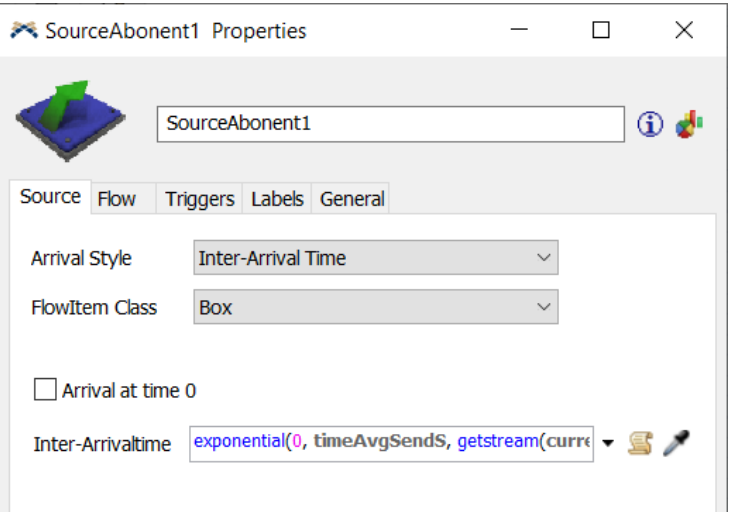

Рисунок 3. 9 – Налаштування часу надходження елементів потоку у систему

Для побудови імітаційної моделі мережі передачі даних додаємо об'єкти системи у робочу область, даємо їм назви. Призначення об'єктів системи та їх назви представлено у табл. 3.1.

Таблиця 3.1 – Призначення об'єктів системи

| Назва об'єкту системи               | Призначення об'єктів системи               |
|-------------------------------------|--------------------------------------------|
| SourceAbonent1,<br>SourceAbonent2,  | Абоненти, які відправляють елементи потоку |
| SourceAbonent3,<br>SourceAbonent4,  | (повідомлення)                             |
| SourceAbonent5, SourceAbonent6      |                                            |
| EntranceM1, EntranceM2, EntranceM3, | Входи до маршрутизатора1 (М1)              |
| EntranceM4                          |                                            |
| Queue1                              | Буфер обміну $M1$                          |
| <b>OK</b>                           | Обчислювальний комплекс М1                 |
| BuferVx1,<br>BuferVx2,<br>BuferVx3, | Буферна зона перед каналами зв'язку М1     |
| BuferV <sub>x4</sub>                |                                            |
| Vx1, Vx2, Vx3, Vx4                  | Основні канали зв'язку М1                  |

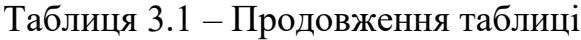

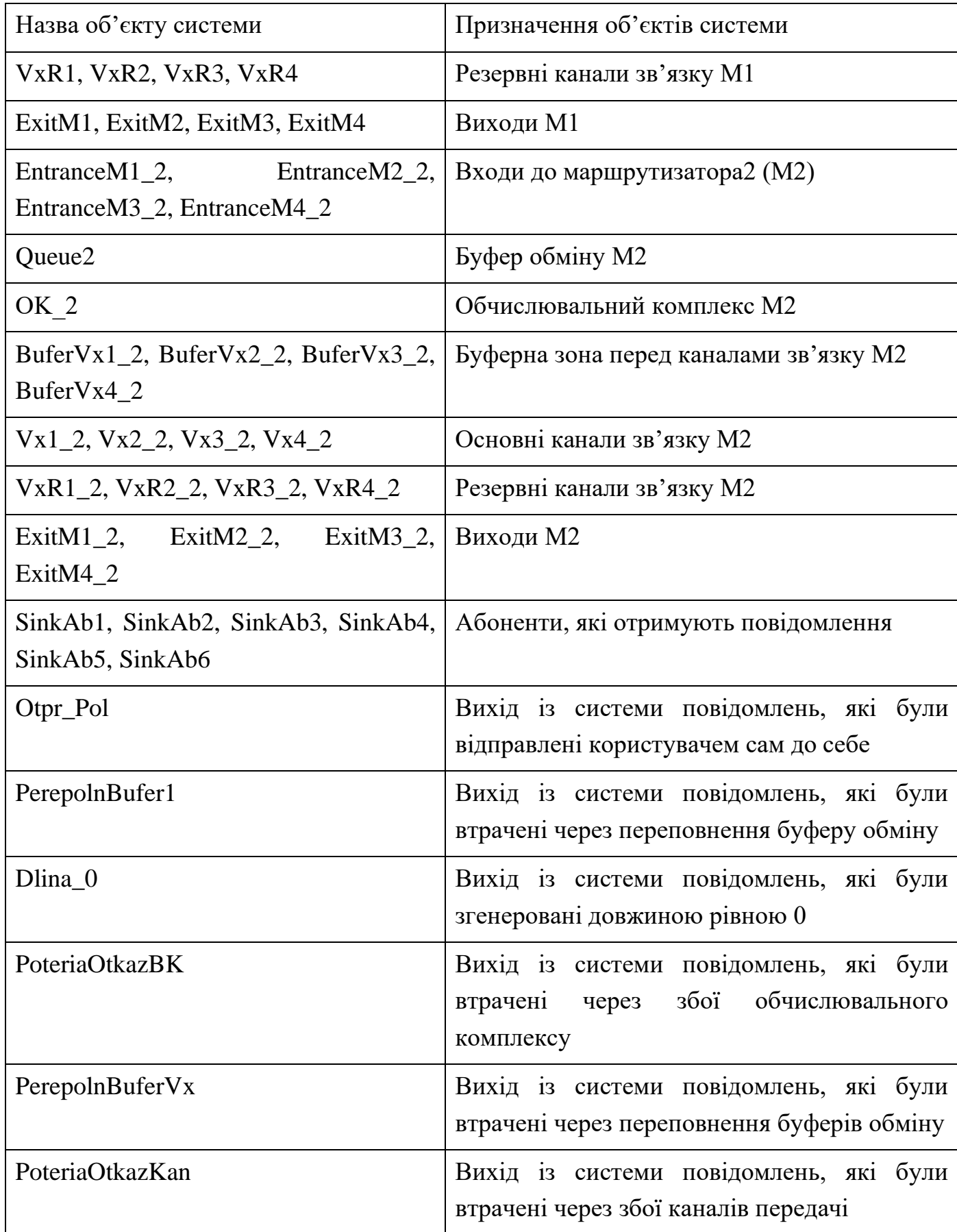

Таблиця 3.1 – Продовження таблиці

| Назва об'єкту системи | Призначення об'єктів системи                                                               |  |  |  |
|-----------------------|--------------------------------------------------------------------------------------------|--|--|--|
| PerepolnBufer1_2      | Вихід із системи повідомлень, які були<br>втрачені через переповнення буферу обміну        |  |  |  |
| PerepolnBufer $Vx_2$  | Вихід із системи повідомлень, які були<br>втрачені через переповнення буферів обміну       |  |  |  |
| PoteriaOtkazBK 2      | Вихід із системи повідомлень, які були<br>втрачені через збої обчислювального<br>комплексу |  |  |  |
| PoteriaOtkazKan2      | Вихід із системи повідомлень, які були<br>втрачені через збої каналів передачі             |  |  |  |

Відтворюємо структуру системи згідно правил роботи мережі, об'єднуємо об'єкти за допомогою портів. Реалізована модель показана на рис. 3.7.

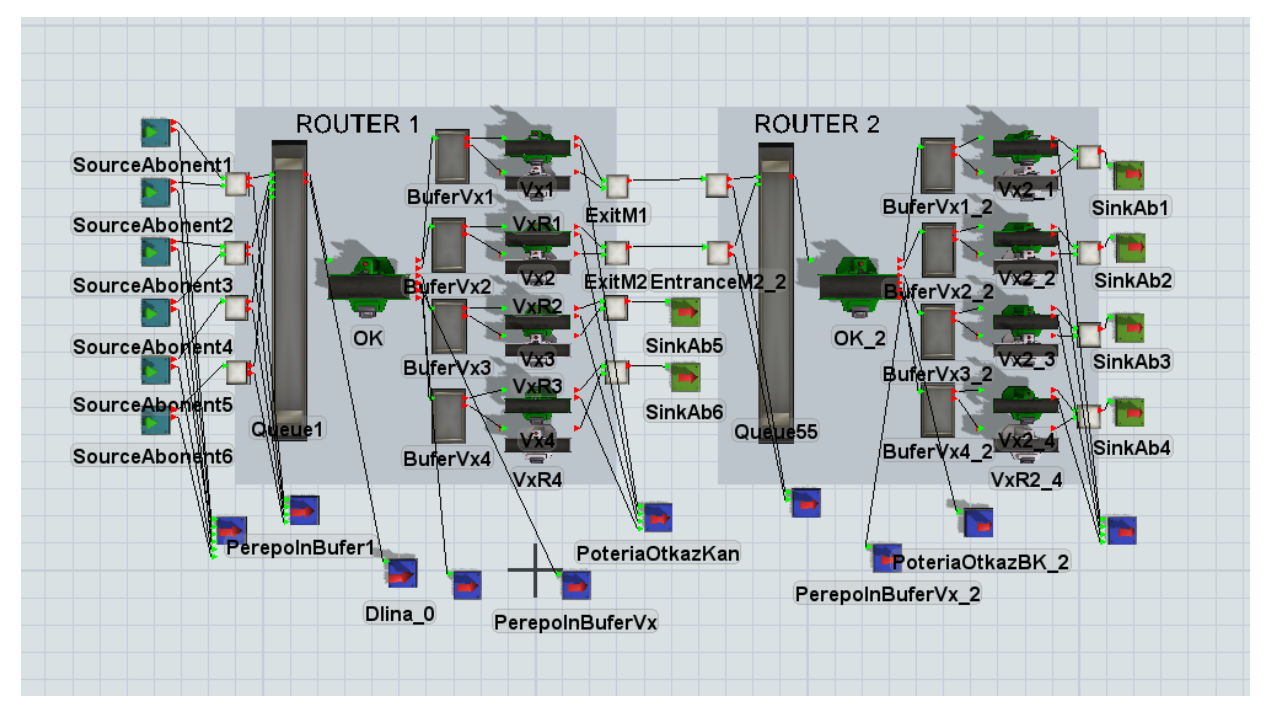

Рисунок 3. 7 – Реалізована модель

Імпортуємо у середовище тривимірні зображення абонентів (рис. 3.8 – 3.9).

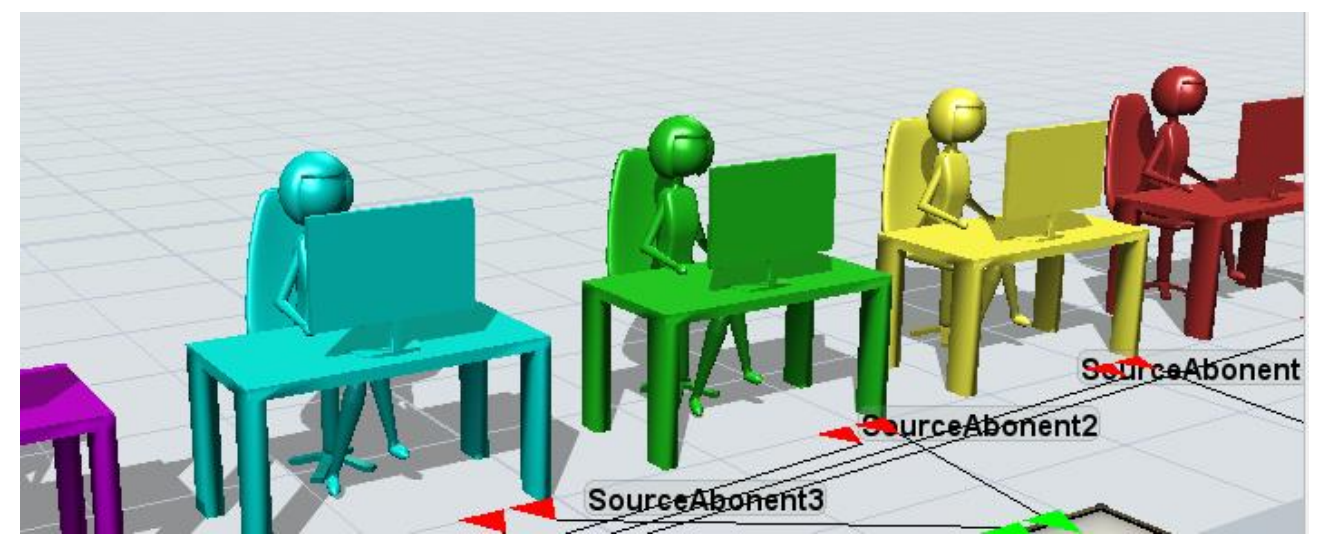

Рисунок 3. 8 – Імпортовані 3D моделі абонентів

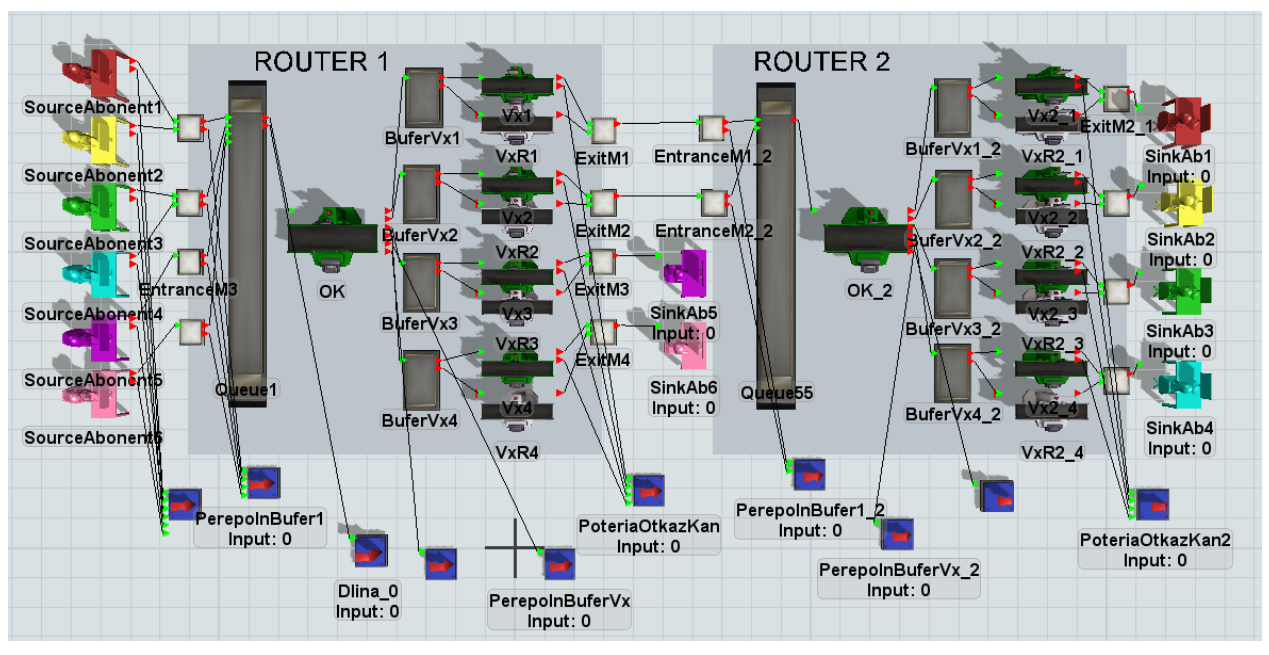

Рисунок 3. 9 – Розташовані 3D моделі абонентів у середовищі FlexSim

Мітки – один із найважливіших компонентів побудови логіки моделі, оскільки вони необхідні для збереження інформації. У той час коли елементи потоку переміщуються по системі є можливість за допомогою міток відстежувати час перебування елемента потоку у системі, змінювати розмір або колір елемента потоку тощо. Назви та призначення міток у моделі приведено у табл. 3.2.

| Назва мітки               | Об'єкт-власник                 | Призначення мітки                                                                                             |
|---------------------------|--------------------------------|----------------------------------------------------------------------------------------------------|
| numSendM                  | Елемент потоку                 | Позначає номер абонента-відправника                                                                           |
| numGetM                   | Елемент потоку                 | Позначає номер абонента-отримувача                                                                            |
| catMNum                   | Елемент потоку                 | Позначає номер категорії повідомлення                                                                         |
| timeOfSend                | Елемент потоку                 | Позначає час відправлення повідомлення<br>абонентом                                                           |
| lengthM                   | Елемент потоку                 | Позначає розмір повідомлення, байт                                                                            |
| procTimeM                 | Елемент потоку                 | Позначає час за який повідомлення проходить<br>обробку на ОК                                                  |
| transTimeM                | Елемент потоку                 | Позначає час який повідомлення перебуває у<br>системі                                                         |
| transTimeMR               | Елемент потоку                 | Позначає час за яке повідомлення<br>було<br>доставлене абоненту-отримувачу                                    |
| nachPered                 | Елемент потоку                 | Позначає<br>початковий<br>який<br>час<br>3a<br>повідомлення потрапило на<br>обробку<br>на<br>каналах передачі |
| konPered                  | Елемент потоку                 | Позначає фактичний час за який повідомлення<br>пройшло обробку на каналах передачі                            |
| factTimePered             | $\mathbf{r}$<br>Елемент потоку | Позначає час передачі повідомлення по каналу<br>зв'язку                                                       |
| nachObr                   | Елемент потоку                 | Позначає час початку обробки повідомлення<br>OK                                                               |
| konObr                    | Елемент потоку                 | обробки<br>Позначає<br>завершення<br>час<br>повідомлення ОК                                                   |
| <b>Type</b>               | Елемент потоку                 | Позначає тип повідомлення                                                                                     |
| AbonOtpr                  | SourceAbonent                  | Позначає номер абонента-відправника                                                                           |
| n1, n2, n3, n4,<br>n5, n6 | SourceAbonent                  | Позначає кількість відправлених повідомлень<br>абонентом                                                      |

Таблиця 3.2 – Назви та призначення міток у моделі

Таблиця 3.2 – Продовження таблиці

| Назва мітки            | Об'єкт-власник   Призначення мітки       |
|------------------------|------------------------------------------|
| PolOt1, PolOt2, SinkAb | Позначає кількість отриманих повідомлень |
| $PolOt3$ , $PolOt4$ ,  | абонентом-отримувачем від абонентів-     |
| PolOt5, PolOt6         | відправників                             |

### Додаємо мітки до імітаційної моделі (рис. 3.10 – 3.11).

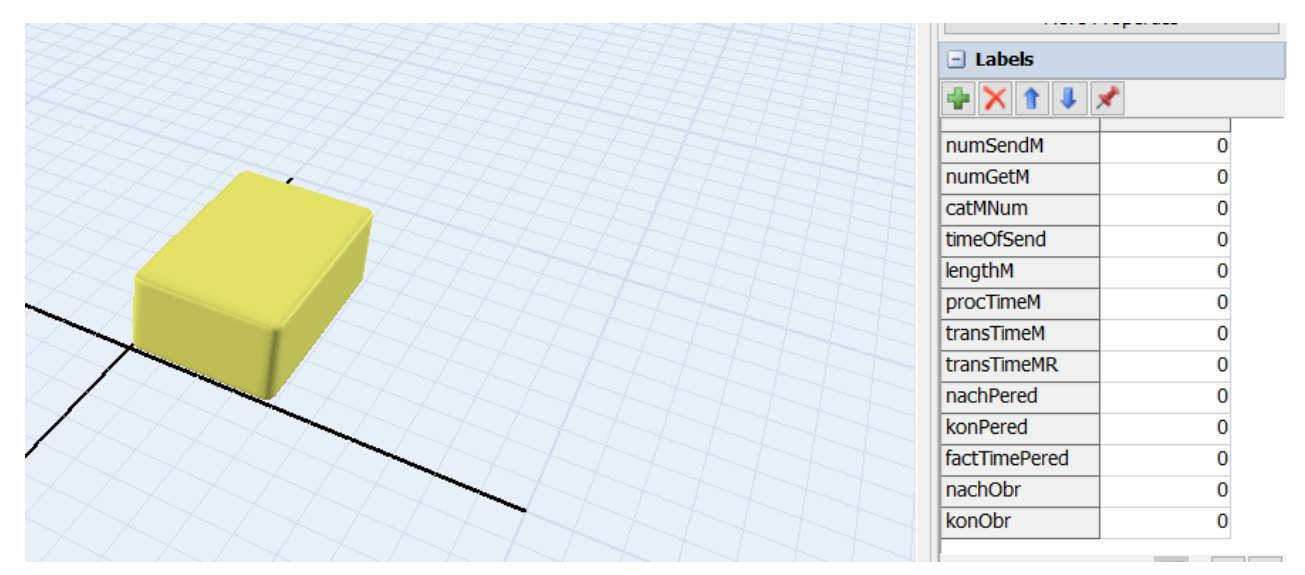

Рисунок 3. 10 – Призначені мітки елементам потоку

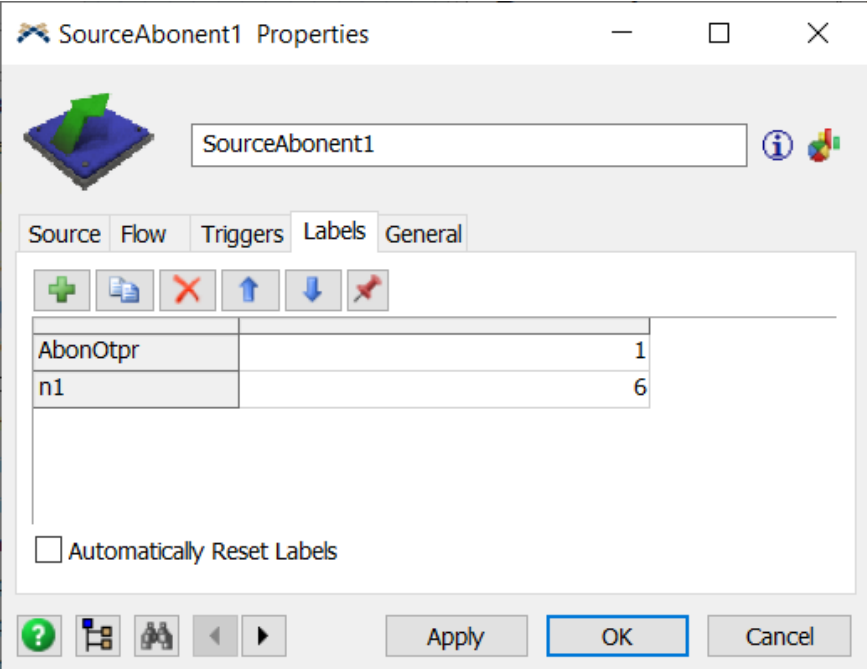

Рисунок 3. 11 – Мітки, які призначено об'єктам системи

Додаємо до моделі глобальні зміні (рис. 3.12). Призначення глобальних змінних, їх тип та назви показані у табл. 3.3.

| Назва змінних                         | Тип змінної | Призначення змінної                                                               |
|---------------------------------------|-------------|-----------------------------------------------------------------------------------|
| numSubs                               | Integer     | Позначає кількість абонентів                                                      |
| timeAvgSendS                          | Double      | Середній час відправлення<br>повідомлень абонентом, сек                           |
| productivity                          | Double      | Продуктивність ОК при обробці<br>повідомлення, оп / сек                           |
| transTimeC                            | Double      | Середній<br>передачі<br>час<br>повідомлень по каналу зв'язку,<br>6iT/cek          |
| transTimeCAvg                         | Double      | Середній час<br>передачі<br>повідомлень з резервного каналу<br>зв'язку, біт / сек |
| timeOnC                               | Double      | Час включення резервного каналу<br>зв'язку                                        |
| buffCap, buffCap_2                    | Array       | Ємність вхідного<br>буфера<br>абонента, байт                                      |
| buffCapC, buffCapC_2                  | Array       | Поточна ємність вхідного буфера<br>абонента, байт                                 |
| $\text{buffCap1}, \text{buffCap1\_2}$ | Integer     | Ємність<br>вхідного<br>буфера<br>маршрутизатора, байт                             |
| $bufferCapC1, bufferCapC1_2$          | Array       | Поточна<br>емність<br>вхідного<br>буфера, байт                                    |
| timeF                                 | Double      | Середній час між відмовами ОК                                                     |
| timeRec                               | Double      | Середній час відновлення ОК                                                       |
| timeFC                                | Double      | Середній<br>між<br>час<br>відмовами<br>каналу зв'язку                             |

Таблиця 3.3 – Призначення глобальних змінних

Таблиця 3.3 – Продовження таблиці

| Назва змінних                                                                                                    | Тип змінної | Призначення змінної                                          |
|----------------------------------------------------------------------------------------------------|-------------|--------------------------------------------------------------|
| avgTimeRec                                                                                                    | Double      | Середній час відновлення каналу<br>зв'язку                   |
| timeOfSend                                                                                                    | Double      | Середній час відправки<br>повідомлень абонентом              |
| mom_Otk_Vx, mom_Otk_Vx_2                                                                                                    | Array       | Час збоїв каналів                                            |
| koef12, koef13, koef14, koef15,<br>koef16                                                                                                    | Double      | Коефіцієнти відправлених<br>повідомлень від абонента1        |
| koef21, koef23, koef24, koef25,<br>koef26                                                                                                    | Double      | Коефіцієнти відправлених<br>повідомлень від абонента1        |
| koef31, koef32, koef34, koef35, Double<br>koef36                                                                                                    |             | Коефіцієнти відправлених<br>повідомлень від абонента1        |
| koef41, koef42, koef43, koef45,<br>koef46                                                                                                    | Double      | Коефіцієнти відправлених<br>повідомлень від абонента 1       |
| koef51, koef52, koef53, koef54,<br>koef56                                                                                                    | Double      | Коефіцієнти відправлених<br>повідомлень від абонента1        |
| koef61, koef62, koef63, koef64,<br>koef65                                                                                                    | Double      | Коефіцієнти відправлених<br>повідомлень від абонента1        |
| k1, k2, k3, k4, k5, k6                                                                                                    | Integer     | Кількість отриманих повідомлень<br>абонентом-отримувачем     |
| VidmDoAbon1,<br>VidmDoAbon2,<br>VidmDoAbon4,<br>VidmDoAbon3,<br>VidmDoAbon5, VidmDoAbon6                                                                      | Integer     | Кількість втрачених повідомлень<br>через збої ОК та каналів  |
| VtratPerepovBufDoAbon1,<br>VtratPerepovBufDoAbon2,<br>VtratPerepovBufDoAbon3,<br>VtratPerepovBufDoAbon4,<br>VtratPerepovBufDoAbon5,<br>VtratPerepovBufDoAbon6 | Integer     | Кількість втрачених повідомлень<br>через переповнення буферу |
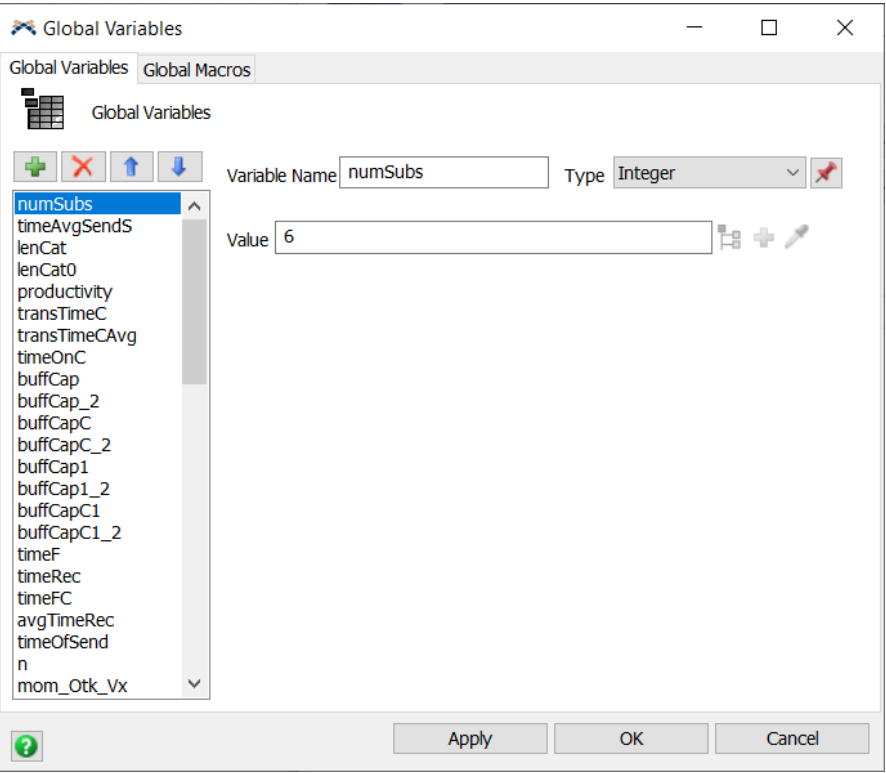

Рисунок 3. 12 – Глобальні зміні

Реалізуємо подію виникнення збоїв об'єктів, таких як обчислювальні комплекси та канали обробки за допомогою MTBF/MTTR (рис. 3.13).

Об'єкти MTBF/MTTR використовуються для встановлення випадкового часу збоїв і відновлення роботи об'єктів в моделі. Вони дають можливість вказувати, в який стан переходитимуть об'єкти, коли траплятимуться збої, та їх поведінку.

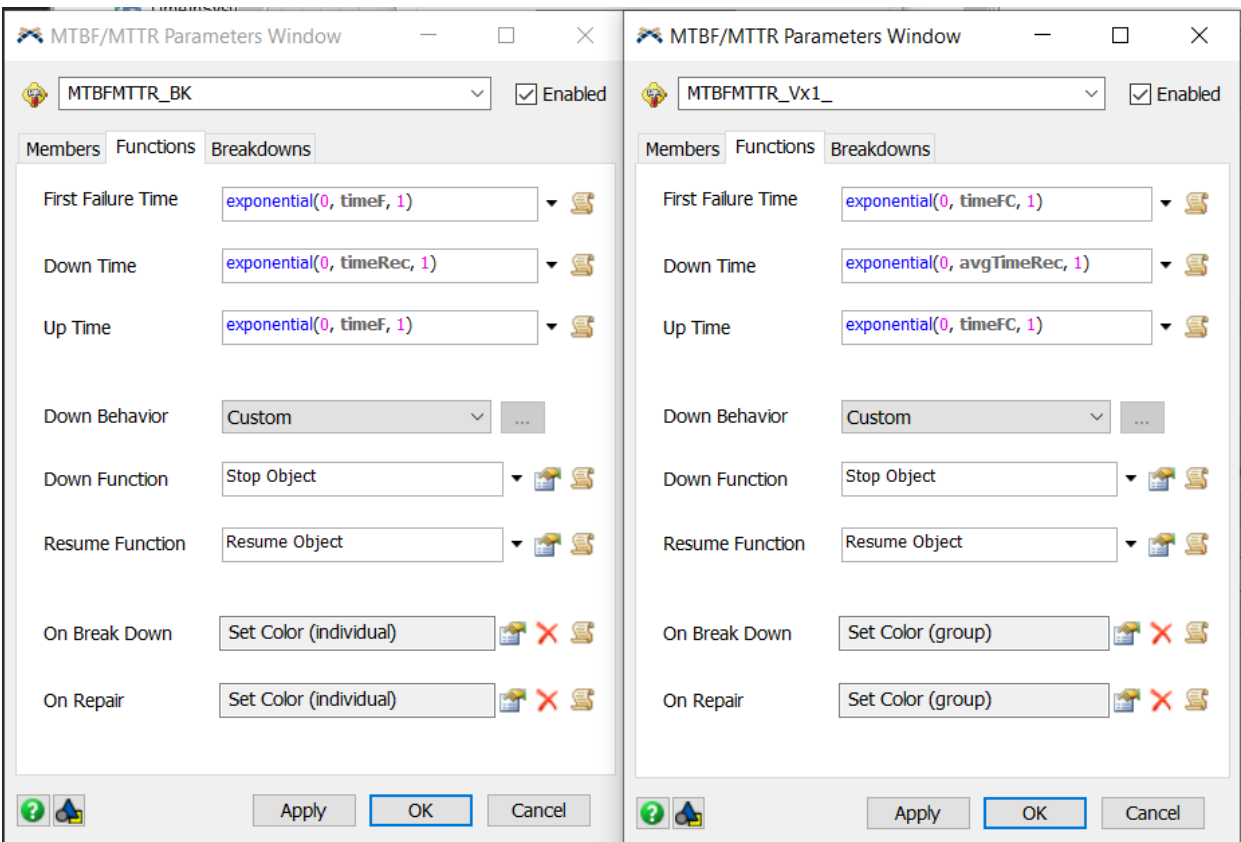

Рисунок 3. 13 – MTBF/MTTR об'єкти

Налаштовуємо значення для міток у системі використовуючи тригери. Тригери необхідні для того щоб управляти логікою імітаційної моделі. FlexSim імітує логіку реальних подій таких як збої, транспортування товарів із однієї станції до іншої, прибуття товару або нове замовлення.

Налаштування тригеру показано на рис. 3.14.

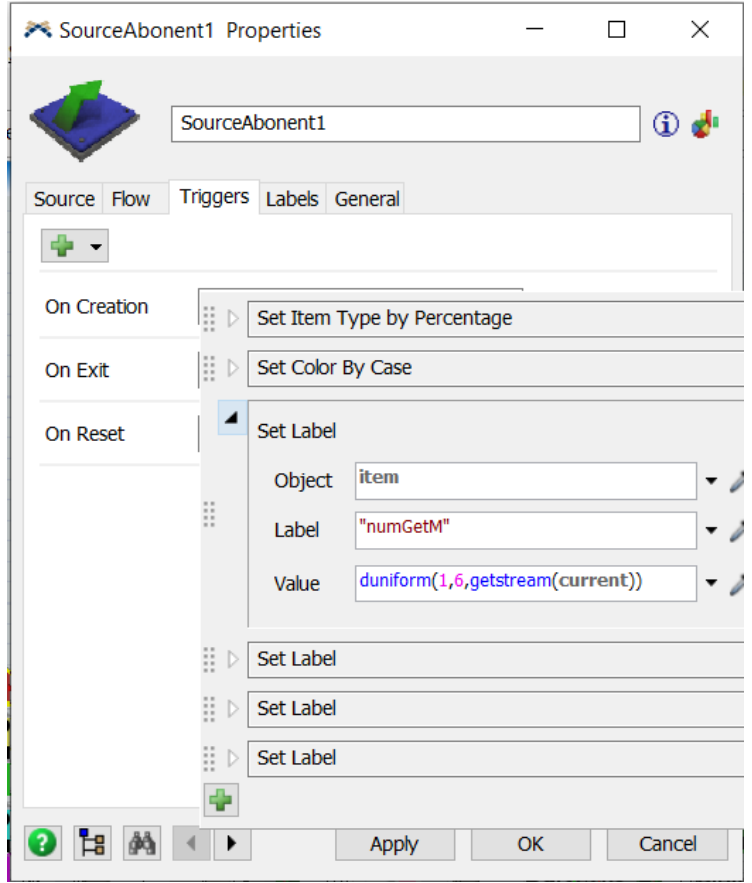

Рисунок 3. 14 – Налаштування тригеру для мітки numGetM

Реалізовуємо логіку роботи моделі за допомогою мови програмування FlexScript, яка є подібною до C++. Прописуємо код у якому мітка lengthM в залежності від типу повідомлення набуває значення які беруться із таблиці lengs\_by\_persent.

Код показаний на рис. 3.15.

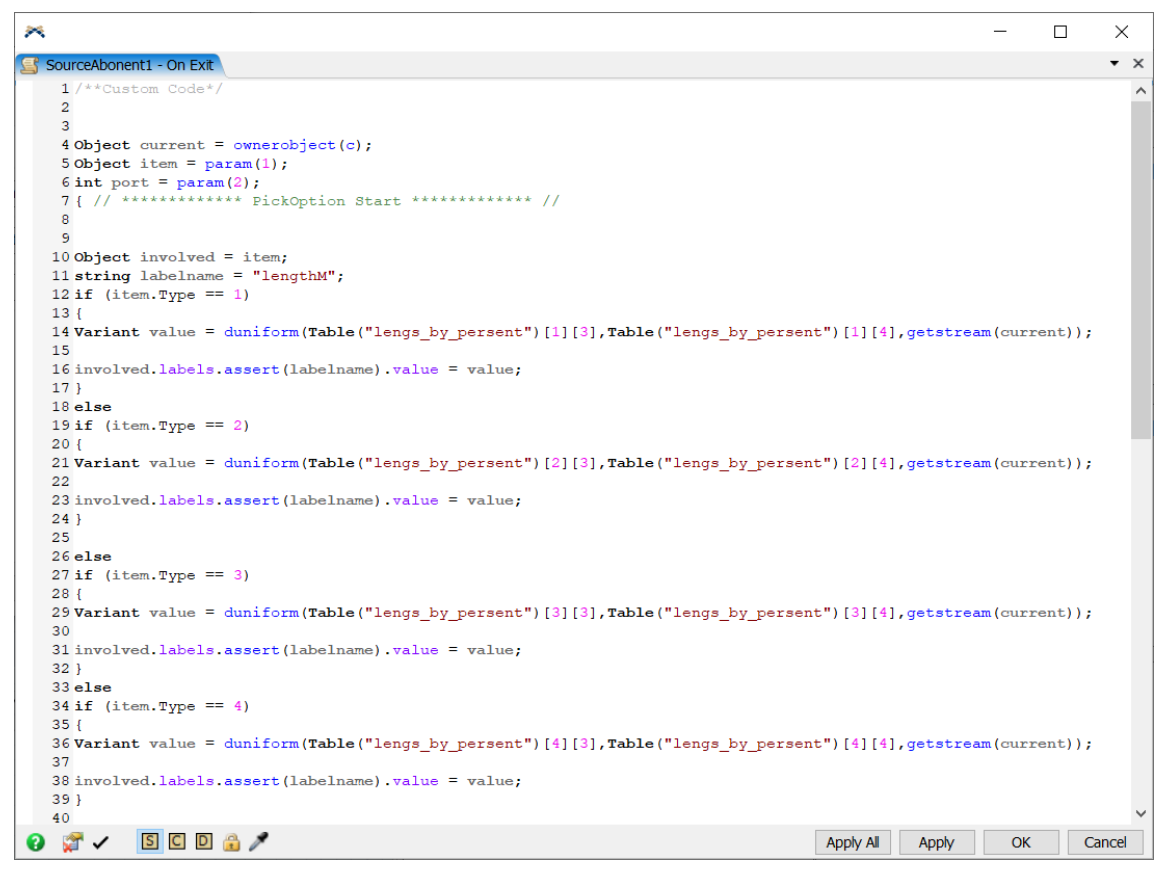

Рисунок 3. 15 – Код для мітки lengthM

Для налаштування логіки передачі повідомлень за допомогою портів напишемо окремі програмні коди.

Програмні коди відправлення повідомлення по портам представлено на рис. 3.16.

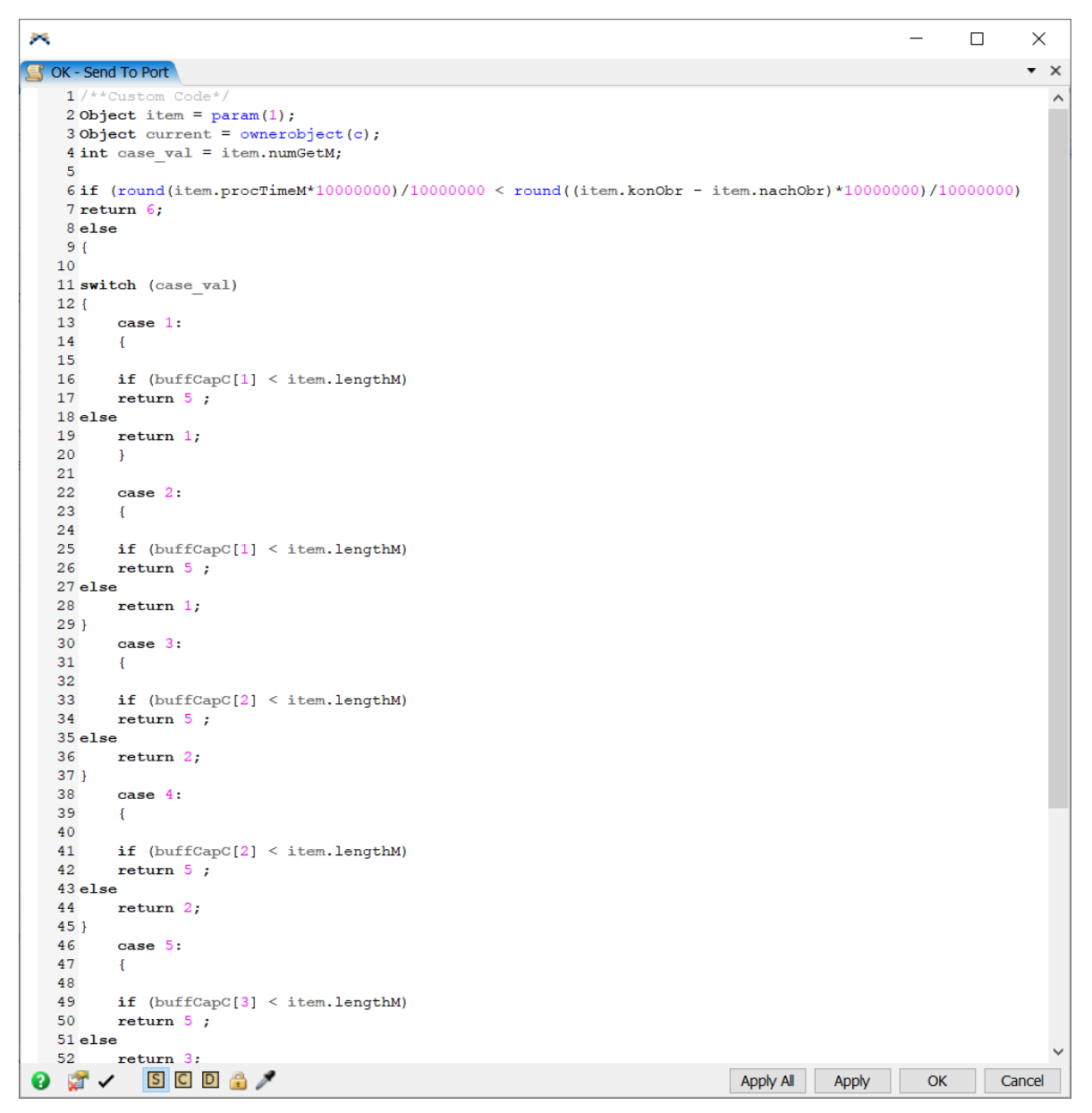

Рисунок 3. 16 – Налаштування відправки повідомлень по портам

Створимо панелі моніторингу імітаційної моделі. Модель надає можливість виконати розрахунки статистики та необхідні показники вивести у вигляді діаграм.

На рис. 3.17 показано загальні дані про відправку повідомлень по типам, загальна кількість відправлених повідомлень абонентами та про час передачі повідомлень від абонента-відправника до абонента-отримувача. Кількість відправлених та отриманих повідомлень розраховані за один запуск моделі, тобто 3600 секунд.

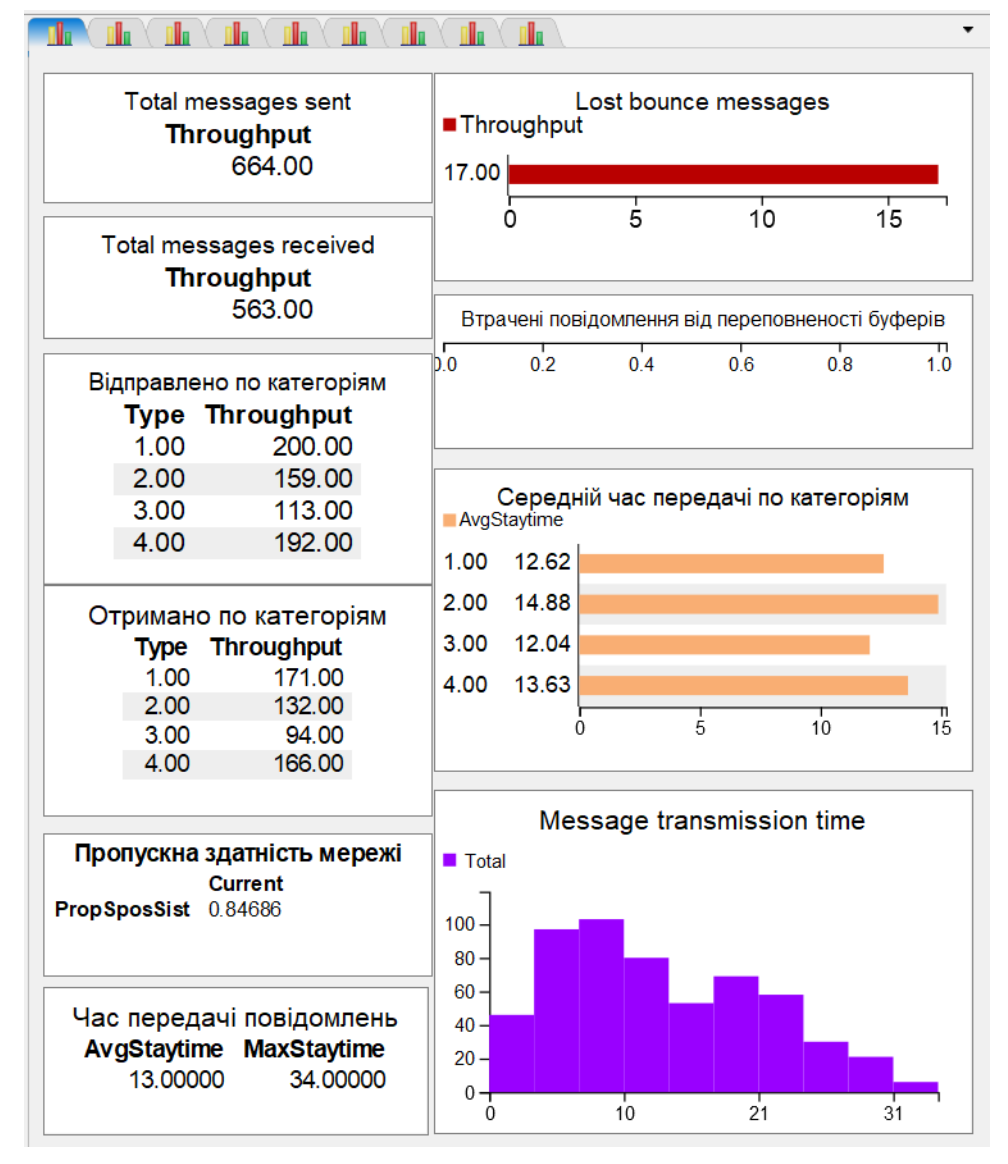

Рисунок 3. 17 – Статистичні дані що відносяться до роботи МПД

Статистичні дані, які відображають коефіцієнт пропускної здатності показані на рис. 3.18. Даний коефіцієнт розраховується діленням кількості усього отриманих повідомлень на усього відправлених повідомлень від абонента до абонента.

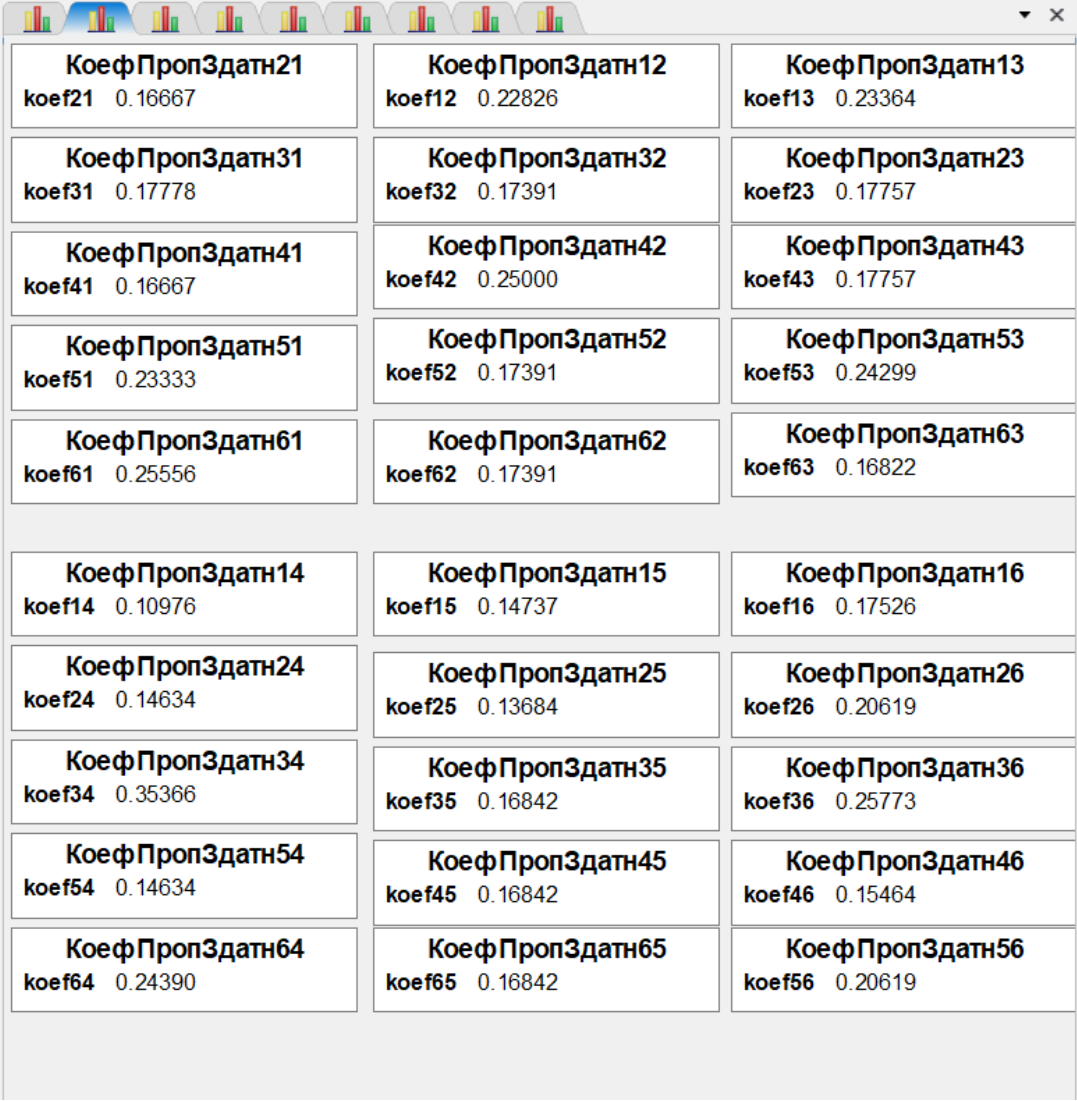

Рисунок 3. 18 – Статистичні дані які показують коефіцієнт пропускної здатності мережі передачі даних типу абонант - абонент

Статистичні дані, що показують завантаженість та простої ресурсів системи показані на рис. 3.19.

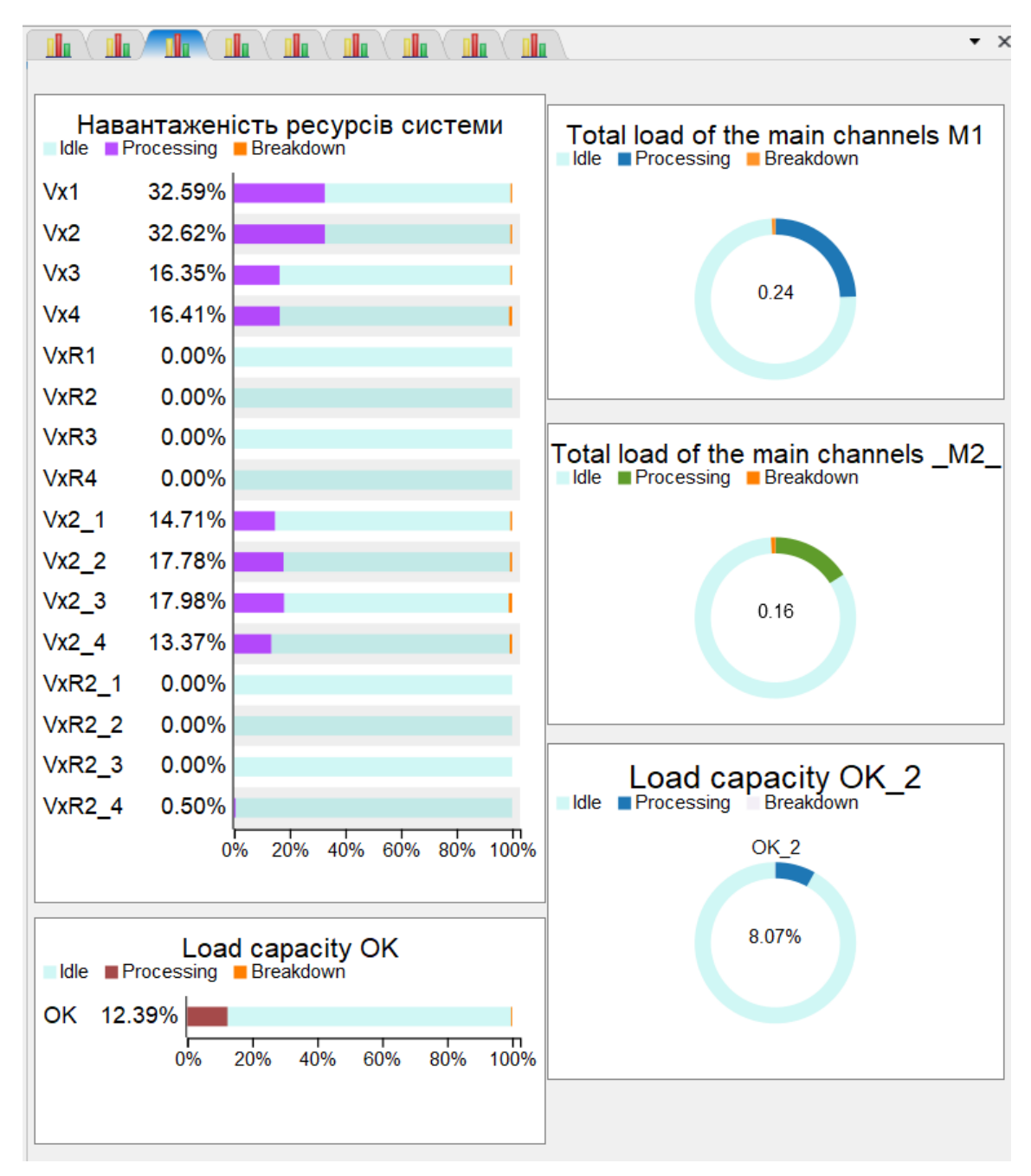

Рисунок 3. 19 – Статистичні дані щодо завантаженості ресурсів системи

Статистичні дані які відображають статистичні дані абонента1 показані на рис. 3.20. На діаграмах показані такі дані як кількість отриманих повідомлень усього, кількість отриманих повідомлень по категоріям, кількість відправлених повідомлень та кількість повідомлень що були втрачені через збої або переповнення буферів. Такі ж статистичні дані виводимо для кожного абонента.

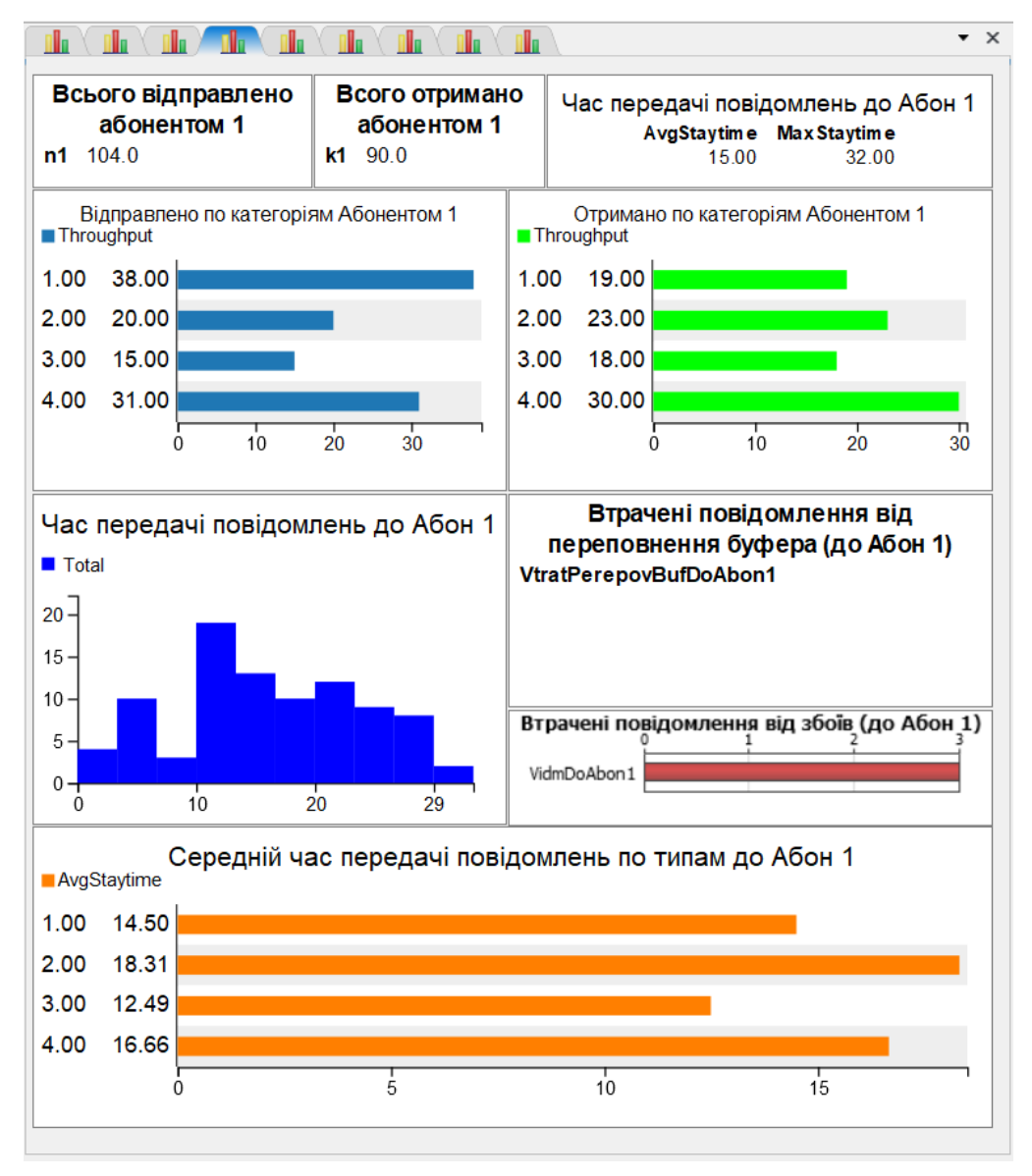

Рисунок 3. 20 – Статистичні дані Абонента1

Програмне забезпечення FlexSim дозволяє створювати інтерфейси користувача. Це надає можливість змінювати вхідні дані моделі користувачами, які не знають як користуватись програмним забезпеченням FlexSim, окрім цього GUI допомагають швидко змінювати вхідні дані та інші параметри моделі в процесі її тестування.

Створену структуру інтерфейсу користувача показано на рис. 3.21.

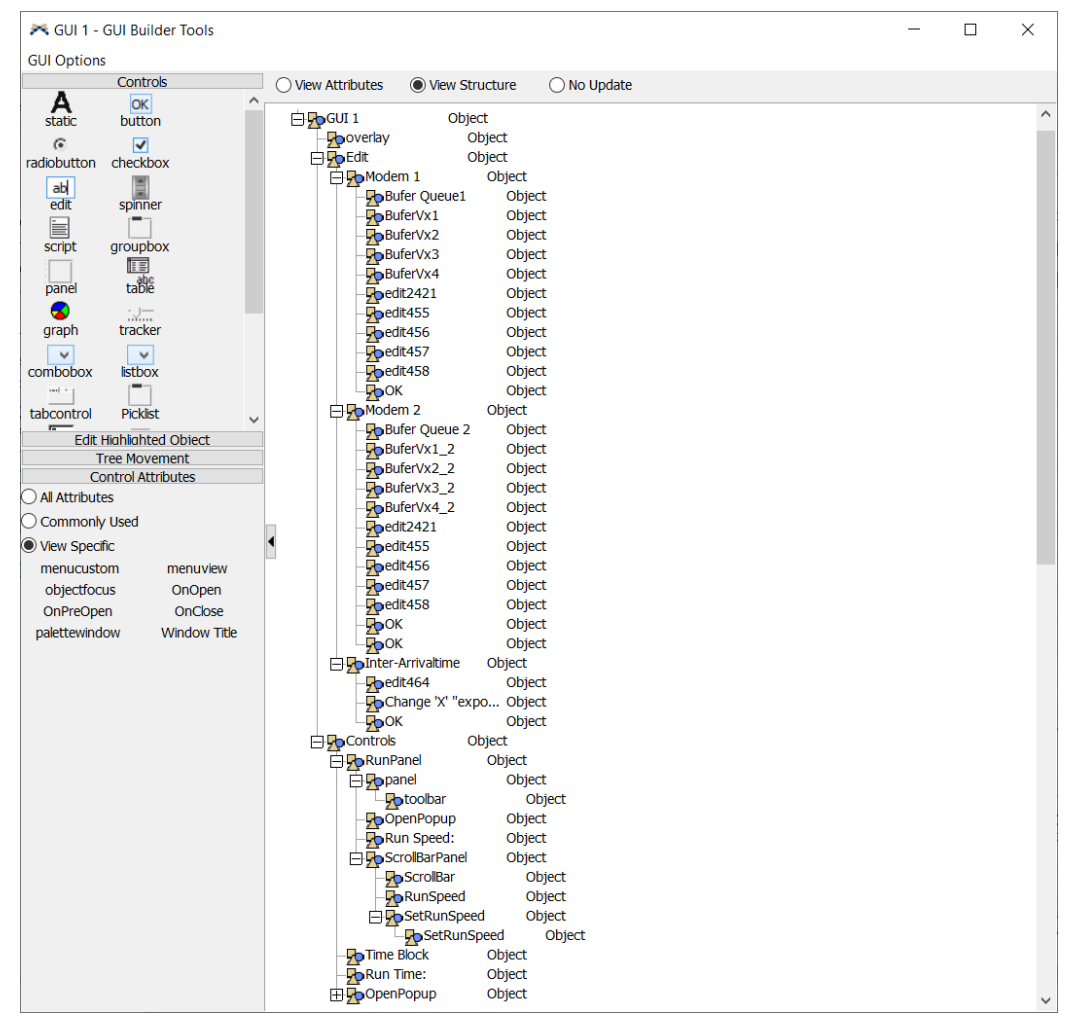

Рисунок 3. 21 – Структура графічного інтерфейсу

Даний інтерфейс дозволяє змінювати та налаштовувати час симуляції моделі, швидкість симуляції моделі, розміри буферів, що відносяться до обчислювальних комплексів та буферної зони, що відносяться до каналів зв'язку. Є можливість зміни швидкості обробки повідомлень обчислювальними комплексами та каналами зв'язку, а також змінювати час надходження повідомлень у систему.

Зовнішній вигляд інтерфейсу користувача показано на рис. 3.22.

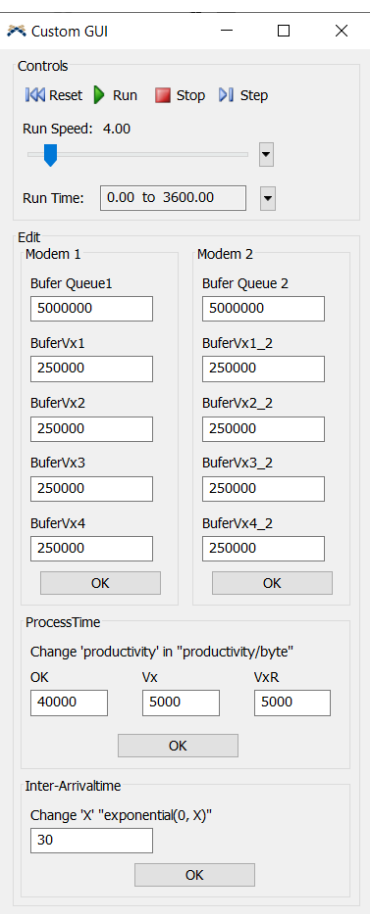

Рисунок 3. 22 – Створений інтерфейс користувача

Налаштовуємо можливість зміни вхідних даних (рис. 3.23).

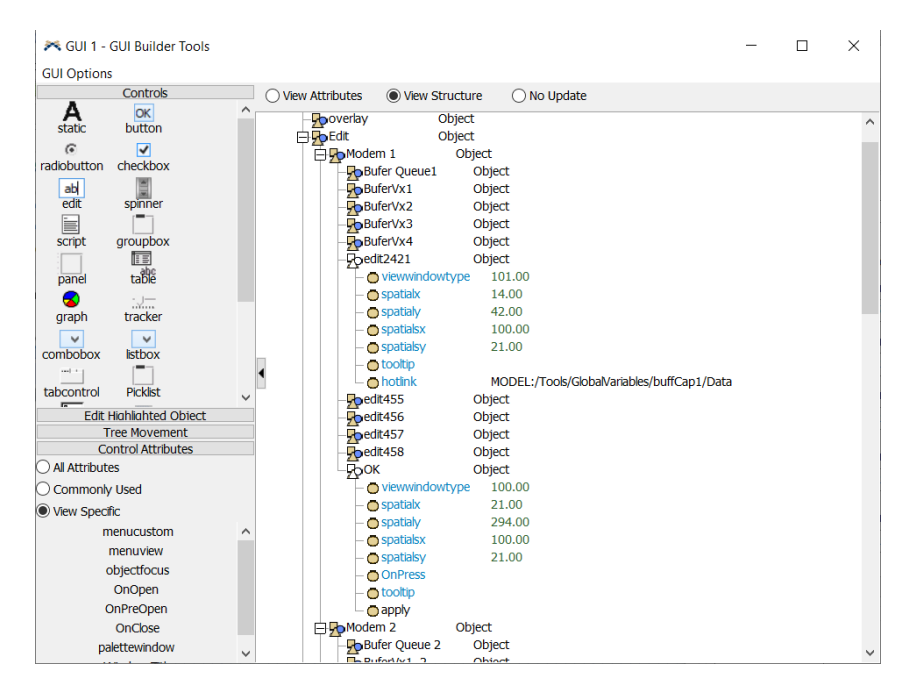

Рисунок 3. 23 – Налаштування інтерфейсу користувача

# **3.4. Дослідження роботи імітаційної моделі мережі передачі даних**

Задаємо час симуляції 3600 сек (1 година). Проводимо дослідження ефективності роботи мережі шляхом зміни параметрів у графічному інтерфейсі користувача. Після запуску імітаційної моделі досліджуються статистичні дані.

Для першого дослідження запустимо систему з даними згідно постановки задачі, тобто буфери обчислювальних комплексів дорівнюють 5000000, буфери каналів передачі – 250000, швидкість обробки повідомлень обчислювального комплексу рівна 40000 біт/сек, а швидкість основних і резервних каналів передачі – 5000 (рис. 5.23).

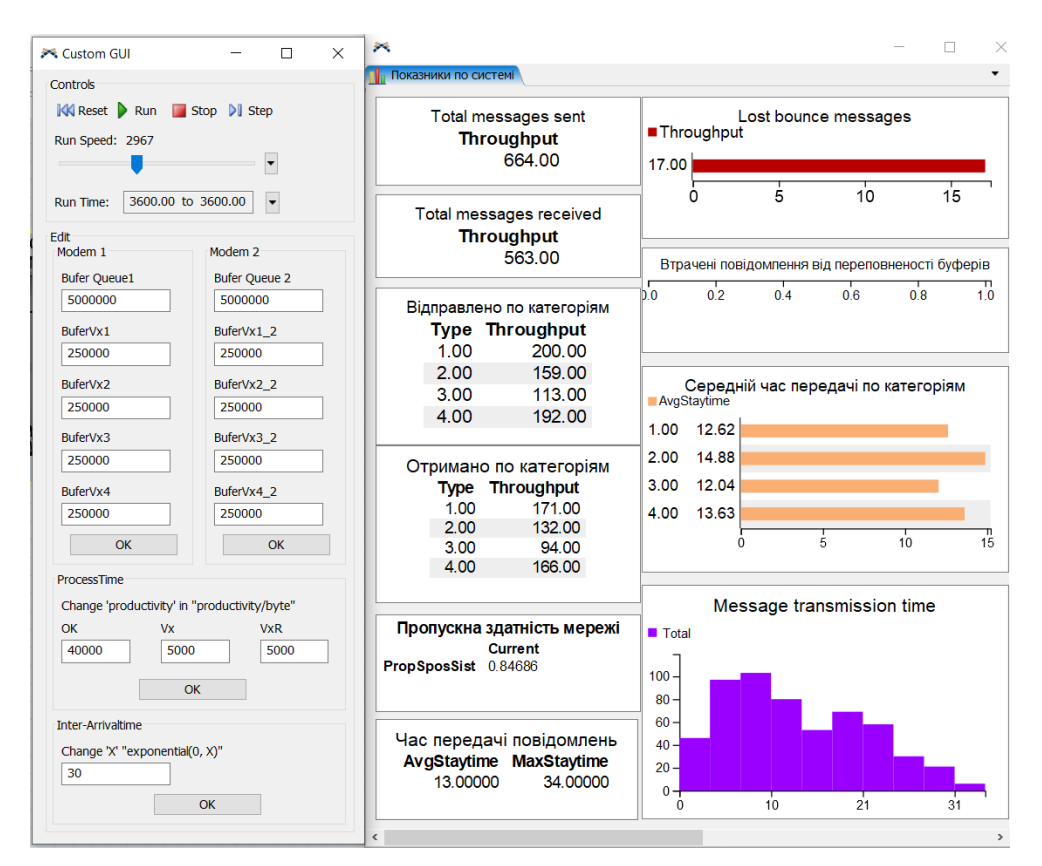

Рисунок 3. 24 – Перше дослідження з даними згідно постановки задачі

З результатів бачимо, що у систему увійшло 664 повідомлення, отримано було 563, середній час передачі повідомлень – 13 секунд, а пропускна здатність мережі становить 0,84686.

Проведемо друге дослідження змінивши розміри буферної зони каналів передачі даних до 70000 байт (рис. 3.24).

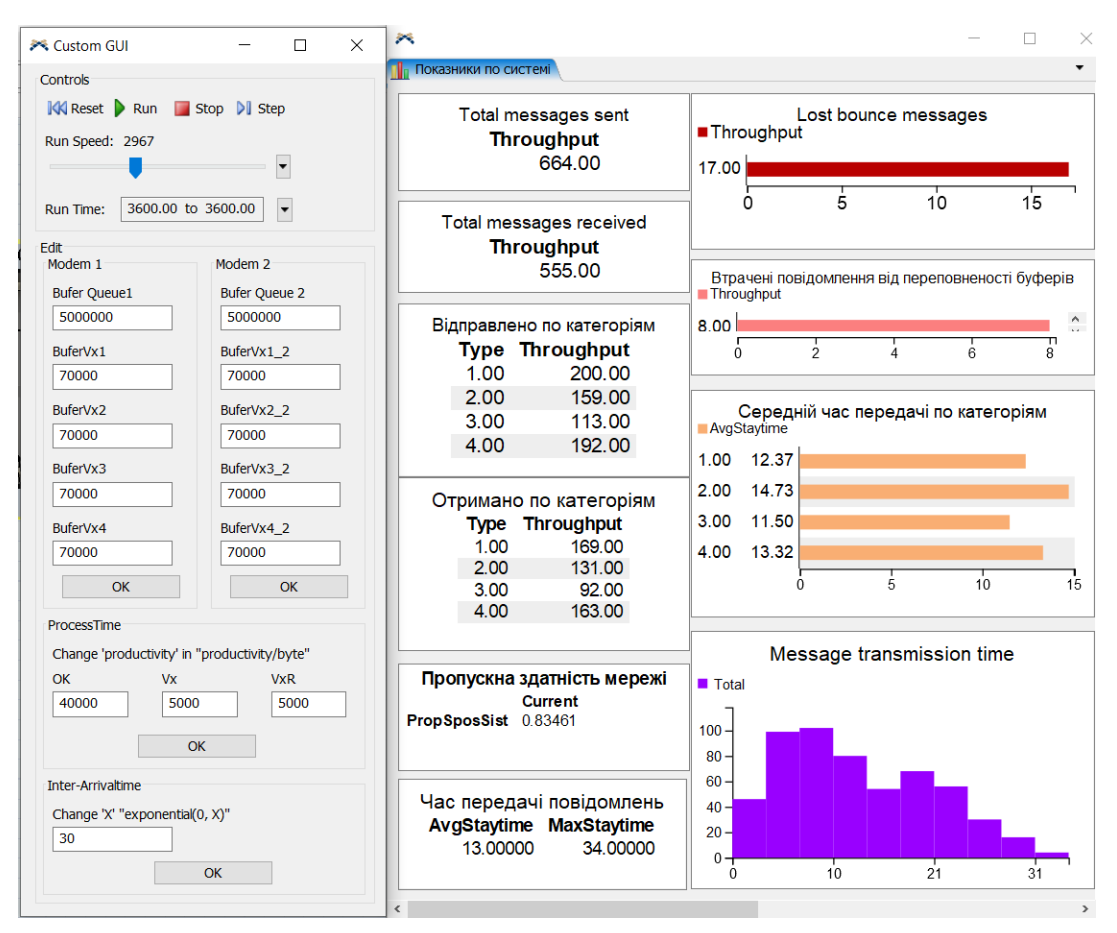

Рисунок 3. 25 – Друге дослідження

Розміри буферів виявилися недостатніми, тому у мережі з'явилися додаткові втрати повідомлень.

Для третього дослідження збільшимо розміри буферних зон до 10000 байт, зменшимо розмір буферу обчислювального комплексу до 3000000 та зменшимо швидкість обчислювального комплексу до 20000 біт/сек (рис. 3.25).

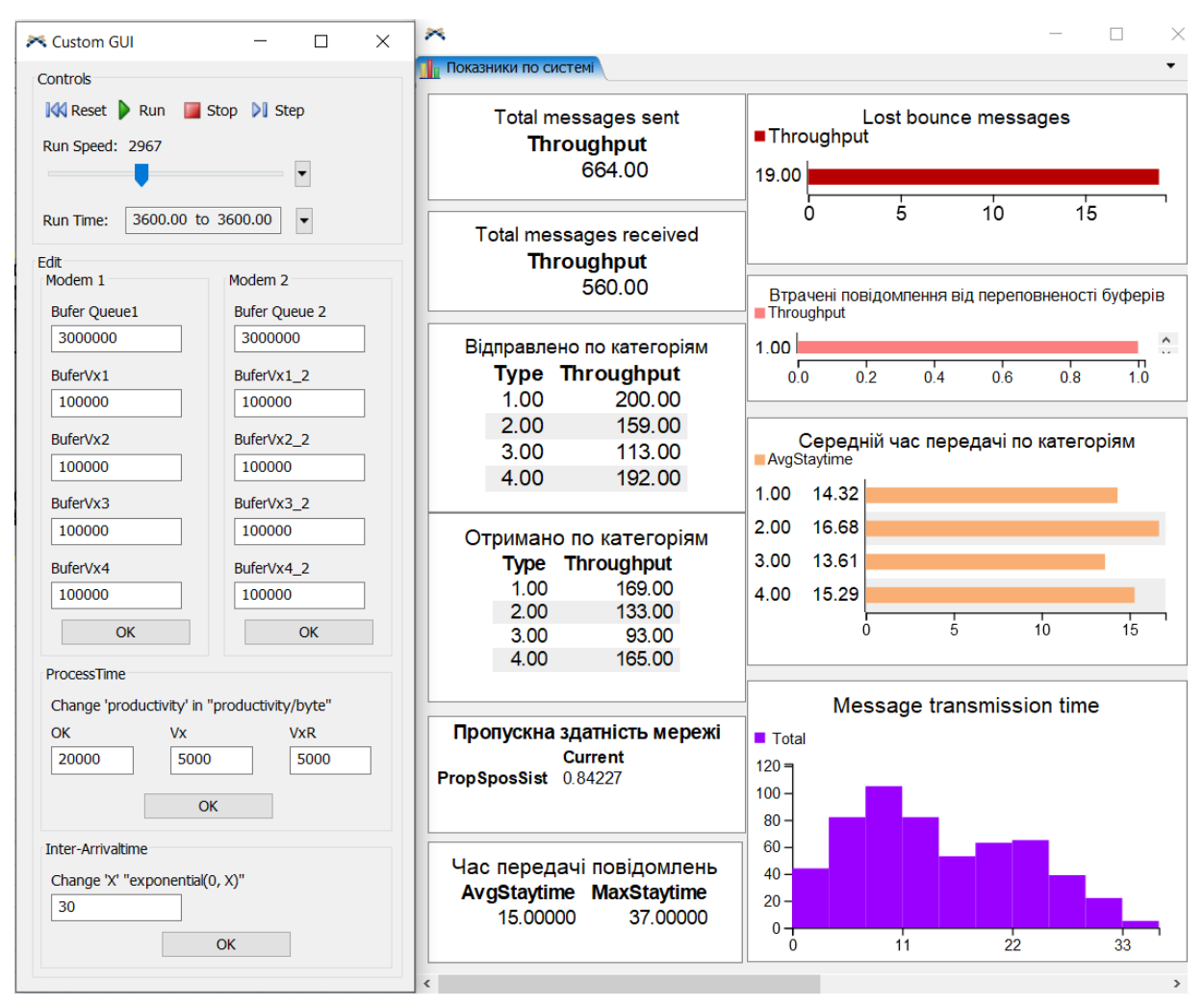

Рисунок 3. 26 – Трете дослідження

У результаті кількість втрачених повідомлень зменшилась, про те швидкість передачі повідомлень зросла.

Для четвертого дослідження зменшимо розмір буферу обчислювального комплексу до 2000000 та збільшимо швидкість обчислювального комплексу до 25000 біт/сек (рис. 3.26).

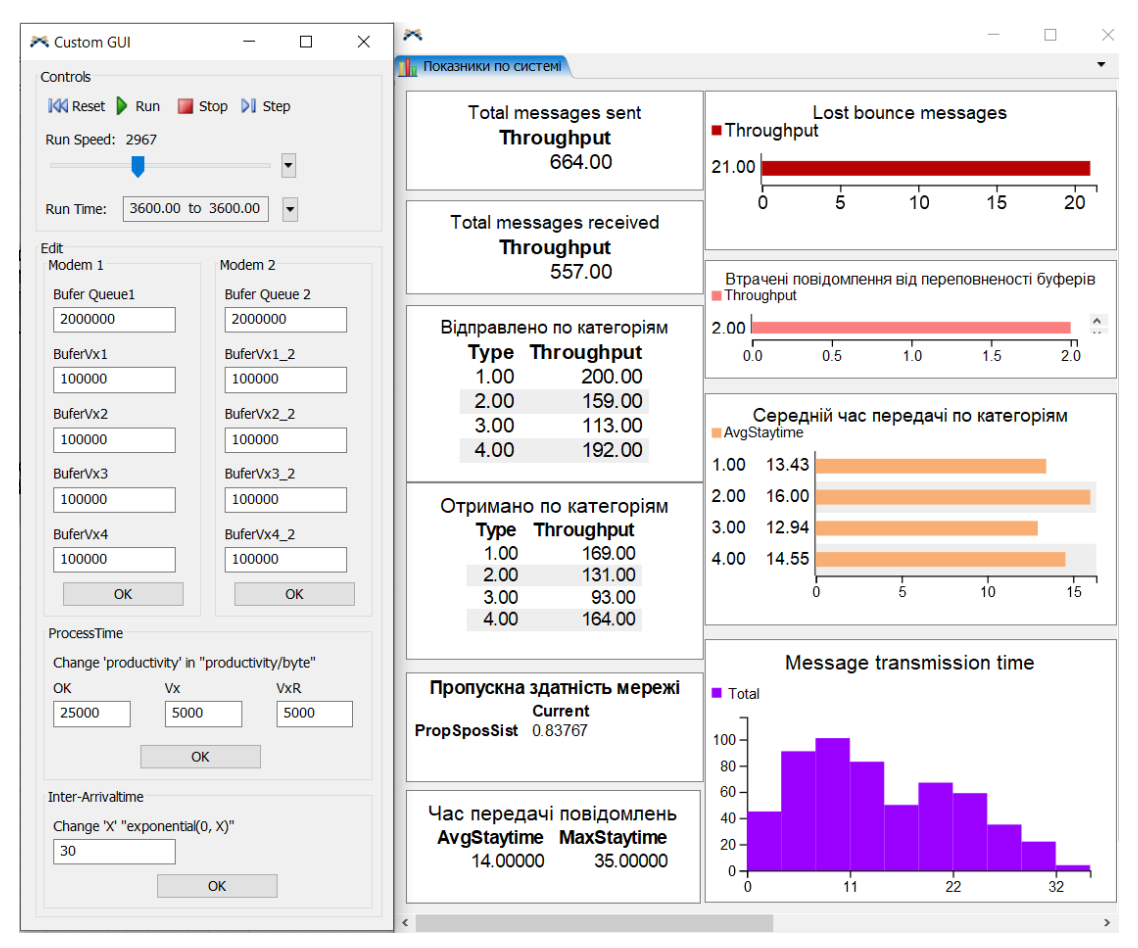

Рисунок 3. 27 – Четверте дослідження

У результаті час передачі повідомлень зменшився, проте кількість втрачених повідомлень стала більшою.

У п'ятому досліджені збільшимо швидкість обчислювального комплексу до 30000 біт/сек та швидкість обробки основних каналів передачі до 10000 біт/сек (рис. 3.27).

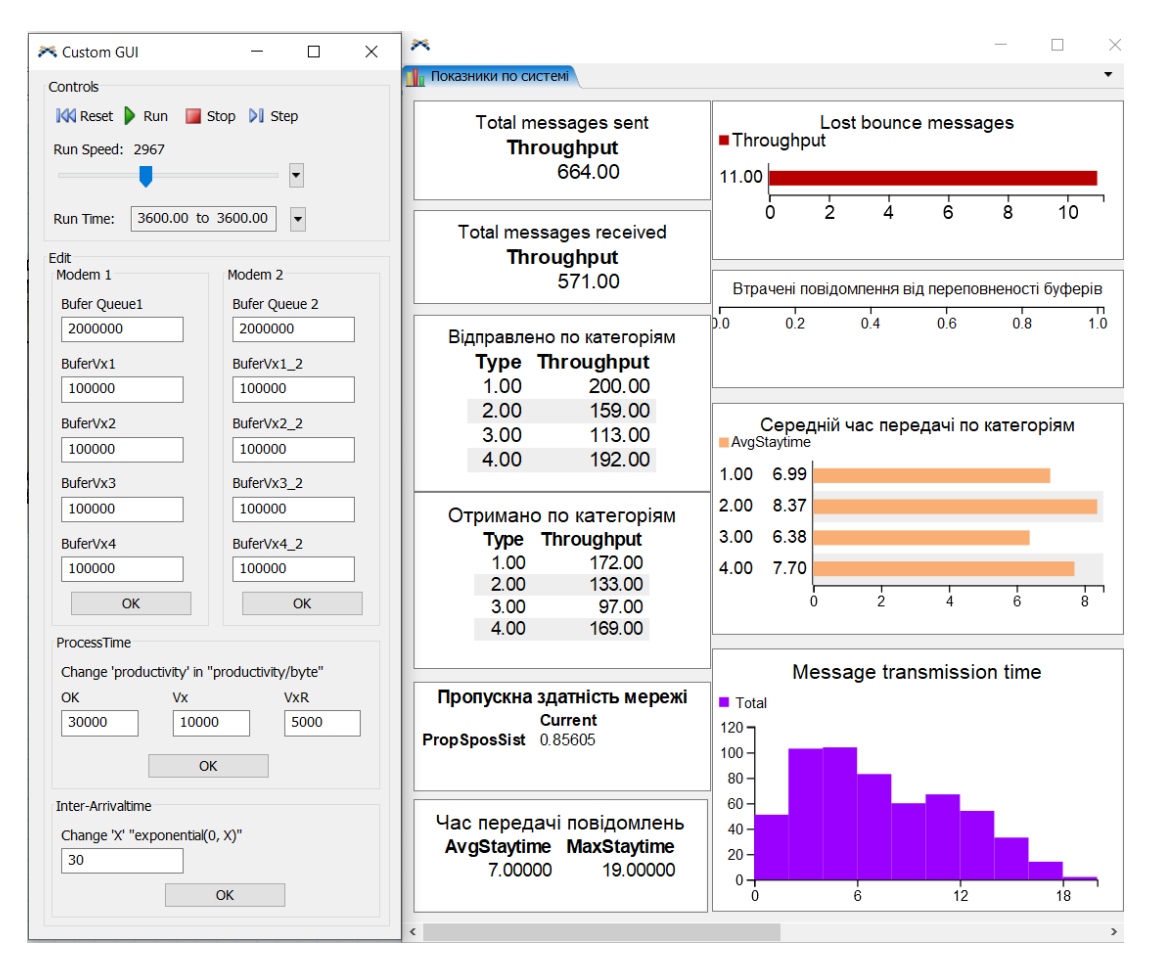

Рисунок 3. 28 – П'яте дослідження

У результаті час передачі повідомлень і кількість втрачених повідомлень зменшилися.

Для шостого дослідження зменшимо розмір буферів обчислювальних комплексів до 1000000, та збільшимо швидкість обробки повідомлень обчислювального комплексу до початкової, тобто 40000 біт/сек (рис. 3.28).

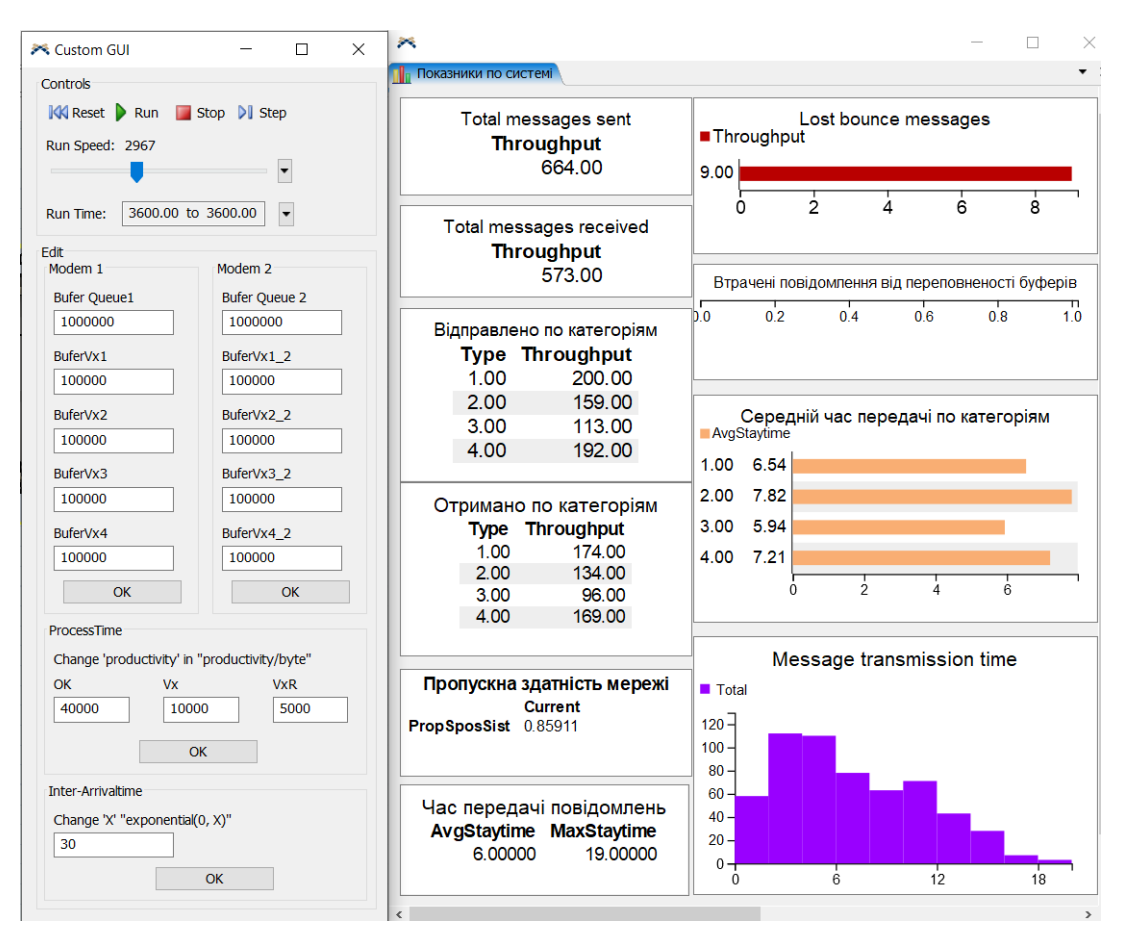

Рисунок 3. 29 – Шосте дослідження

У результаті середній час передачі повідомлень зменшився до 6 секунд, кількість втрачених повідомлень зменшилася, а зменшені обсяги буферних зон не були переповнені.

Результати дослідження при різних параметрах представлені у табл. 3.4.

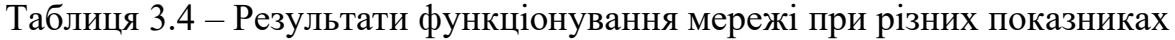

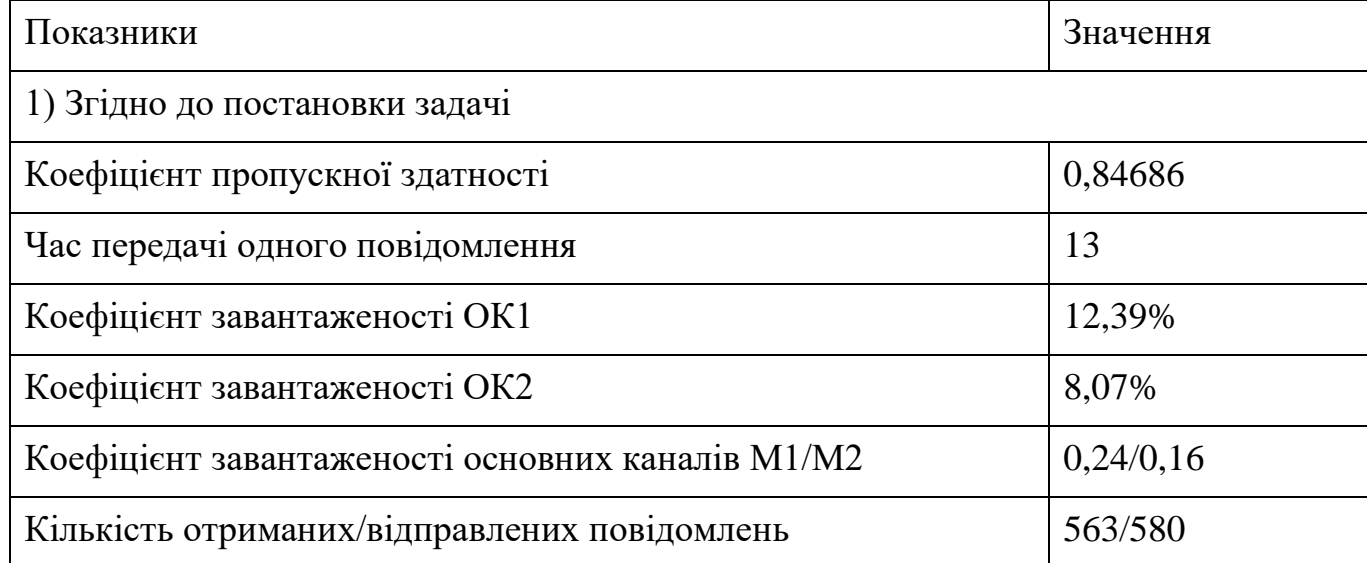

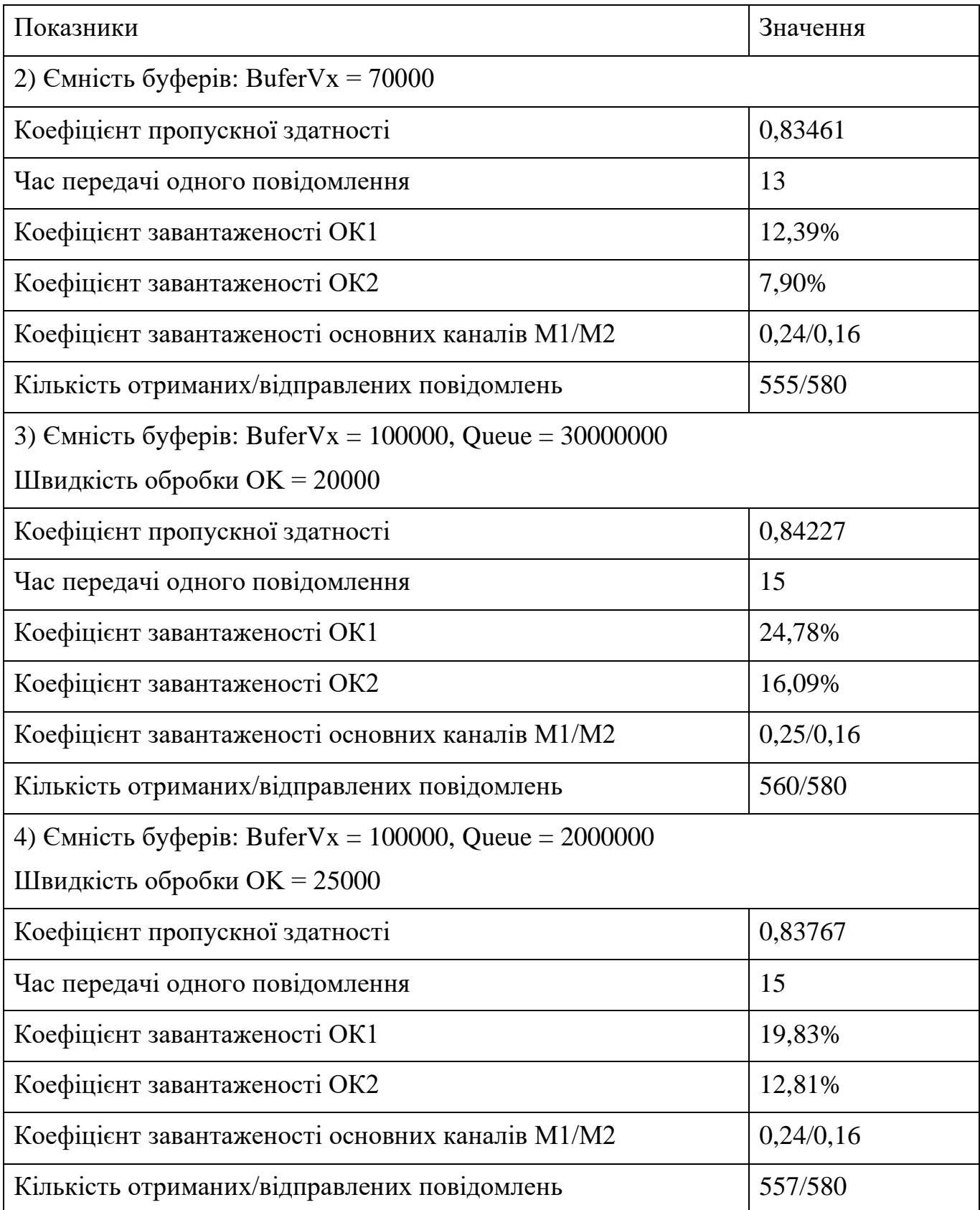

# Таблиця 3.4 – Продовження таблиці

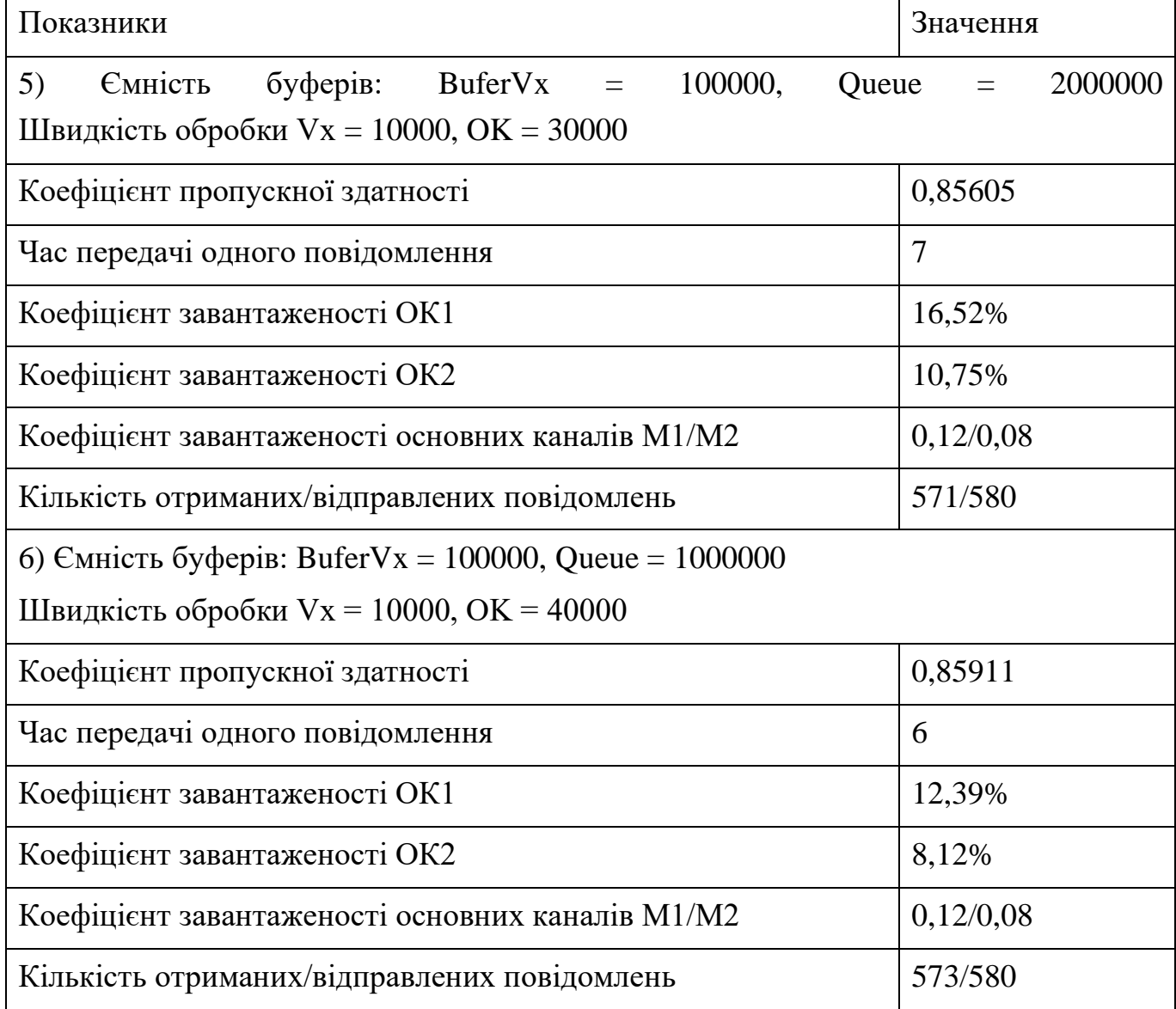

### Таблиця 3.4 – Продовження таблиці

Для покращення продуктивності системи необхідно збільшити швидкість передачі каналів передачі даних до 10000 біт/сек. Розміри буферів можна зменшити до 1000000 байт для буфера що відноситься до обчислювального комплексу та до 100000 байт та для буферів каналів передачі відповідно, для того щоб мережа передачі даних функціонувала без втрат повідомлень від переповнення буферів.

#### **ВИСНОВКИ**

У результаті виконання кваліфікаційної роботи була сформульовані мета та постановка задачі, визначено метод для розробки дипломного проекту, а також був обраний програмний продукт для розробки імітаційної моделі.

Визначено мету даного проекту, яка полягає у створені імітаційної моделі мережі передачі даних та дослідження впливу розмірів буферів обміну, частоти надходження повідомлень та завантаженості ресурсів системи на продуктивність роботи мережі.

Було обрано метод дослідження мережі передачі даних: імітаційне моделювання оскільки він є найефективнішим для дослідження стохастичних систем.

Розглянуто та обґрунтовано вибір програмного забезпечення для розробки імітаційної моделі. Було обрано FlexSim оскільки дана програма має реалістичну візуалізацію процесів, відображення статистичних даних у зрозумілому форматі, можливість підключення баз даних є можливість розширення функціоналу за допомогою мови програмування C++, допомагає визначити пропускні потужності системи, баланс виробничих ліній, виявляти вузькі місця, перевіряти нові методи планування, оптимізувати виробничі показники.

Було розроблено діаграму об'єктних потоків (OFD) для визначення структури імітаційної моделі. Розроблена діаграма IDEF0 та проведено два рівня декомпозиції. Було створено ER діаграму для подальшої побудови бази даних, необхідної для функціонування імітаційної моделі.

Було створено базу даних для зберігання вхідних даних до моделі та підключено до програмного забезпечення FlexSim.

Створено тривимірні зображення операторів у програмному забезпеченні 3ds Max та імпортовано їх до імітаційної моделі.

Створено імітаційну модель та реалізовано її логіку за допомогою міток та мови програмування FlexScript та С++. Було виведено статистичні дані, що показують потік повідомлень між абонентами мережі, завантаженість ресурсів та коефіцієнти пропускної здатності. Створено інтерфейс користувача із можливістю змінювати розміри буферів у системі.

Було проведено дослідження впливу розмірів буферних зон, швидкості обробки повідомлень обчислювальними комплексами та каналами передачі даних на кількість втрачених повідомлень від збоїв та від переповнення буферів. Надано практичні рекомендації щодо покращення продуктивності мережі передачі даних .

#### **СПИСОК ВИКОРИСТАНИХ ДЖЕРЕЛ**

1. Pro SQL Server Relational Database Design and Implementation by Louis Davidson, Jessica Moss// Apress, 2016. - 791 pp.

2. Обоснование модернизации сети. // Журнал сетевых решений/LAN. – 2000.  $-$  No.7.

3. Errico A. Network Modernization / A. Errico. // ISEMAG. – 2017.

4. A conceptual design tool to facilitate simulation model development: Object Flow Diagram / . – Koszalin, 2013. – 12 c.

5. Батенков К.А. Общие подходы к анализу и синтезу структур сетей связи // Современные проблемы телекоммуникаций: материалы Российской научнотехнической конференции. 2017. С. 19–23.

6. Усенко А. С. Основы математического моделирования и алгоритмизации процессов функционирования сложных систем. – М.: Наука, 2000. – 410 с.

7. PRESLEY, Adrien; LILES, Donald H. The use of IDEF0 for the design and specification of methodologies. In: Proceedings of the 4th industrial engineering research conference. 1995.

8. YAKIMOV, Igor M., et al. AnyLogic, extendsim and simulink overview comparison of structural and simulation modelling systems. In: 2018 3rd Russian-Pacific Conference on Computer Technology and Applications (RPC). IEEE, 2018. p. 1-5.

9. SWARTZ, Michael E.; KRULL, Ira S. (ed.). Analytical method development and validation. CRC press, 2018.

10. Чибіряк Я. І., Овчаренко К.В. Моделювання складальних процесів з використанням програмного забезпечення FlexSim. Інформатика, математика, механіка : тези доп. міжвуз. наук.-техн. конф. викладачів, співробітників, аспірантів і студентів, м. Суми : СумДУ, 2020. С. 181

11. Чибіряк Я. І., Ніколаєнко К.О. Визначення оптимальної програми виробництва на основі моделювання дискретних подій. Інформатика, математика, механіка : тези доп. міжвуз. наук.-техн. конф. викладачів, співробітників, аспірантів і студентів, м. Суми : СумДУ, 2020. С. 183-184

12. Чибіряк Я., Баранова І., Ніколаєнко К. Метод наскрізного навчання студентів ІТ-спеціальностей імітаційному моделюванню у середовищі FlexSim для пошуку резервів підвищення ефективності автоматизованих систем. // Comput. Technol. Educ. Sci. Prod. 2021. № 42. P. 119–129

13. Чибіряк Я. І., Заболотний Д.В., Ніколаєнко К.О. Імітаційне моделювання та дослідження діяльності відділення банку. Інформатика, математика, механіка : тези доп. міжвуз. наук.-техн. конф. викладачів, співробітників, аспірантів і студентів, м. Суми : СумДУ, 2021. С. 152-153

14. Чибіряк Я. І., Нестеренко М.В. Моделювання параметрів системи передачі даних за наявності випадкових збоїв. Інформатика, математика, механіка : тези доп. міжвуз. наук.-техн. конф. викладачів, співробітників, аспірантів і студентів, м. Суми : СумДУ, 2021. С.147

15. Чибіряк Я.І., Ніколаєнко К.О., Овчаренко К.В. Дослідження впливу послідовності обробки завдань на завантаженість ресурсів інформаційної системи. Інформатика, математика, механіка : тези доп. міжвуз. наук.-техн. конф. викладачів, співробітників, аспірантів і студентів, м. Суми : СумДУ, 2021. С.148-149

16. Nahornyi V. V., Lavrov E.A., Chybiriak Y.I. FORECASTING INDIVIDUAL RESOURCE OF TECHNICAL SYSTEMS // Radio Electron. Comput. Sci. Control. 2019. № 1.

17. Чибіряк Я.І., Овчаренко К.В., Ніколаєнко К.О. Імітаційна модель функціонування мережі зв'язку. Інформатика, математика, механіка : тези доп. міжвуз. наук.-техн. конф. викладачів, співробітників, аспірантів і студентів, м. Суми : СумДУ, 2021. С.150-151

# **ДОДАТОК А**

# **ТЕХНІЧНЕ ЗАВДАННЯ на розробку імітаційної моделі функціонування мережі зв'язку в програмному середовищі FlexSim**

**Суми 2021**

# **1. Призначення й мета створення імітаційної моделі 1.1 Призначення імітаційної моделі**

Імітаційна модель повинна відображати процеси передачі повідомлень між абонентами у мережі зв'язку, канали передачі даних якої зазнають збоїв під час роботи. Модель створена для дослідження і прийняття рішень щодо підвищення ефективності функціонування мережі.

#### **1.2 Мета створення імітаційної моделі**

Імітаційна модель створена для дослідження впливу ємності буферів, інтенсивності надходження повідомлень до мережі, режиму роботи обладнання на пропускну здатність мережі та кількість втрачених повідомлень від збоїв.

# **2 Вимоги до імітаційної моделі 2.1 Вимоги до імітаційної моделі в цілому 2.1.1 Вимоги до структури й функціонування імітаційної моделі**

Розробити імітаційну модель, яка відображає роботу мережі зв'язку. Структура моделі повинна відповідати структурі мережі зв'язку. Під час роботи моделі, повинна відображатися статистика у вигляді графіків та діаграм, за якою оцінюється: пропускна здатність мережі, продуктивність роботи, кількість відправлених та отриманих повідомлень, кількість повідомлень, що були втрачені по причині збої, час передачі повідомлень (середній, максимальний, мінімальний) та ін.

Імітаційна модель повинна мати зручній інтерфейс користувача для введення вхідних даних.

## **2.1.2 Системні вимоги**

Для роботи та дослідження моделі необхідно мати встановлене ПЗ FlexSim не нижче 2019 року; операційна система комп'ютера Windows 7 або вище.

#### **2.1.3 Вимоги до збереження інформації**

Дані, які управляють роботою моделі зберігаються у таблицях (реляційних базах даних), робота з якими виконується засобами СУБД MySQL.

## **2.2 Опис мережі зв'язку**

#### **2.2.1 Структура мережі зв'язку**

Структура мережі зв'язку схематично представлено на рис. А.1.

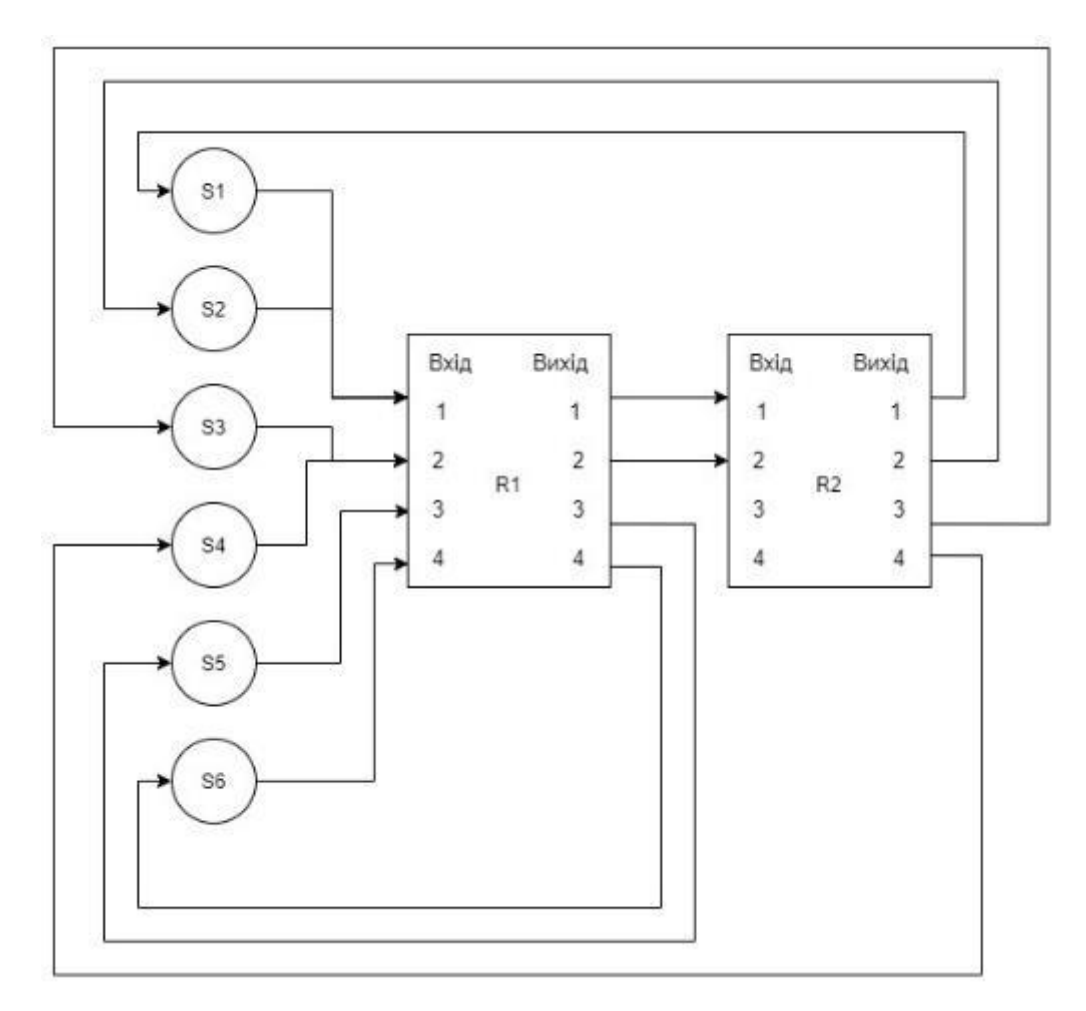

Рисунок А.1 – Схема мережі зв'язку

#### **2.2.2 Функціональний опис мережі зв'язку**

У мережі зв'язку маємо  $n_1$  абонентів, які обмінюються між собою повідомленнями. Адресація повідомлень організована за допомогою маршрутизаторів. На маршрутизатор надходять повідомлення через випадкові проміжки часу від  $n_1$  абонентів із середніми інтервалами часу  $T_1, T_2, \ldots$   $T_{n_1}.$ 

Повідомлення можуть бути  $n_2$  категорій з імовірностями їх появи  $p_{k1}$ ,  $p_{k2}, \dots$ ,  $p_{kn_2}$   $(p_{k1} + p_{k2} + \dots + p_{kn_2}) = 1$  і обчислювальними складнощами обробки  $S_1, S_2, \ldots$   $S_{n_2}$  операцій відповідно. Маршрутизатор має  ${\bf k}$  входів і  ${\bf k}$ виходів, вхідний буфер 1 ємністю  $L_1$  байт для проміжного зберігання повідомлень, які очікують на обробку. У маршрутизаторі повідомлення обробляються обчислювальним комплексом (ОК) з продуктивністю Q

операцій/с. У разі переповнення буфера 1, повідомлення, що надходять на маршрутизатор втрачаються. Одна операція обчислювальної складності рівна одному байту повідомлення в буфері. Після обробки повідомлення, у залежності від напрямку передачі даних, надходять до відповідних буферів, які стоять на входах кожного i-го напрямку зв'язку, i= $\overline{1,k}$ . Кожен буфер ма $\epsilon$ ємність  $L_{2i}$  байт, i= $\overline{1,k}$ . У разі переповнення буферів повідомлення, що надійшло втрачається. З буферів повідомлення передаються по відповідним напрямкам. Кожен напрямок має основний і резервний канали передачі даних. Швидкість передачі повідомлень по основному і резервному каналам зв'язку кожного з напрямків рівна  $V_{n_i}$ . біт /с, і= $\overline{1,k}$ .

ОК і основні канали передачі даних мають кінцеву надійність. Інтервали часу  $T_{\texttt{bigOK}}$  між відмовами ОК і інтервали часу  $T_{\texttt{bigOK1}}, T_{\texttt{bigOK2}}, \dots, T_{\texttt{bigOK}_n}$  між відмовами каналів зв'язку випадкові. Тривалості відновлення ОК і каналів зв'язку  $T_{\text{\tiny{BK}}}$  і  $T_{\text{\tiny{B K1}}}$ ,  $T_{\text{\tiny{B K2}}}$ , …,  $T_{\text{\tiny{B K}}_n}$  також випадкові.

Якщо у ОК відбувається збій під час обробки повідомлення, яке передається по каналах зв'язку, то повідомлення втрачається.

Повідомлення від абонентів S1 і S2 відправляються на вхід 1 маршрутизатора R1, від абонентів S3 та S4 — на вхід 2 маршрутизатора R1, повідомлення від абонентів S5 і S6 передаються на входи 3 і 4 маршрутизатора R1 відповідно.

З маршрутизатора R1 повідомлення передаються далі. Він налаштований наступним чином: повідомлення від абонентів S1 та S2 передаються по першому каналу передачі даних до маршрутизатора R2, повідомлення від абонентів S3 і S4 передаються по другому каналу передачі даних до маршрутизатора R2, від абонента S5 – по третьому, від S6 – по четвертому.

Маршрутизатор R2 налаштовано так, що його виходи 1 … 4 підключено до абонентів S1 … S4 відповідно.

Часові інтервалі надходження повідомлень у систему представлені у таблиці А.1.

|                       | 98,44   60,11   7,02   17,95   64,13   3,45   27,09   9,76   88,31   10,83    |  |                       |                               |  |
|-----------------------|-------------------------------------------------------------------------------|--|-----------------------|-------------------------------|--|
|                       | $5,42$   99,68   134,33   24,21   8,74   42,54   63,94   55,91   21,35   27,2 |  |                       |                               |  |
|                       | 23,34   22,86   75,94   24,65   79,06   3,44   39,7   33,34   9,05   24,23    |  |                       |                               |  |
| $9,42$   13,43   36,1 |                                                                               |  | 44,49   18,88   62,59 | 70,35   14,77   61,63   18,64 |  |

Таблиця А.1 – Часові інтервали надходження повідомлень у систему

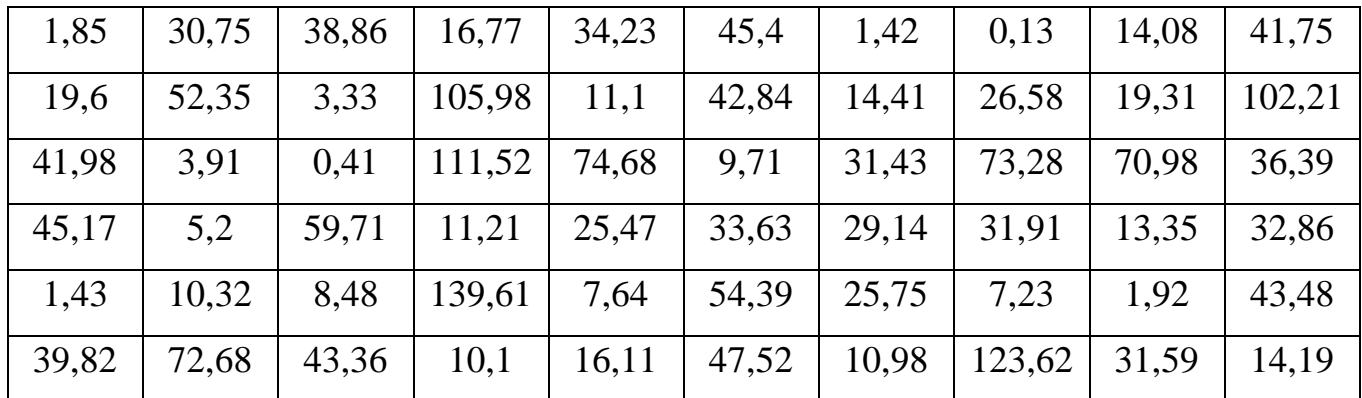

#### **2.3 Вимоги до функціонування імітаційної моделі 2.3.1 Потреби користувача**

Потреби користувача представлені у таблиці А.2.

| ID           | Потреби користувача                                      | Джерело   |
|--------------|----------------------------------------------------------|-----------|
| $UN-01$      | Перегляд процесу імітації                                | Дослідник |
| $UN-02$      | Можливість зміни вхідних даних у моделі                  | Дослідник |
| $UN-03$      | Проведення експериментів з моделлю                       | Дослідник |
| <b>UN-04</b> | Перегляд статистичних даних модели                       | Дослідник |
| $UN-05$      | Спроможність зміни структури моделі (за<br>необхідності) | Дослідник |

Таблиця А.2 – Потреби користувача

#### **2.3.2 Функціональні вимоги**

На основі потреб користувача були визначені такі функціональні вимоги:

- можливість зміни режиму роботи обладнання мережі;
- можливість зміни вхідних даних;
- проведення експериментів;
- моніторинг статистичних даних.

### **2.3.3 Системні вимоги**

Даний розділ визначає, розподіляє та вказує на системні вимоги, визначені розробником. Їх перелік наведений в таблиці А.3.

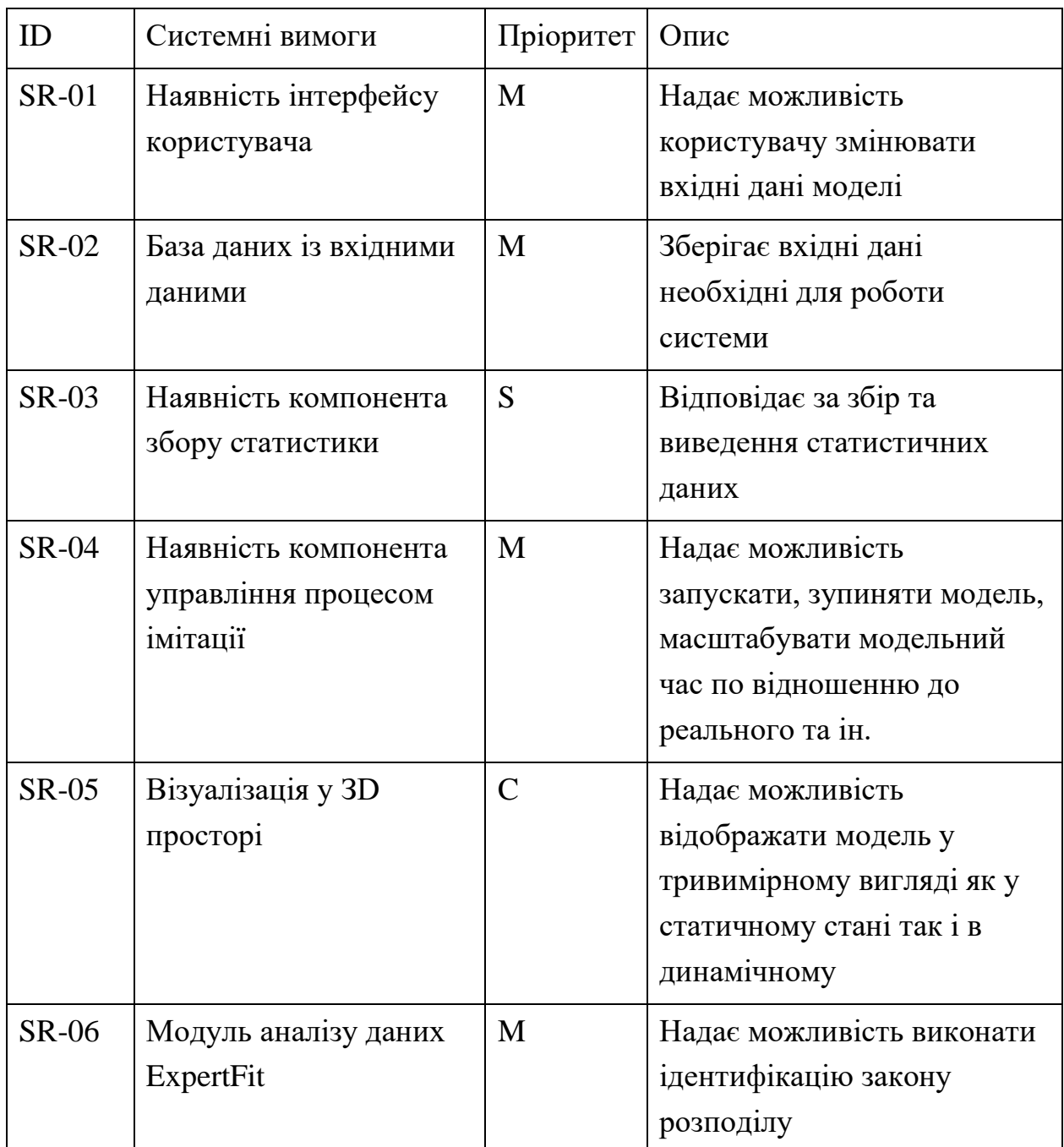

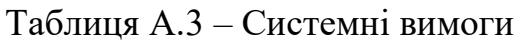

Умовні позначення в таблиці А.3:

Must have (М) – вимоги, які повинні бути реалізовані в системі;

Should have (S) – вимоги, які мають бути виконані, але вони можуть почекати своєї черги;

Could have  $(C)$  – вимоги, які можуть бути реалізовані, але вони не є центральною ціллю проекту.

#### **2.4 Вимоги до видів забезпечення**

### **2.4.1 Вимоги до інформаційного забезпечення**

Реалізація й дослідження імітаційної моделі відбувається з використанням:

- FlexSim 2019:
- Мови програмування  $C++$ ;
- MySQL 8.0;
- ExpertFit програма для аналізу даних;
- 3ds Max.

#### **2.4.2 Вимоги до програмного забезпечення**

Реалізація імітаційної моделі відбувається з використанням:

- FlexSim 2019 або вище;
- Windows 7 або више.

## **2.4.3 Вимоги до лінгвістичного забезпечення**

Імітаційна модель та інтерфейс користувача мають бути виконані англійською мовою.

# **3 Склад і зміст робіт зі створення імітаційної моделі**

Докладний опис етапів роботи зі створення імітаційної моделі наведено в табл. А.4.

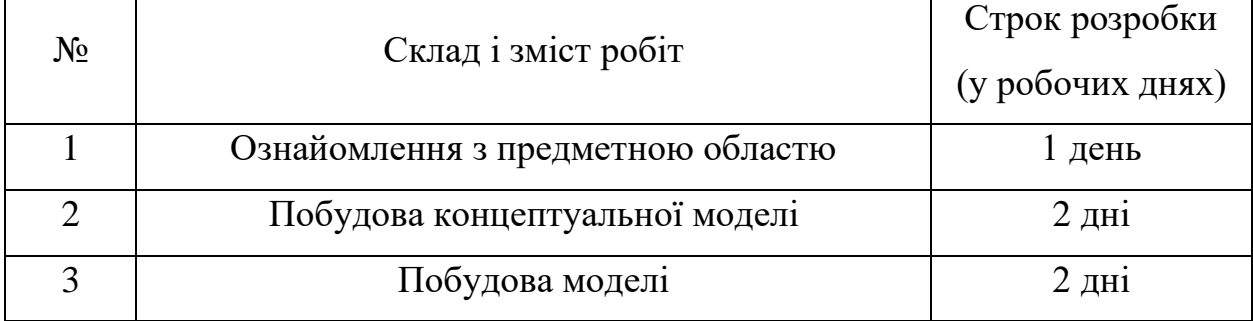

## Таблиця А.4 **–** Етапи створення імітаційної моделі

# Таблиця А.4 **–** Продовження таблиці

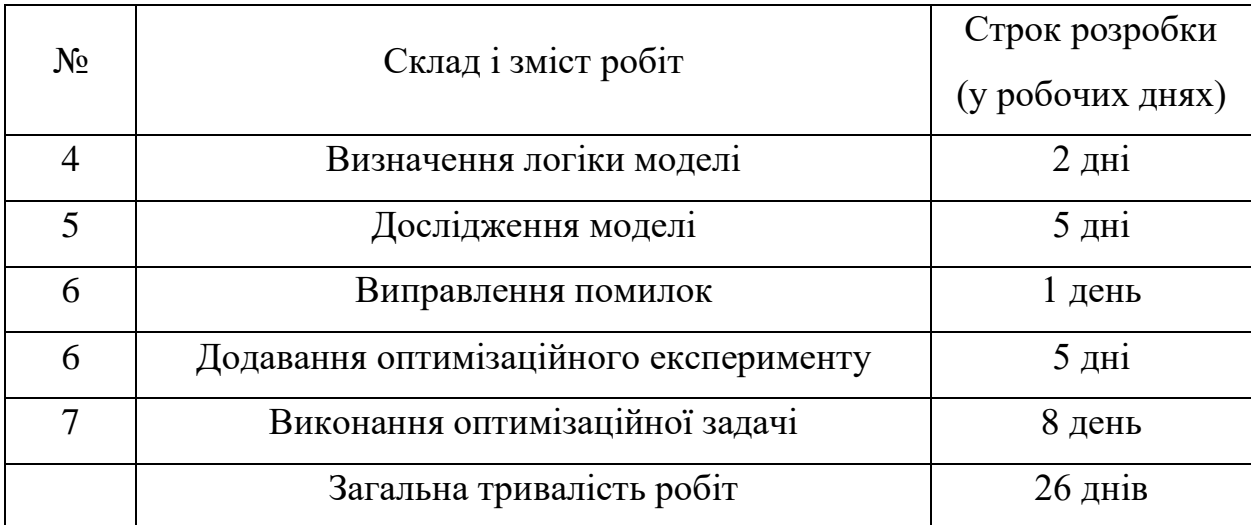

# **4 Вимоги до складу та змісту робіт із введенням імітаційної моделі в експлуатацію**

Для використання імітаційної моделі користувач повинен мати на своєму комп'ютері встановлену програму FlexSim версії 2019 або вище.

# **ДОДАТОК Б.**

**Деталізація мети проекту методом SMART.** Продуктом дипломного проекту є імітаційна модель функціонування мережі зв'язку в програмному середовищі FlexSim.

Результати деталізації методом SMART розміщені у табл. Б.1.

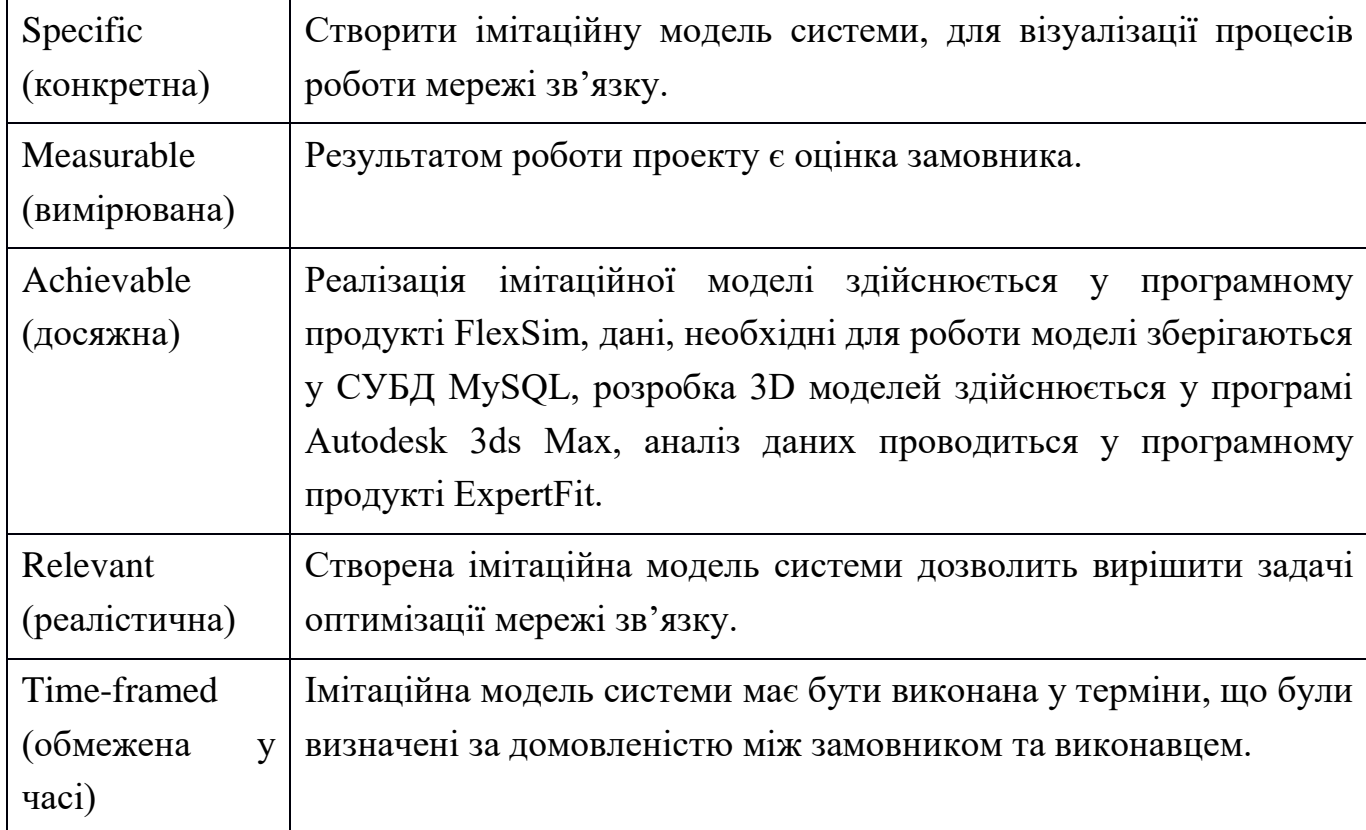

Таблиця Б.1 − Деталізація мети методом SMART

**Планування змісту структури робіт.** Структурна декомпозиція робіт (WBS) – це ієрархічна структура, яка подана у графічному вигляді та побудована з метою логічного розподілу всіх робіт. Дана ієрархія задач показує розуміння проектної групи складу роботи, а також розміру витрат та затраченого часу на виконання кожного компонента або задачі. У ході побудови WBS здійснюється послідовна декомпозиція проекту. Декомпозиція має бути коректною, тобто елементи всіх рівнів WBS діаграми є необхідними і їх достатньо для створення елементу вищого рівня.

WBS діаграма зображена на рис. Б.1.

**Планування структури організації, для впровадження готової імітаційної моделі (OBS).** Створимо організаційну структуру проекту (OBS), що являє собою ієрархічну структуру управління проектом. Діаграма призначена для розподілу робіт та показу взаємозв'язків між його учасниками проекту.

Основними виконавцями розробки проекту виступають Чибіряк Я. І. у ролі куратора проекту, Овчаренко К. В. у ролі розробника, Ніколаєнко К. О. у ролі тестувальника та Замовник.

Діаграма OBS зображена на рис. Б.2.

На підставі OBS та WBS структур побудовано матрицю відповідальності проекту. Вона закріплює за кожною частиною роботи виконавця.

Список виконавців, що функціонують в проекті знаходиться в табл. Б.2.

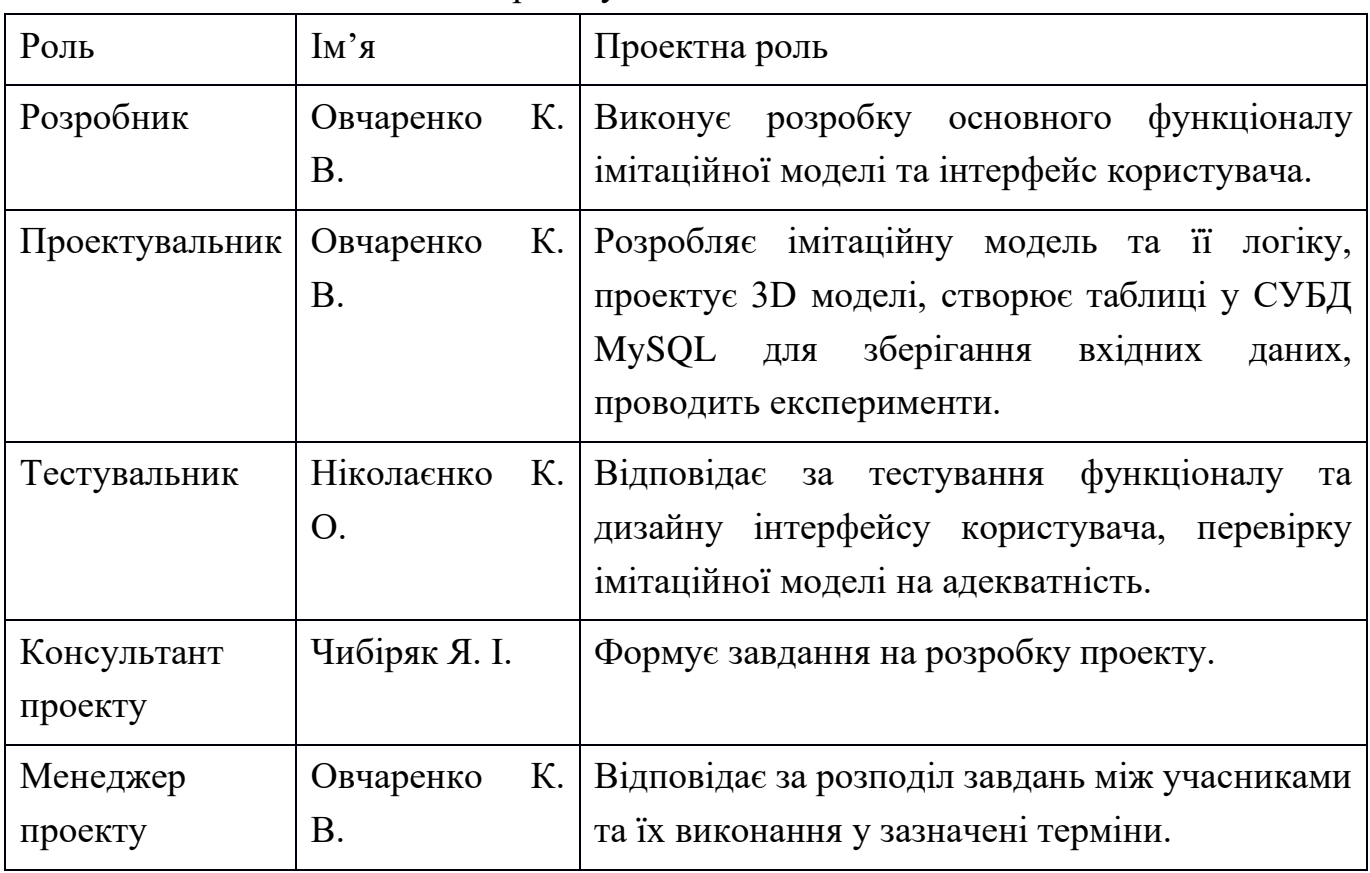

#### Таблиця Б.2 − Виконавці проекту

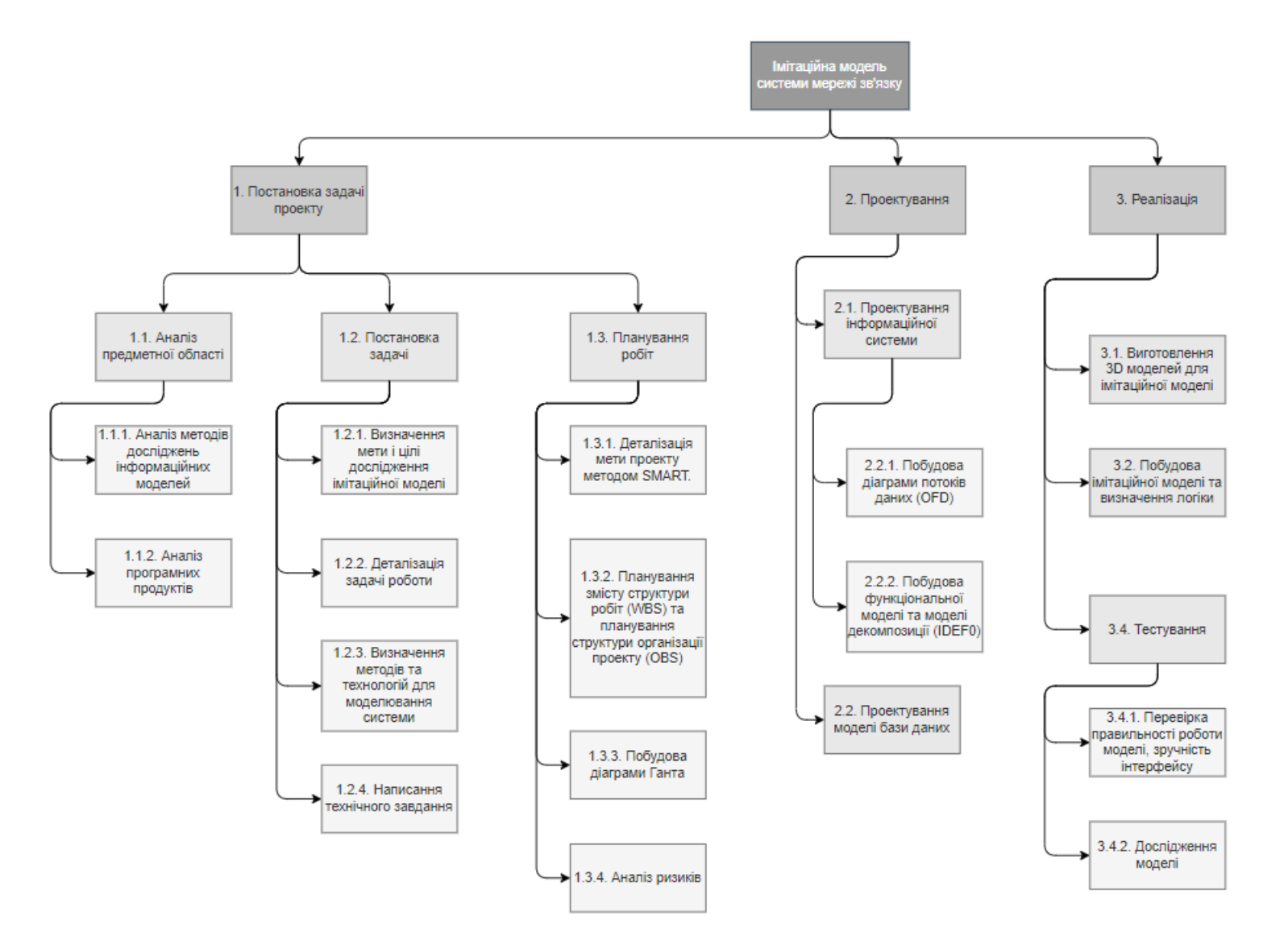

Рисунок Б.1 − WBS. Структура робіт проекту

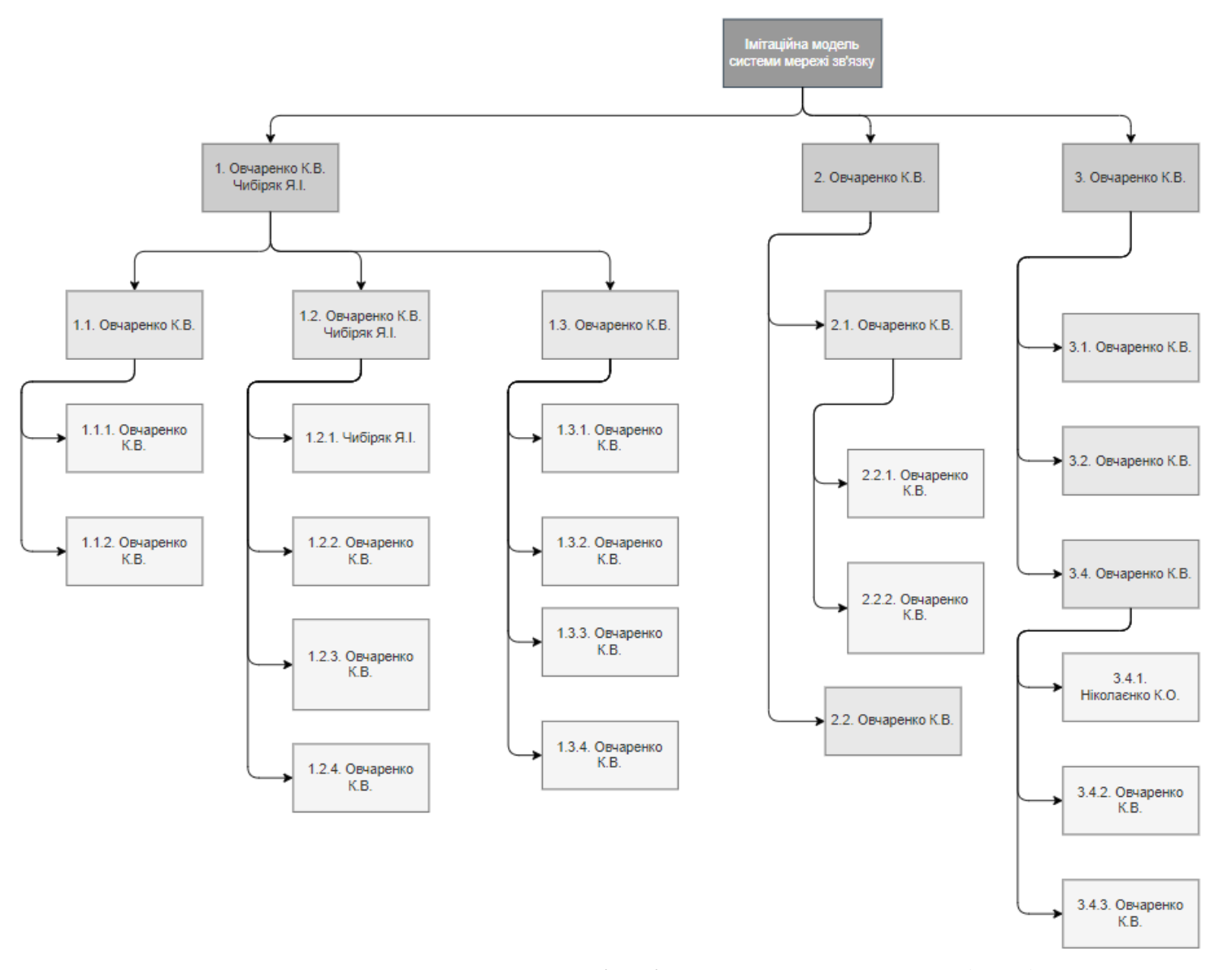

Рисунок Б.2 − Організаційна структура проекту (OBS)

**Діаграма Ганта.** Діаграма Ганта (Gantt Chart) – це графік, який дозволяє візуалізувати графіки часу і взаємозв'язки між етапами роботи та окремими завданнями проекту.

Для побудови календарного графіку скористаємося програмним продуктом GanttProject, ураховуючи свята, вихідні дні, тривалість робочого дня, трудові й часові ресурси.

Діаграма Ганта та список робіт діаграми Ганта зображені на рис. Б.3-Б.6.

| 車車不平<br>% %                                                                              |            |            |                         | Увеличить   Уменьшить   |                         |                         | Сегодня $\blacktriangleright$   $\vdash$ Прошлое   Будущее $\rightarrow$ |                         |                         | Показать критическ      |  |
|------------------------------------------------------------------------------------------|------------|------------|-------------------------|-------------------------|-------------------------|-------------------------|--------------------------------------------------------------------------|-------------------------|-------------------------|-------------------------|--|
| <b>GARTT</b><br>project                                                                  |            |            |                         | 2021                    |                         |                         |                                                                          |                         |                         |                         |  |
| Дата начала Дата оконч<br>Название                                                       |            |            | Неделя 12<br>22.03.2021 | Неделя 13<br>29.03.2021 | Неделя 14<br>05.04.2021 | Неделя 15<br>12.04.2021 | Неделя 16<br>19.04.2021                                                  | Неделя 17<br>26.04.2021 | Неделя 18<br>03.05.2021 | Неделя 19<br>10.05.2021 |  |
| o El<br>• 1. Постановка задачі проекту                                                   |            | 09.04.2021 |                         |                         |                         |                         |                                                                          |                         |                         |                         |  |
| □ © 1.1. Аналіз предметної області                                                       | 25.03.2021 | 26.03.2021 |                         |                         |                         |                         |                                                                          |                         |                         |                         |  |
| • 1.1.1. Аналіз методів досліджень процесів мережі передачі даних                        | 25.03.2021 | 25.03.2021 | П                       |                         |                         |                         |                                                                          |                         |                         |                         |  |
| • 1.1.2. Аналіз засобів реалізації імітаційного моделювання                              | 26.03.2021 | 26.03.2021 | П                       |                         |                         |                         |                                                                          |                         |                         |                         |  |
| ⊟ ● 1.2. Постановка задачі                                                               | 29.03.2021 | 02.04.2021 |                         |                         |                         |                         |                                                                          |                         |                         |                         |  |
| • 1.2.1. Визначення мети і цілі дослідження імітаційної моделі                           |            | 29.03.2021 |                         |                         |                         |                         |                                                                          |                         |                         |                         |  |
| • 1.2.2. Деталізація задачі роботи                                                       | 30.03.2021 | 30.03.2021 |                         |                         |                         |                         |                                                                          |                         |                         |                         |  |
| • 1.2.3. Визначення методів та технологій для моделювання системи                        | 31.03.2021 | 31.03.2021 |                         |                         |                         |                         |                                                                          |                         |                         |                         |  |
| • 1.2.4. Написання технічного завдання                                                   | 29.03.2021 | 02.04.2021 |                         |                         |                         |                         |                                                                          |                         |                         |                         |  |
| ⊟ © 1.3. Планування робіт                                                                | 05.04.2021 | 09.04.2021 |                         |                         |                         |                         |                                                                          |                         |                         |                         |  |
| • 1.3.1. Деталізація мети проекту методом SMART.                                         | 05.04.2021 | 05.04.2021 |                         |                         |                         |                         |                                                                          |                         |                         |                         |  |
| • 1.3.2. Планування змісту структури робіт (WBS) та планування структури орг. 06.04.2021 |            | 07.04.2021 |                         |                         |                         |                         |                                                                          |                         |                         |                         |  |
| • 1.3.3. Побудова діаграми Ганта                                                         | 07.04.2021 | 07.04.2021 |                         |                         |                         |                         |                                                                          |                         |                         |                         |  |
| • 1.3.4. Аналіз ризиків                                                                  | 08.04.2021 | 09.04.2021 |                         |                         |                         |                         |                                                                          |                         |                         |                         |  |
| E<br>• 2. Проектування                                                                   | 14.04.2021 | 20.04.2021 |                         |                         |                         |                         |                                                                          |                         |                         |                         |  |
| ■ © 2.1. Проектування інформаційної системи                                              | 14.04.2021 | 19.04.2021 |                         |                         |                         |                         |                                                                          |                         |                         |                         |  |
| • 2.1.1. Побудова діаграми потоків даних (OFD)                                           | 14.04.2021 | 15.04.2021 |                         |                         |                         |                         |                                                                          |                         |                         |                         |  |
| • 2.1.2. Побудова функціональної моделі та моделі декомпозиції (IDEF0)                   | 16.04.2021 | 19.04.2021 |                         |                         |                         |                         |                                                                          |                         |                         |                         |  |
| • 2.2. Проектування моделі бази даних                                                    | 20.04.2021 | 20.04.2021 |                         |                         |                         |                         |                                                                          |                         |                         |                         |  |
| $\Box$ • 3. Реалізація                                                                   | 21.04.2021 | 11.05.2021 |                         |                         |                         |                         |                                                                          |                         |                         |                         |  |
| • 3.1. Структуризація даних                                                              | 21.04.2021 | 21.04.2021 |                         |                         |                         |                         |                                                                          |                         |                         |                         |  |
| • 3.2. Виготовлення 3D моделей для імітаційної моделі                                    | 22.04.2021 | 26.04.2021 |                         |                         |                         |                         |                                                                          |                         |                         |                         |  |
| • 3.3. Побудова імітаційної моделі та визначення логіки                                  | 27.04.2021 | 03.05.2021 |                         |                         |                         |                         |                                                                          |                         |                         |                         |  |
| • 3.4. Верифікація моделі                                                                | 04.05.2021 | 05.05.2021 |                         |                         |                         |                         |                                                                          |                         |                         |                         |  |
| ⊟ • 3.4. Тестування                                                                      | 06.05.2021 | 11.05.2021 |                         |                         |                         |                         |                                                                          |                         |                         |                         |  |
| • 3.4.1. Перевірка правильності роботи моделі, зручність інтерфейсу                      | 06.05.2021 | 06.05.2021 |                         |                         |                         |                         |                                                                          |                         |                         |                         |  |
| • 3.4.2. Дослідження моделі                                                              | 07.05.2021 | 11.05.2021 |                         |                         |                         |                         |                                                                          |                         |                         |                         |  |

Рисунок Б.3 − Діаграма Ганта

## **Аналіз ризиків.**

Управління ризиками проекту – це процес прийняття і виконання рішень, з метою зменшення вірогідності виникнення негативних наслідків і мінімізацію можливих втрат проекту.

Оцінюємо ризики за показниками, що знаходяться в табл. Б.3. На основі оцінки будуємо матрицю ймовірності виникнення ризиків та впливу ризику, що зображена на рис. Б.7.

Таблиця Б.3 − Шкала оцінювання ймовірності виникнення та впливу ризику на виконання імітаційної моделі

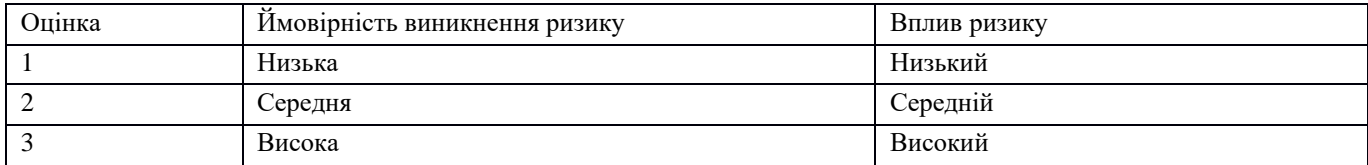
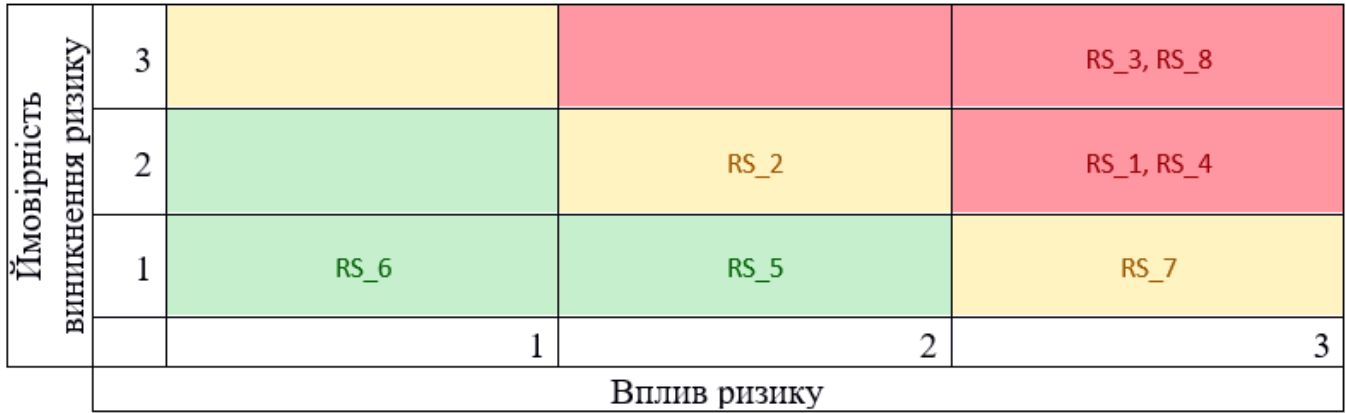

Рисунок Б.7 − Матриця ймовірності виникнення ризиків та впливу ризику

- зелений колір прийнятні ризики;
- жовтий колір виправданні ризики;
- червоний колір недопустимі ризики. Класифікуємо ризики за рівнем ризику, що знаходиться в табл. Б.4.

## Таблиця Б.4 − Шкала оцінювання за рівнем ризику

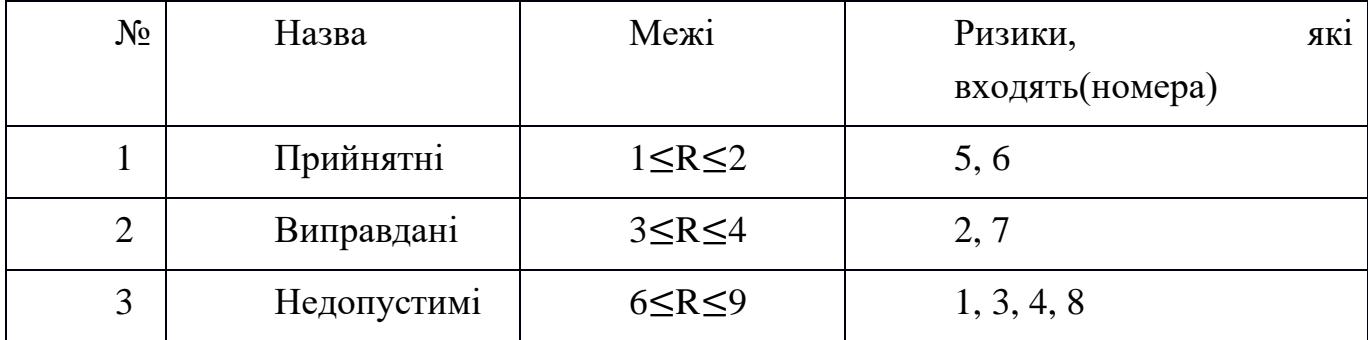

| ID     | Опис ризику                                                             | Ймовірність<br>виникнення | Вплив<br>ризику | Ранг<br>ризику | Реакція на ризик                                                                                                    |
|--------|-------------------------------------------------------------------------|---------------------------|-----------------|----------------|----------------------------------------------------------------------------------------------------|
| $RS_1$ | Нечітке завдання на<br>розробку                                         | Середня                   | Високий         | 7              | 1. Ясно і однозначно обговорити із замовником усі види вимог.<br>2. Періодичний контроль замовником етапів роботи.                                                                                                  |
| $RS_2$ | кваліфікація<br>Низька<br>розробників проекту                           | Середня                   | Середній        | $\overline{4}$ | 1. Підвищити кваліфікацію персоналу.<br>2. Переглянути онлайн-ресурси для підвищення рівня знань.                                                                                                    |
| $RS_3$ | Неоптимальний<br>розподіл часу                                          | Висока                    | Високий         | 9              | Провести аналіз актуальності найважливіших процесів та робіт. Звернути особливу<br>увагу на правильність розподілу часу. Правильно визначити пріоритети виконання<br>робіт. Чітко дотримуватися календарного плану. |
| $RS_4$ | Вибір<br>неефективної<br>технології розробки                            | Середня                   | Високий         | 6              | 1. Провести аналіз існуючих програм-аналогів та існуючих технологій.<br>2. Обрати найбільш ефективний метод та програму розробки.                                                                                   |
| $RS_5$ | Відсутність<br>резервних<br>копій даних                                 | Низька                    | Високий         | $\overline{2}$ | 1. Налаштувати автоматичне збереження даних.<br>2. Зберігати копії у хмарному сховищі або на різних носіях даних.                                                                                                   |
| $RS_6$ | Реалізація непотрібної<br>функціональності                              | Низька                    | Низький         |                | Попередити замовника про можливість додаткового функціоналу.                                                                                                    |
| $RS_7$ | Зміна вимог замовника<br>розробки<br>процесі<br>$\mathbf{B}$<br>проекту | Низька                    | Високий         | 3              | Узгодити всі вимоги на початкових етапах, щоб мінімізувати кількість змін під час<br>розробки імітаційної моделі.                                                                                                   |
| $RS_8$ | Помилки проектування                                                    | Висока                    | Високий         | 9              | На важливих етапах проектування демонструвати замовнику поточні результати.                                                                                                    |

Таблиця Б.5 − Оцінка ймовірності виникнення, величини витрат та індексу ризику